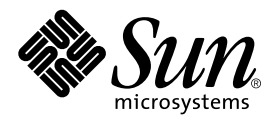

Sun Microsystems, Inc. 901 San Antonio Road Palo Alto, CA 94303 U.S.A. 650-960-1300

Part No. 806-4835-01 2000 6 Revision A

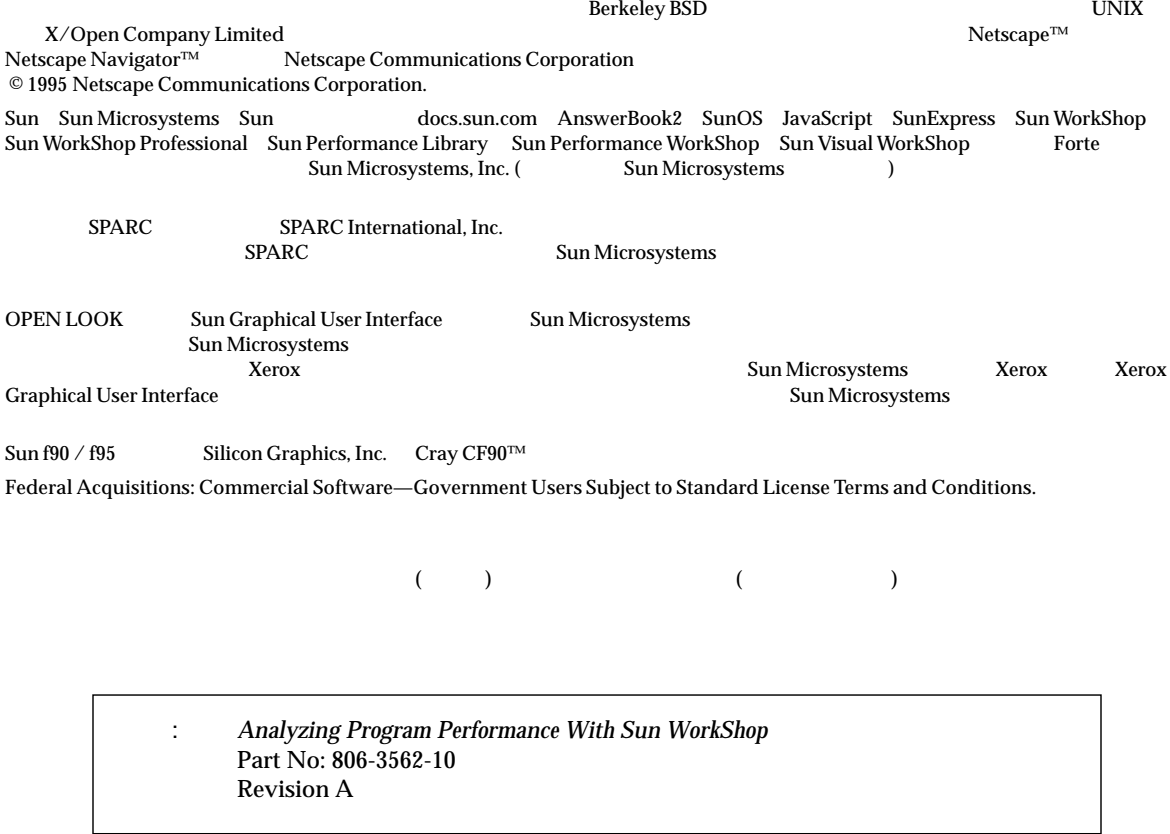

© 2000 by Sun Microsystems, Inc.

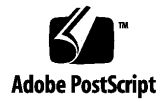

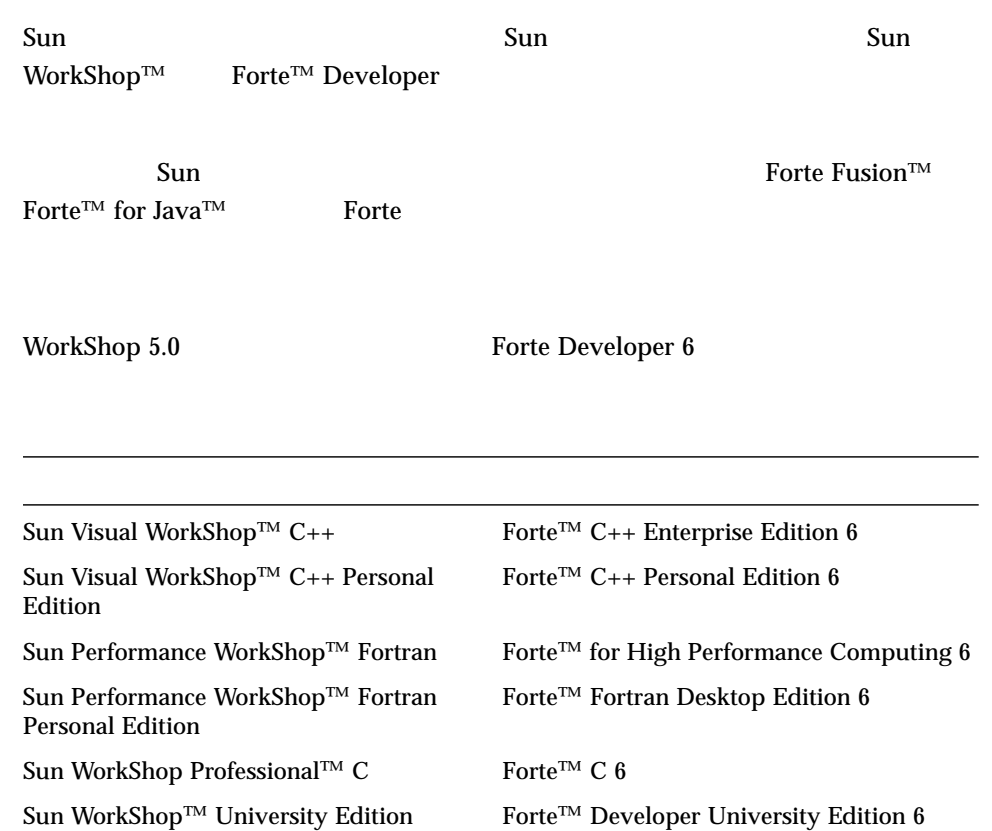

- Forte for High Performance Computing Sun Performance WorkShop Fortran  $C_{++}$ High Performance Computing 1
- Forte Fortran Desktop Edition Sun Performance WorkShop Personal Edition **Edition** 2. The Edition Server and Text and Text and Text and Text and Text and Text and Text and Text and Text and Text and Text and Text and Text and Text and Text and Text and Text and Text and Text and Text an

Forte for High Performance Computing Fortran

Sun of the latest term in the state state in the state of the state of the state of the state of the state of the state of the state of the state of the state of the state of the state of the state of the state of the stat

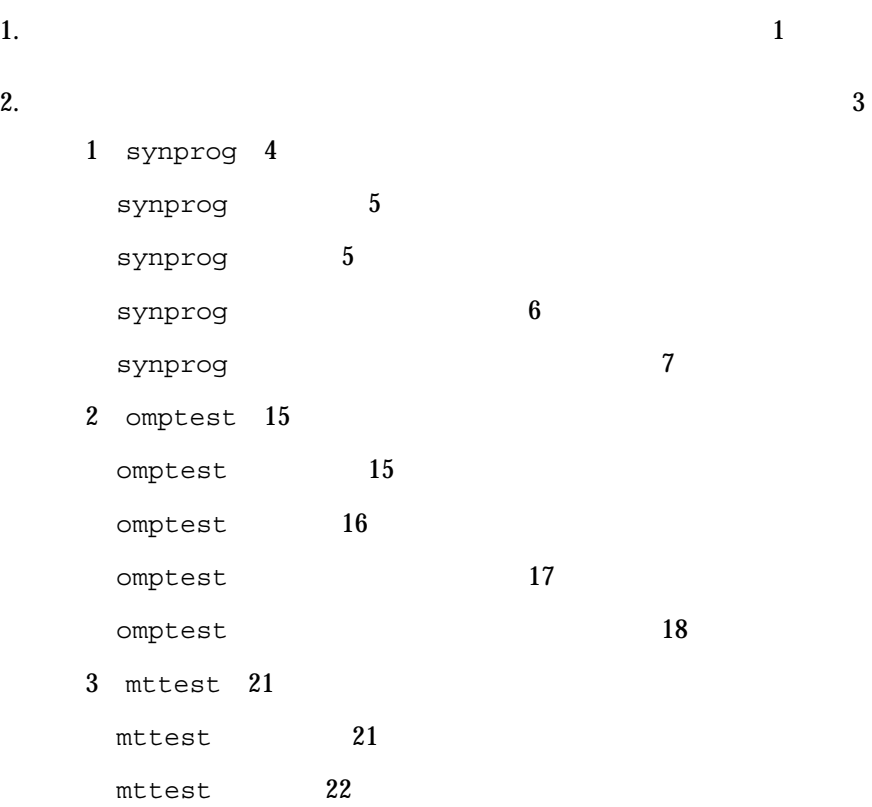

製品名の変更について iii

はじめに xv

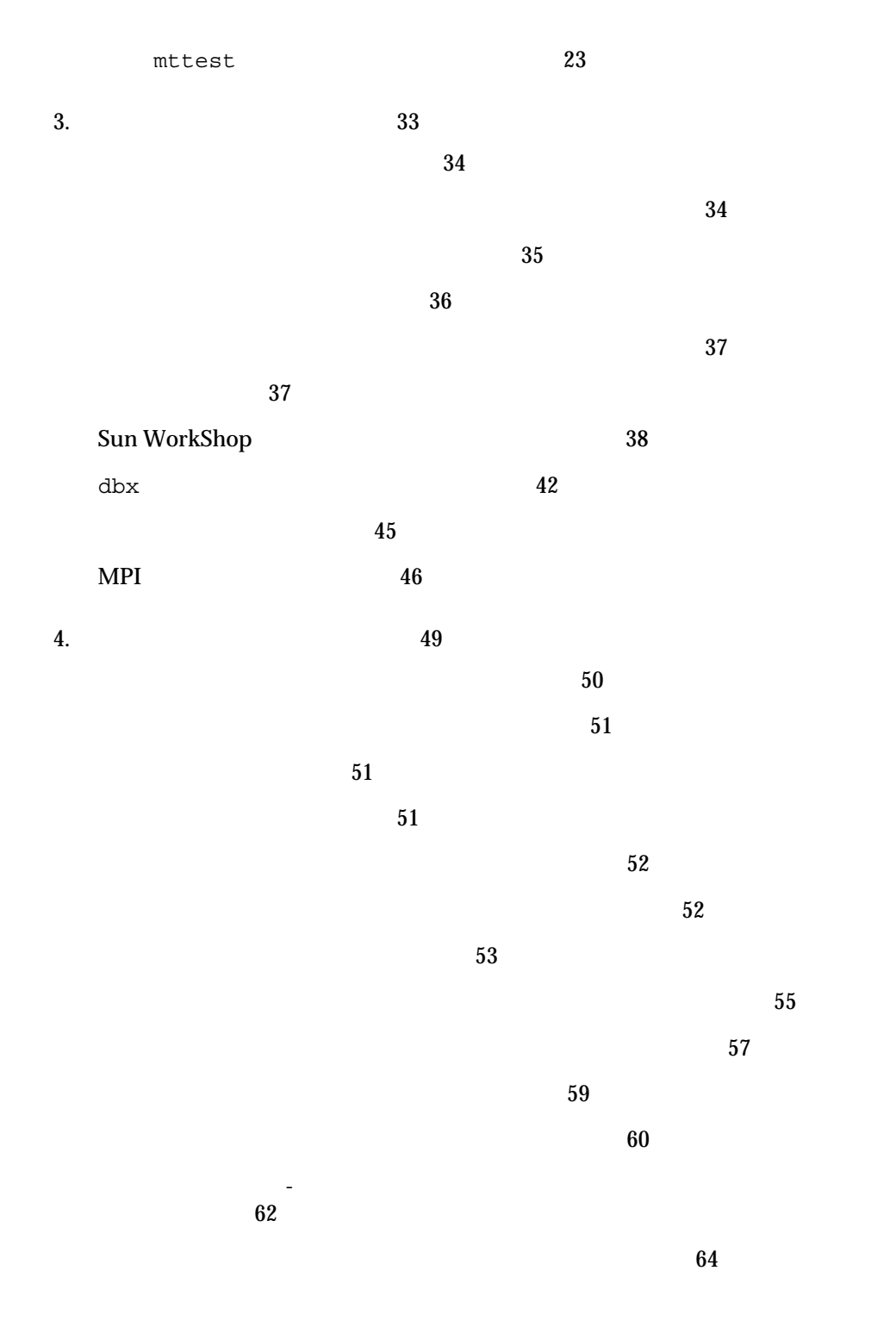

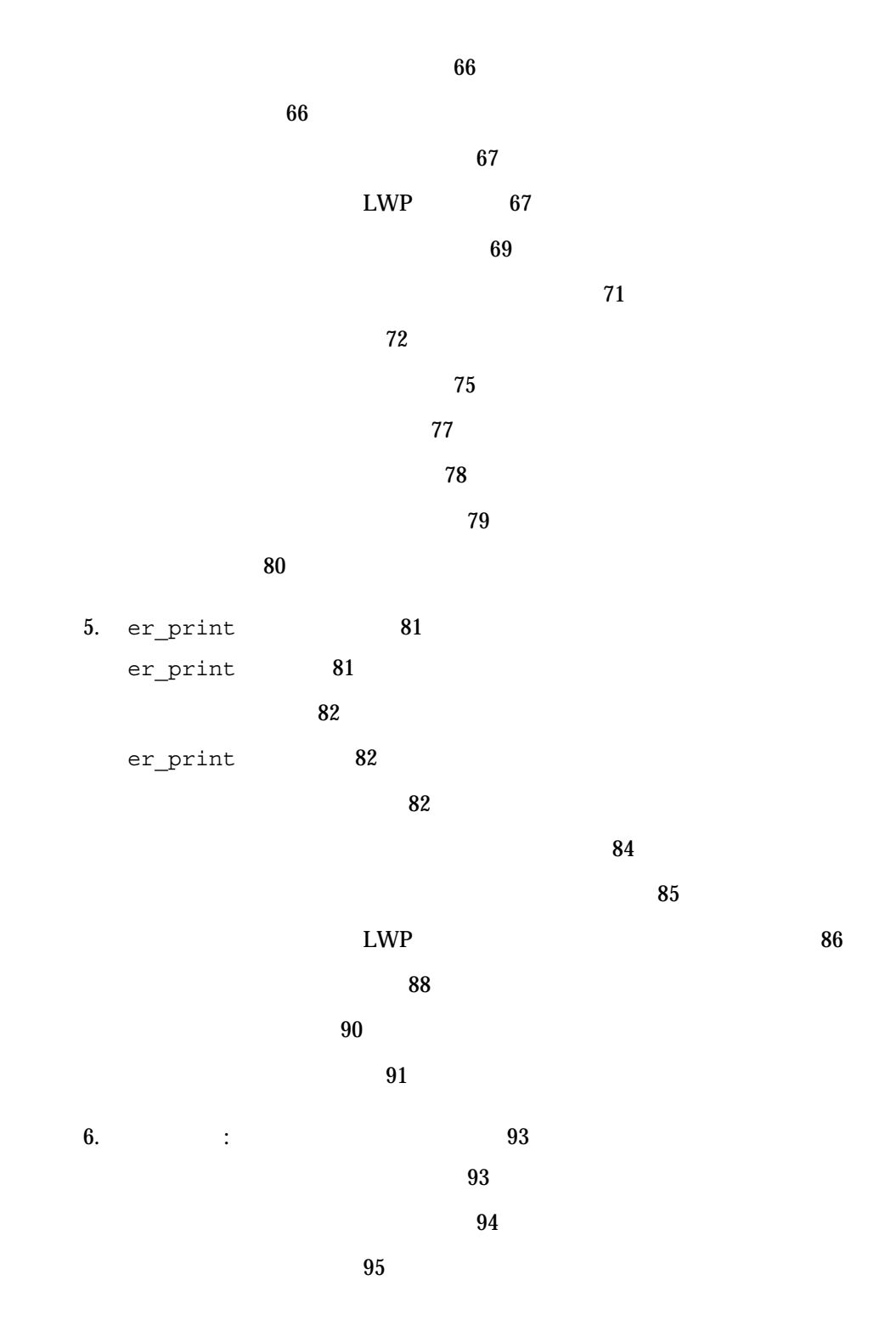

 $\sim$  124

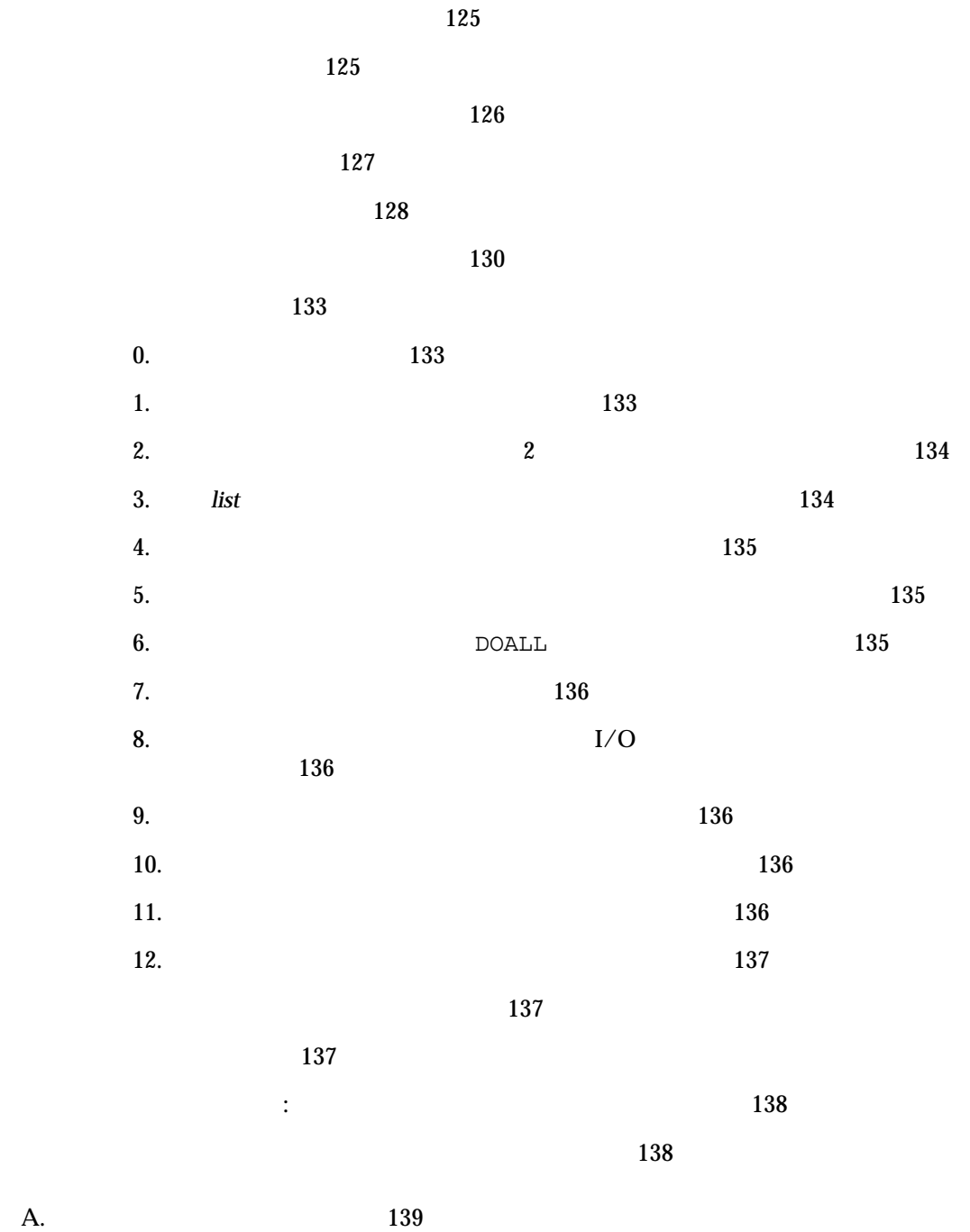

140

 $\sf ix$ 

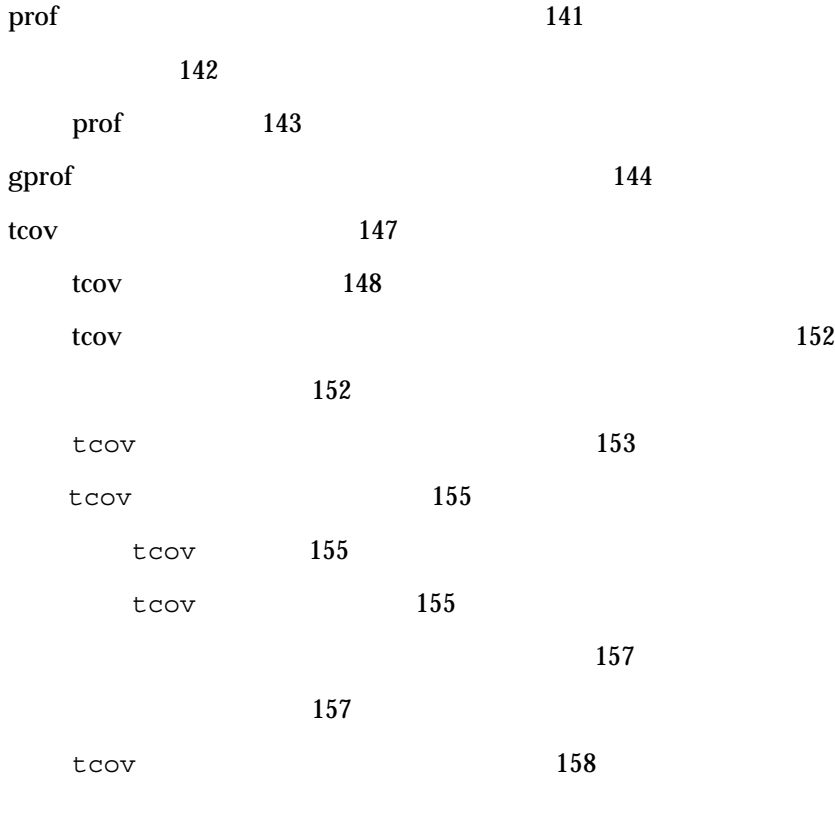

索引 163

3-1 39 4-1 52 4-2  $\sim$  56 4-3 58 4-4 59  $4-5$  61  $4-6$  63 4-7 68 4-8  $\sim$  70 4-9 概要表示 73 4-10 74 4-11 76 4-12 77 4-13 実行統計表示 78 7-1 「ループツール」ウィンドウ 123 7-2 ループレポート 125 7-3 127 7-4 ループレポートの例 130

xi

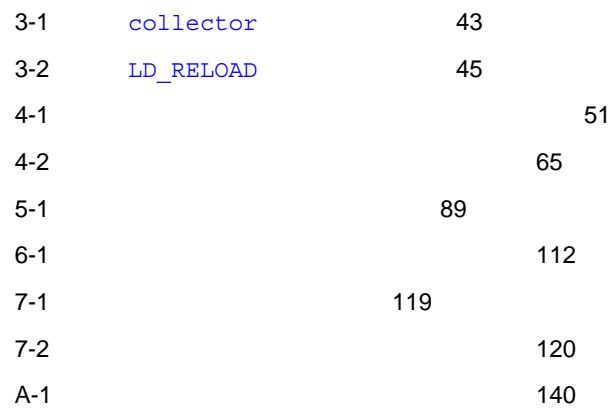

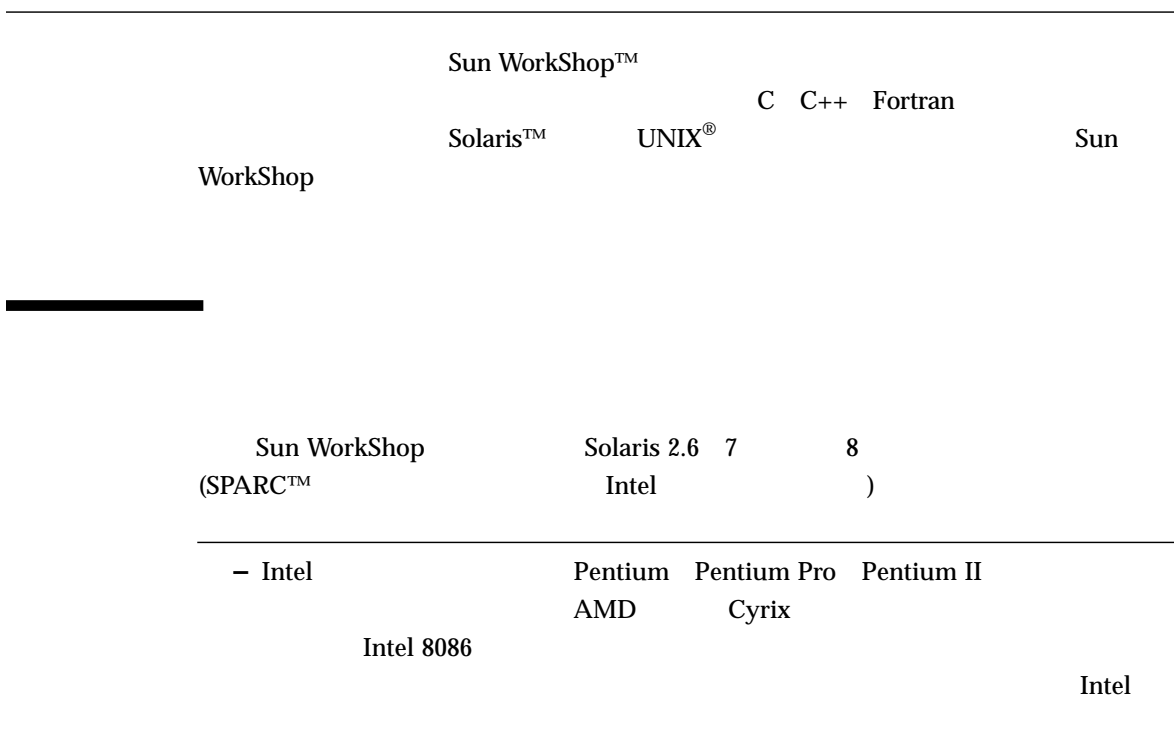

# Sun WorkShop Sun WorkShop /usr/bin /usr/share/man  $\sim$ **MANPATH Sun WorkShop** PATH 環境変数を設定する必要があるかどうか判断するには以下を実行します。 1. XOS DESCRIPTION PATH  $\overline{P}$ 2.  $/$ opt/SUNWspro/bin PATH Sun WorkShop  $\rm PATH$  $MANDATH$ 1. workshop  $2.$  $workshop(1)$ **MANPATH –** Sun WorkShop 6 /opt Sun WorkShop  $\gamma$ opt  $\gamma$ % **echo \$PATH** % **man workshop**

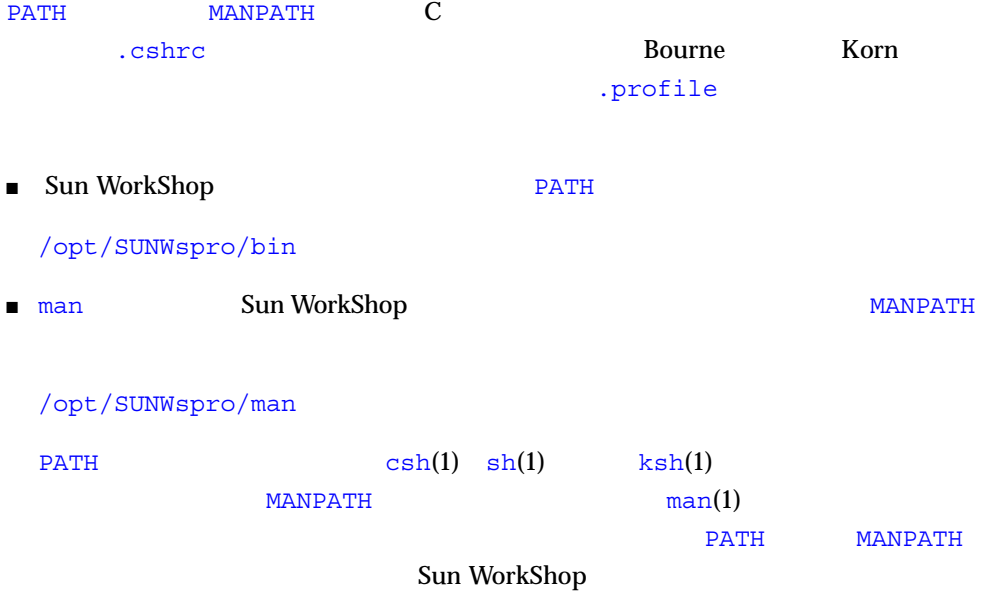

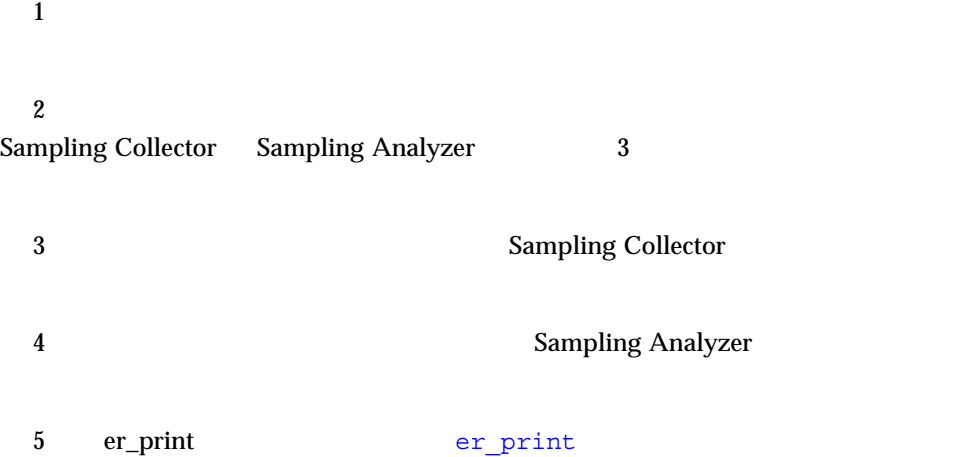

6 **5 Figure 2 Exampling Analyzer** Sampling Analyzer

 $7$ LoopReport LoopTool

 $\overline{A}$ 

prof gprof tcov

#### P-1  $\blacksquare$

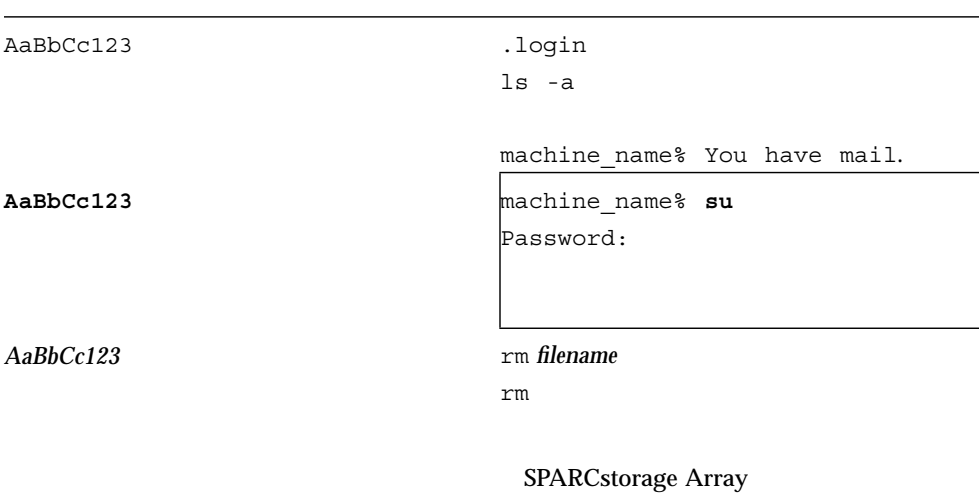

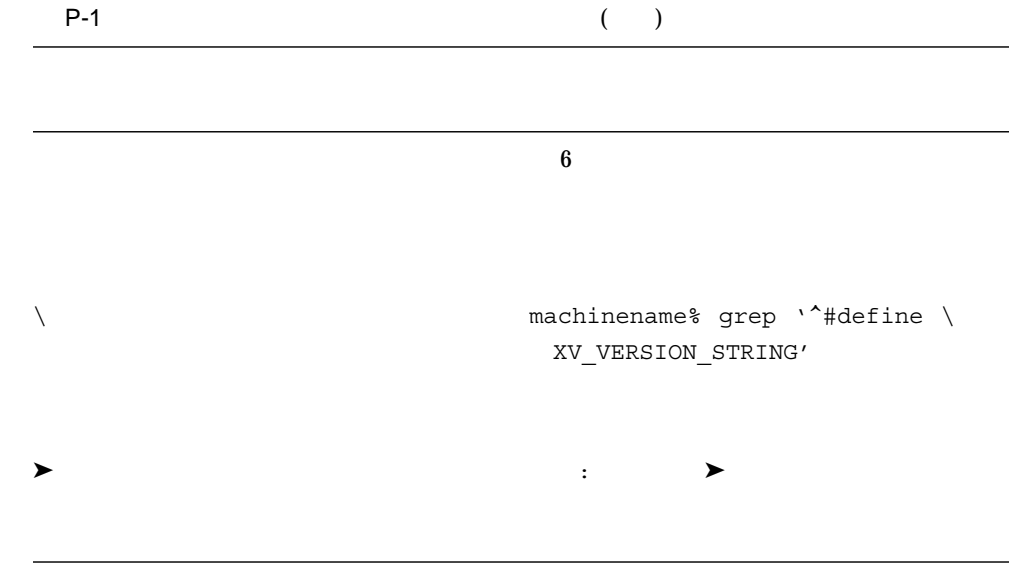

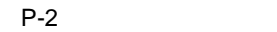

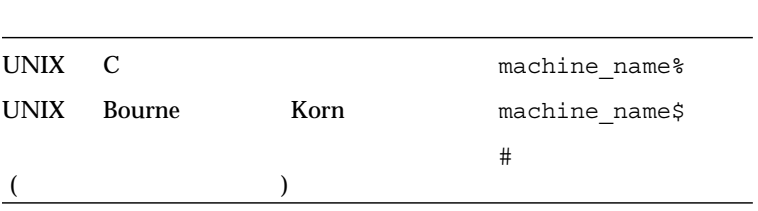

#### http://docs.sun.com

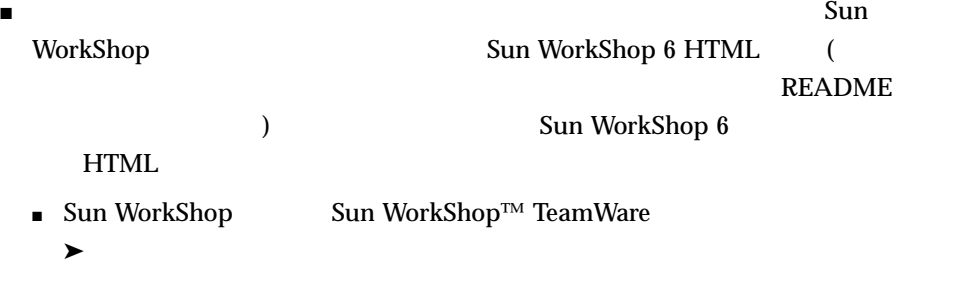

■ Netscape $™$  Communicator 4.0

#### /opt/SUNWspro/docs/ja/index.html

#### Sun WorkShop 6 HTML

P-3 Sun WorkShop 6

P-3 Sun WorkShop 6

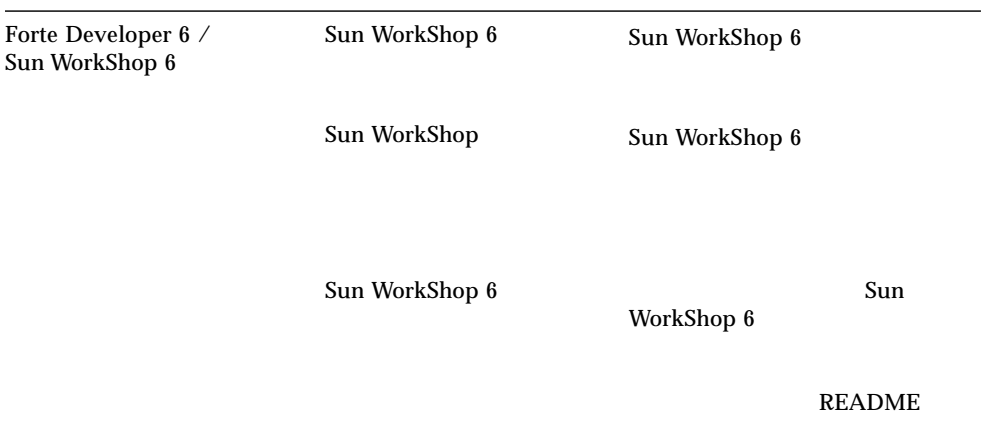

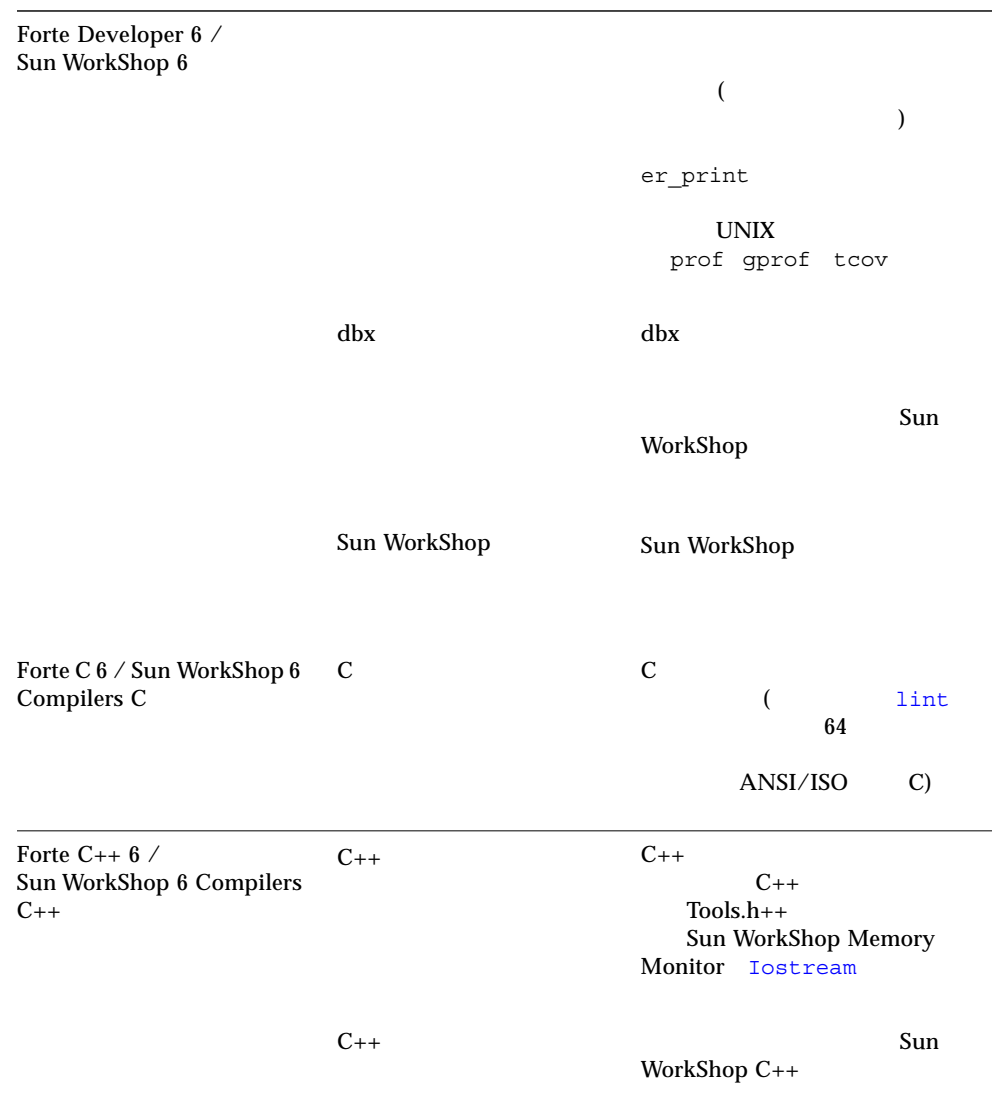

 $C_{++}$ 

 $C_{++}$ 

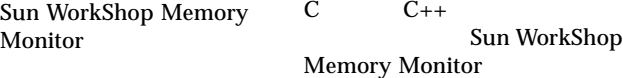

(/opt/SUNWspro/docs/ja/i ndex.html) docs.sun.com Web

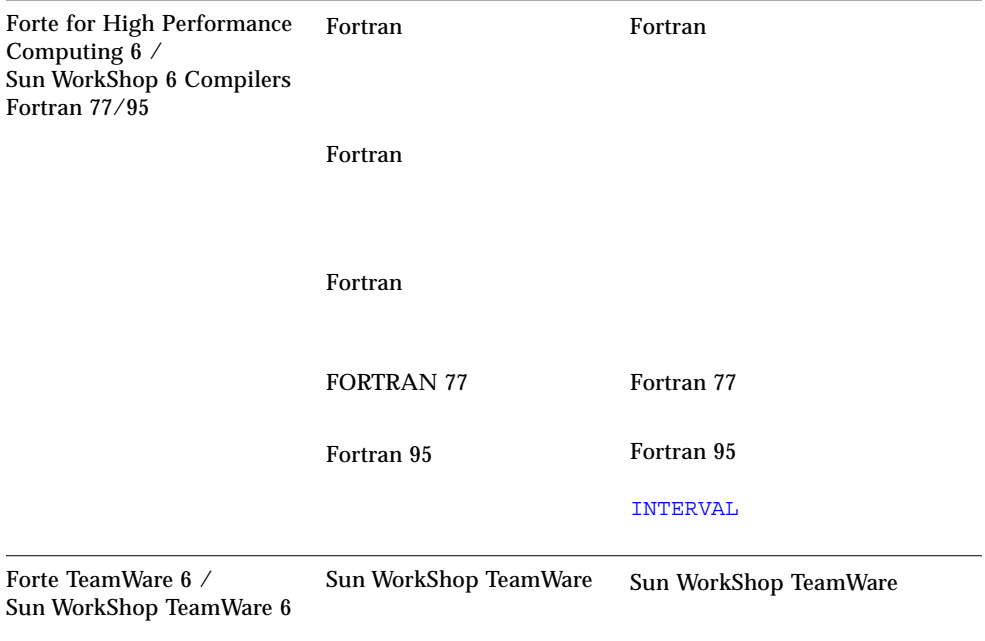

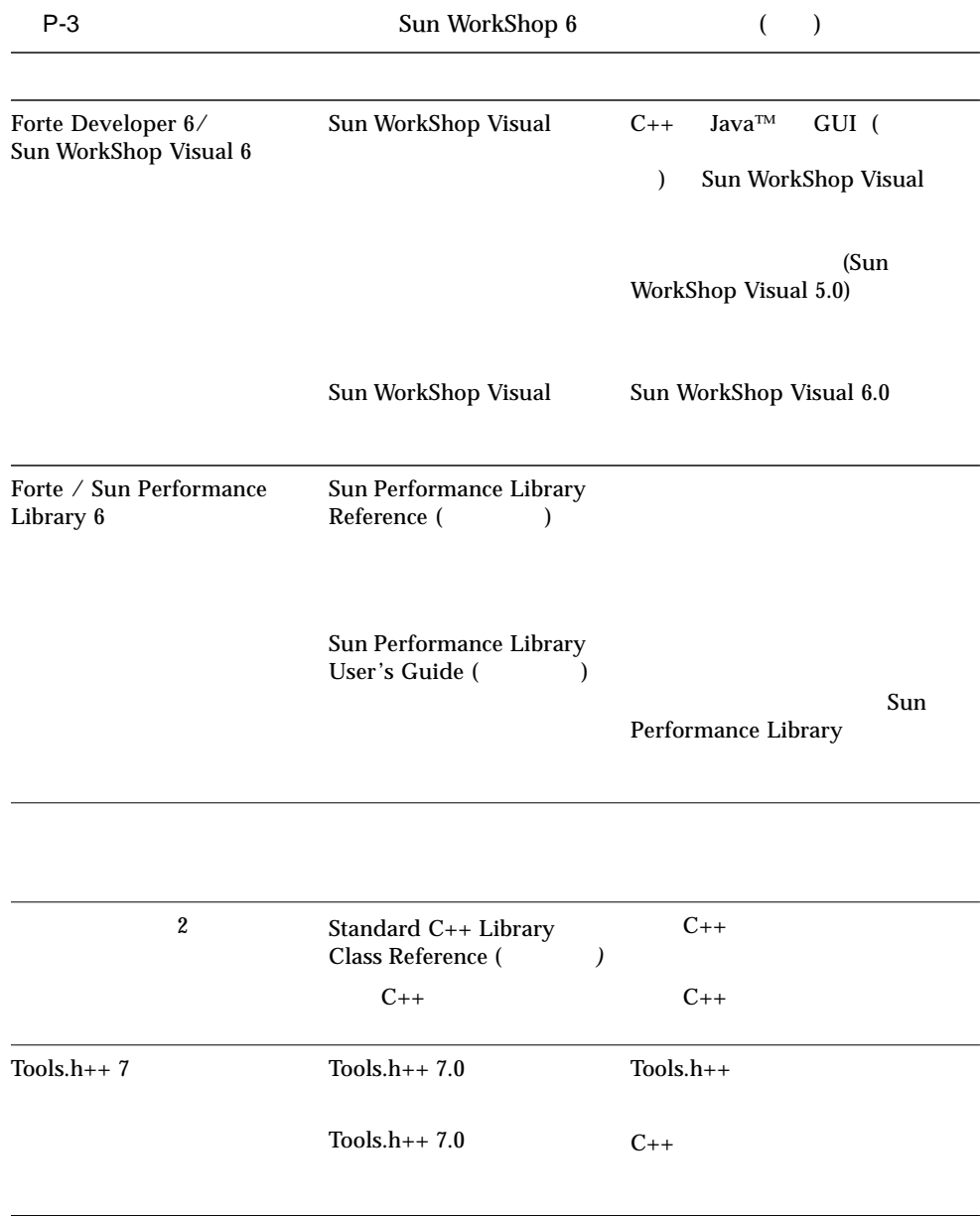

## P-4 docs.sun.com Web Solaris

P-4 Solaris

ات المسابقة التي تحت المسابقة التي تحت المسابقة التي تحت المسابقة التي تحت التي تحت التي تحت التي تحت التي ي

Solaris

 $\overline{\phantom{a}1}$ 

 $\blacksquare$ ドレス空間データ、オペレーティングシステムの要約情報 ) を収集し、実験ファイ

 $3$  $\blacksquare$  The  $\blacksquare$  is the  $\blacksquare$  and  $\blacksquare$  and  $\blacksquare$  is the  $\blacksquare$  is the  $\blacksquare$  is the  $\blacksquare$ 

 $4 \leftrightarrow$ 

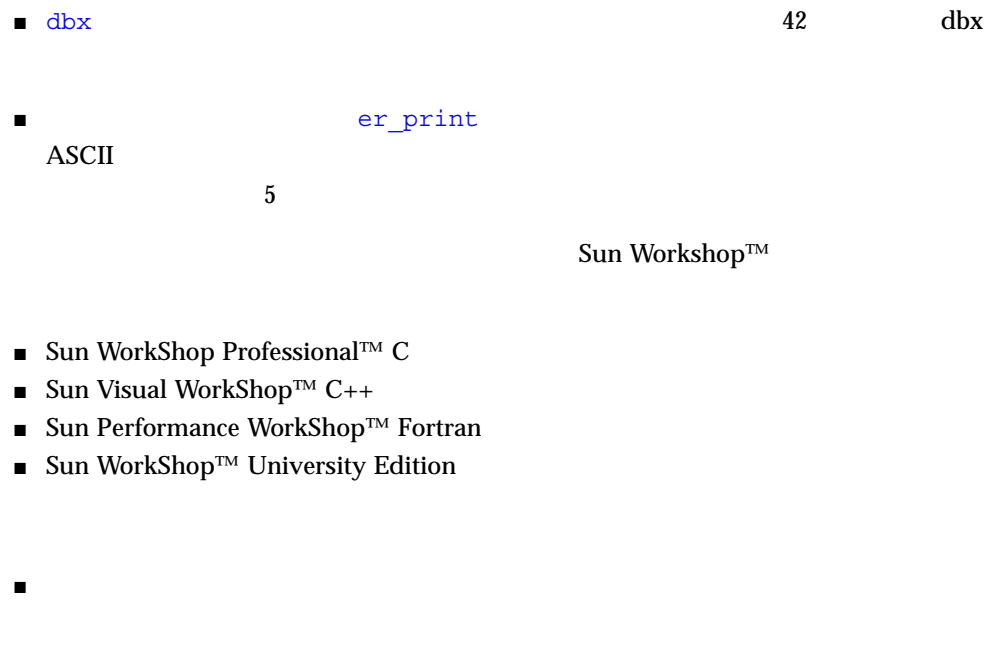

 $7$ 

■ prof gprof tcov prof gprof  $\begin{aligned} \mathsf{SPARC}^{\scriptscriptstyle \sf TM} \qquad \qquad & \qquad \qquad \mathsf{Intel} \qquad \qquad & \qquad \mathsf{Solaris}^{\scriptscriptstyle \sf TM} \end{aligned}$  $2.6$  7  $8$ tcov Sun Workshop prof gprof tcov A

#### $\overline{\mathbf{3}}$  3

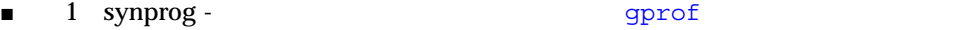

- 2 omptest OpenMP の並行化機能を使用する Fortran プログラム
- $\blacksquare$  3 mttest -

## $\blacksquare$

- 
- $\blacksquare$ 
	- $CPU$
- $\blacksquare$
- 
- $\blacksquare$

Analyzer

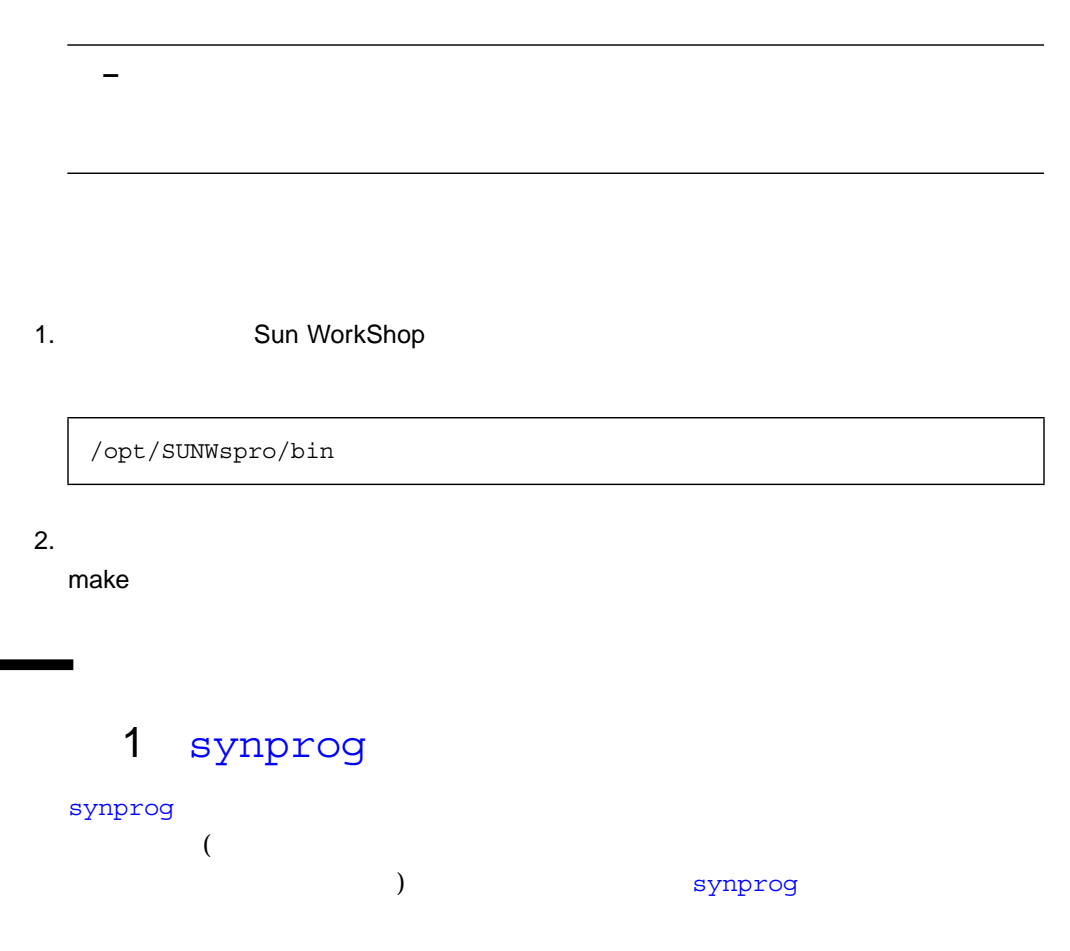

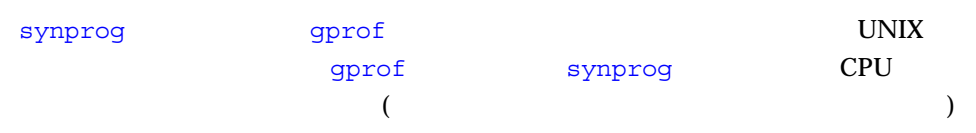

## synprog

Sun WorkShop *Sun WorkShop* (1999)

/*installation\_directory*/SUNWspro/WS6/examples/analyzer/synprog

installation\_directory /opt

synprog Makefile

**cp -r** *installation\_directory* **~/synprog**

## synprog

synprog

**Makefile** Makefile ARCH OFLAGS

 $\blacksquare$  ARCH  $\blacksquare$ 

SPARC 7 8 9 Intel

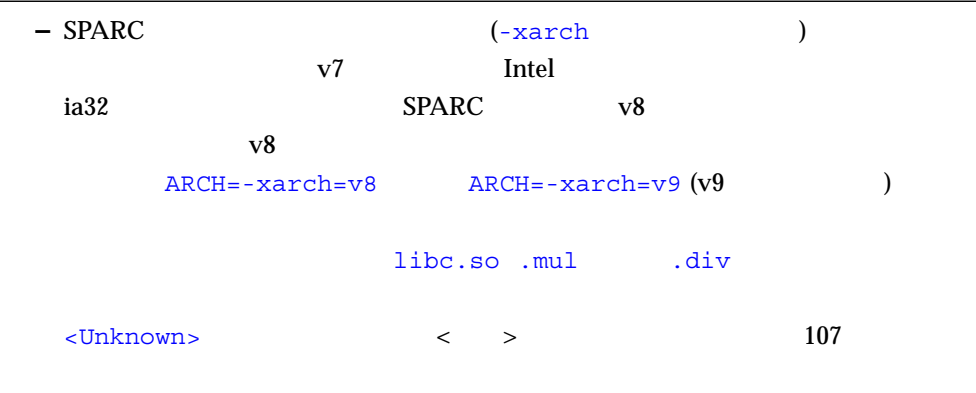

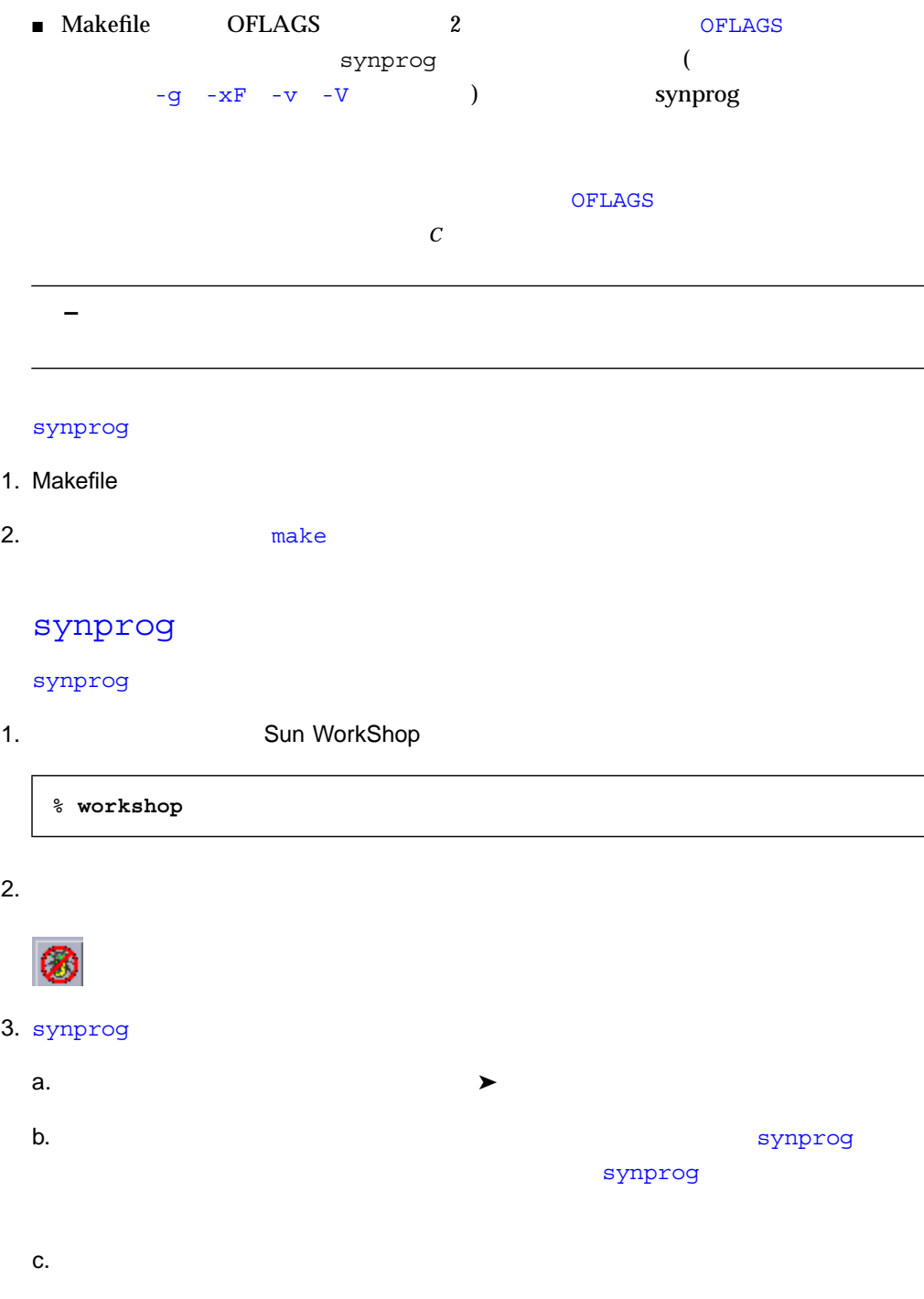

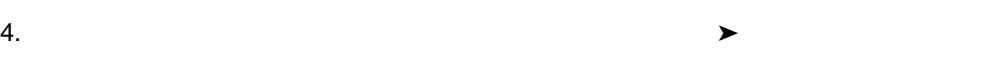

- $\blacksquare$ 
	- 実験レコードファイルのデフォルトパスとファイル』フィールのデフォルトパスとファイル。
- $\blacksquare$
- 
- $5.$ 
	- τ
		- test.1.er

## synprog

synprog

test.1.er

1. Sun WorkShop

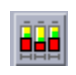

2.  $test.1.er$ 

test.1.er

```
\bullet
```

```
% analyzer test.1.er
```

```
synprog
```

```
■ 排他ユーザー CPU 時間 (関数自体に費やされた時間) (秒数)
\blacksquare CPU (
 )
```

```
CPU
```

```
cputime() icputime()
 \mathfrak{g}_{\mathbb{R}} for \mathbb{R} \mathbb{R} \mathbb{R} \mathbb{R} \mathbb{R} \mathbb{R} \mathbb{R} \mathbb{R} \mathbb{R} \mathbb{R} \mathbb{R} \mathbb{R} \mathbb{R} \mathbb{R} \mathbb{R} \mathbb{R} \mathbb{R} \mathbb{R} \mathbb{R} \mathbb{R} \mathbb{R} \mathbb{R} \mathcputime() x
icputime()
```

```
1. 
\text{cputime}() icputime()
    2 CPU cputime()
```
icputime()

```
2. cputime()
```

```
3.
```
cputime()

 $\mathbf X$ 

for(j=0; j<1000000; j++) {  $x = x + 1.0;$ }

テキストエディタには、cputime() のソースコードに代わって、icputime()

 $\mathbf x$ 

for(j=0; j<1000000; j++) {  $x = x + 1;$ }

 $\mathbf x$ 

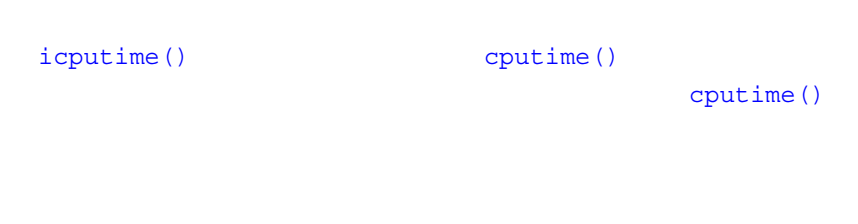

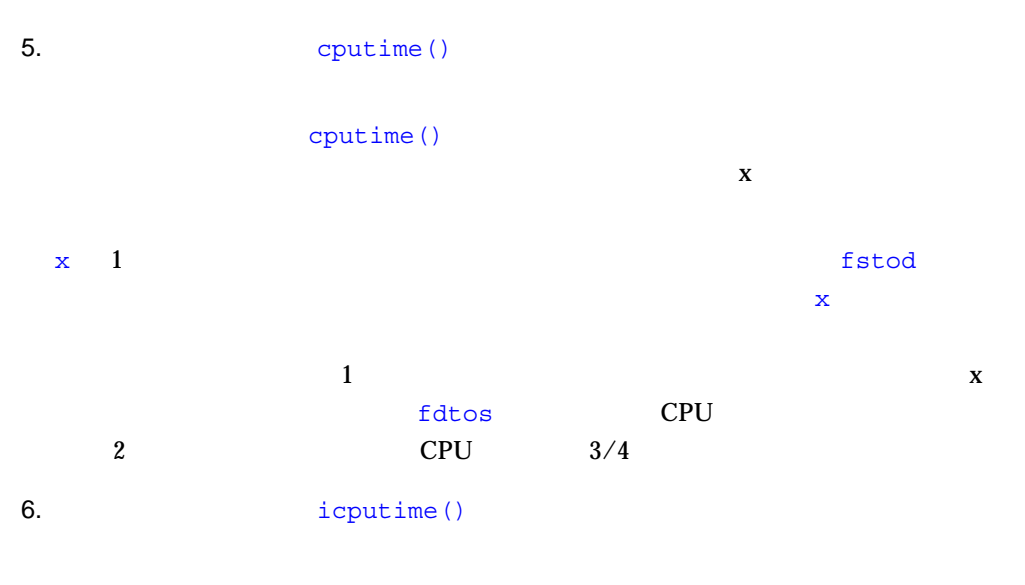

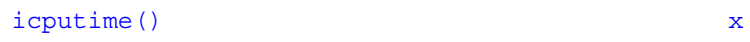

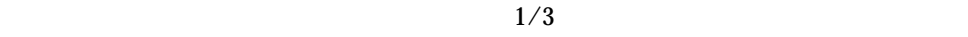

 $\frac{1}{1}$  and  $\frac{1}{2}$  and  $\frac{1}{2}$  a

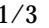

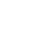

```
synprog 2
 ■ Necurse() the recurse() real recurse() real recurse()
             real recurse()
    CPUreal recurse()
                              recurse()
 ■ bounce() \blacksquarebounce b() bounce b()bounce_a bounce_a ()
                         bounce a()
   bounce a() CPU
      bounce a() bounce b()bounce()
       real recurse() bounce a()
     recurse() real recurse()
1. The recurse of the recurse of the set of the recurse of the set of the set of the set of the set of the set of the set of the set of the set of the set of the set of the set of the set of the set of the set of the set o
 recurse() CPU
 CPU recurse()
 real recurse()
    – 場合によっては、recurse() に小さなユーザー排他 CPU 時間値が表示される
     synprog recurse()
```

```
recurse() real_recurse()
```
- 3. real recurse()
	- recurse() および real\_recurse() は両方とも、real\_recurse() の呼び出し recurse() real recurse()  $real$  real recurse()

「呼び出した」ウィンドウには、次の情報が表示されます。

- 表示を見やすくするために、real\_recurse() が、自分自身によって呼び出され
- $real$  real recurse() recurse()

2. The contract contract  $\sim$   $\sim$ 

■ real recurse() Analyzer

がある「呼び出した」の「呼び出し先」の「呼び出した」の「呼び出した」の「呼び出した」<br>「呼び出した」ウィンドウのどの名画には、その関数の

- 1. **bounce**() bounce () CPU CPU bounce() bounce a() 2.  $\blacksquare$ bounce() bounce a()
- 3. bounce  $a()$ 
	- 「呼び出した」ウィンドウには、次の情報が表示されます。 ■ bounce() bounce b bounce a()
- bounce **b**()
- bounce\_a() bounce a() CPU bounce a()
- 4. bounce $_b()$

```
bounce b() bounce a() bounce a()bounce a()
```
「呼び出した」ウィンドウのどのメーカックを出した。

gpf\_work()

```
gprof
     synprog gprof
gpf_work()             synprog
```

```
\overline{\phantom{a}} 1
```

```
gpf_work()
```

```
\bullet The contract of the contract of the contract of the contract of the contract of the contract of the contract of the contract of the contract of the contract of the contract of the contract of the contract of the cont
              び出し元-呼び出し先」ウィンドウを開きます。
    「呼び出し元-呼び出し先」ウィンドウは、水平方向の 3 つの区画に分かれています。
```

```
\blacksquaregpf work()
```

```
\blacksquaregpf_b() gpf_a()
```
gpf\_work()

 $gpf_work$   $gpf_b()$   $gpf_a()$  2 gpf\_work()  $\text{gpf\_b}()$  only  $\text{gpf\_a}()$  $\text{gpf b}()$   $\text{gpf a}()$ gpf\_work 10 1.  $gpf(a)$  $qpf$  a() gpf\_work() 2.  $(gpf_a()$ ) examples  $\Gamma$  $gpf$  a()  $3.$   $9pf_a()$   $9pf_b()$  $\text{gpf }a()$  1  $\text{gpf work() }10$  $gpf_b(0 \quad grf_work()$  1 10  $gpf(a)$  gpf b() gpf\_work() amt qpf\_work() only gpf\_work()  $\bullet$   $\mathrm{gpf\_work}$ ()  $\text{imax} = 4 \times \text{amt} \times \text{amt}$  for  $gpf$  work()  $2$  $\begin{array}{cccccccccccccc} 10 & & & & 1 & & & ( & & & 400 & ) \end{array}$  $1$  and  $10$  and  $10$  and  $10$   $10$   $10$   $10$  $10$ contracts and the contracts of the set of the set of the set of the set of the set of the set of the set of th

 $\blacksquare$ 

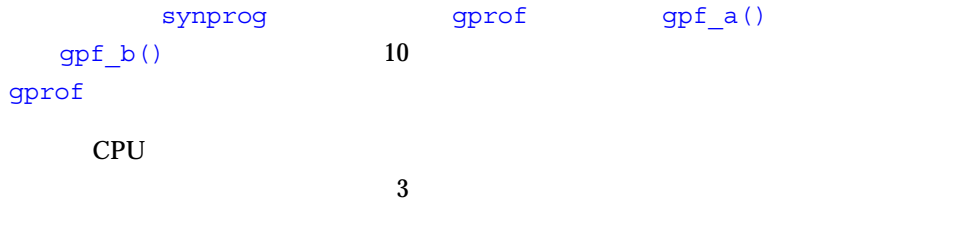

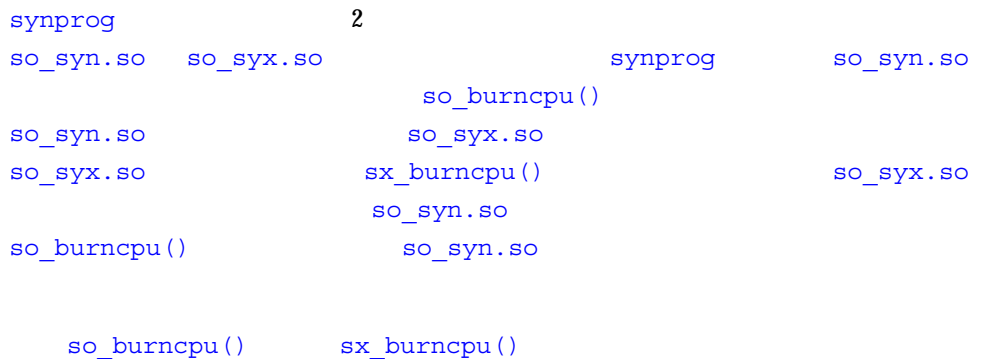

 $CPU$ 

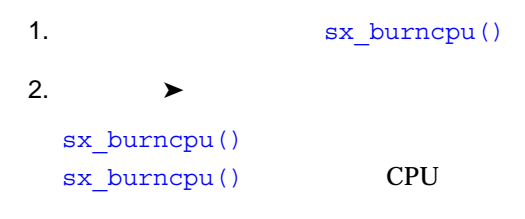

#### 3. so burncpu() so burncpu()

so burncpu() sx\_burncpu()  $\qquad \qquad$  so\_burncpu() CPU sx\_burncpu() CPU 2 so\_burncpu() 2

# 2 omptest

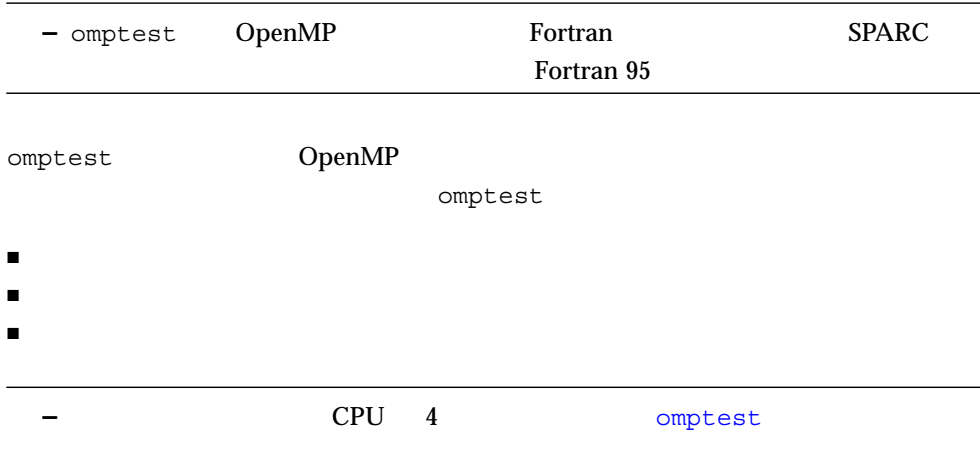

#### omptest

Sun WorkShop and WorkShop comptest omptest of the Sun MorkShop

/*installation\_directory*/SUNWspro/WS6/examples/analyzer/omptest

installation\_directory /opt

```
omptest Makefile Makefile
```
% **cp -r** *installation\_directory* **~/omptest**

#### omptest

omptest

Makefile Makefile ARCH OFLAGS  $\blacksquare$  ARCH  $\blacksquare$ SPARC 7 8 9 **–** SPARC varch v7 omptest Makefile ARCH=-xarch=v8 SPARC v8  $v7$ libc.so .mul .div  $\langle \cdot, \cdot \rangle$  and  $\langle \cdot, \cdot \rangle$  and  $\langle \cdot, \cdot \rangle$  $<$   $>$  107 ■ Makefile OFLAGS 2 OFLAGS omptest ( -g -O3 -mp=openmp -explicitpar -depend -stackvar -loopinfo -v -V) comptest  $\mathbf C$  -  $\mathbf C$  -  $\mathbf C$  $\Gamma$ ortran  $\Gamma$  $(-mp=openmp -explicitpar)$ 

OpenMP

omptest

- 1. Makefile
- 2. The make

## omptest

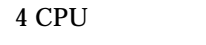

omptest

Sun WorkShop

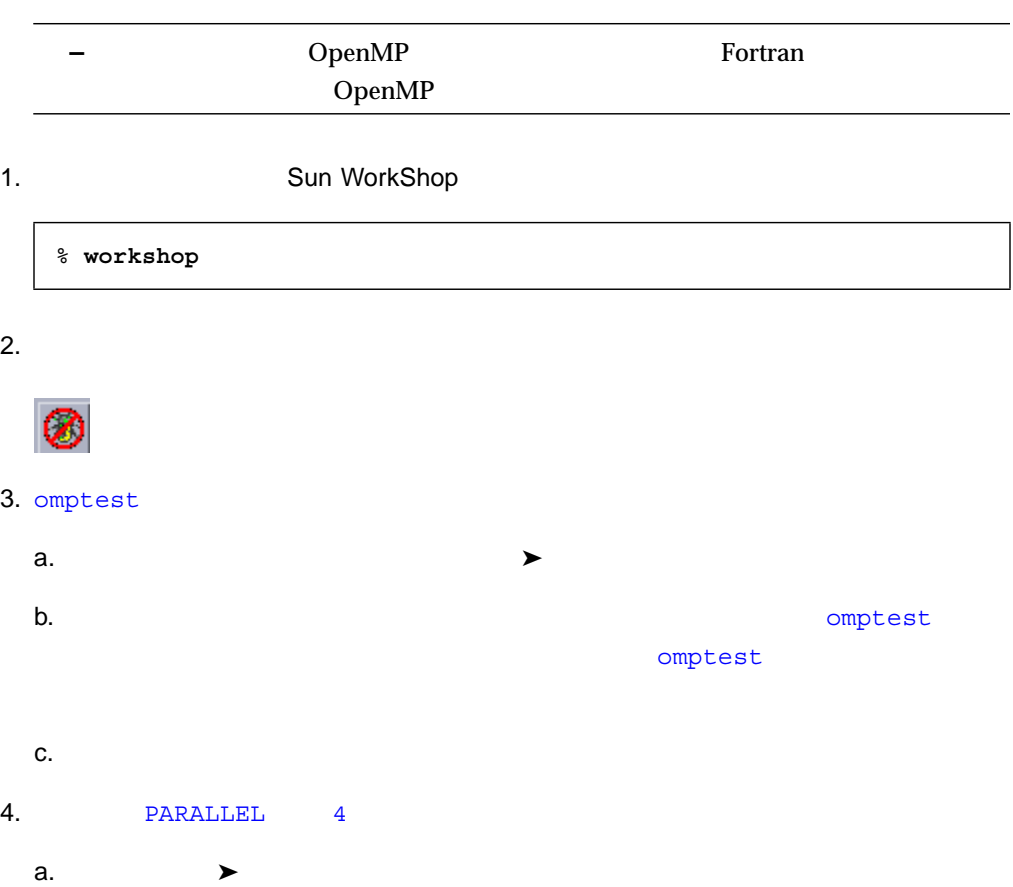

 $\mathbf b$ .

# c. The PARALLEL 2 and  $\alpha$  parallel 2 and  $\alpha$ d.  $\blacksquare$  $5.$

- $\blacksquare$
- 実験レコードファイルのデフォルトパスとファイル』ファイル。ファイルはアイルトパスとファイル。 omptest.1.er
- $\blacksquare$
- $6.$ 
	- - omptest.1.er
- 7. PARALLEL 2 4 6 omptest.2.er

### omptest

omptest

- 4 4 CPU 2 CPU
- psec\_() PARALLEL SECTION
- pdo\_() PARALLEL DO
- critsum\_() CIRTICAL SECTION

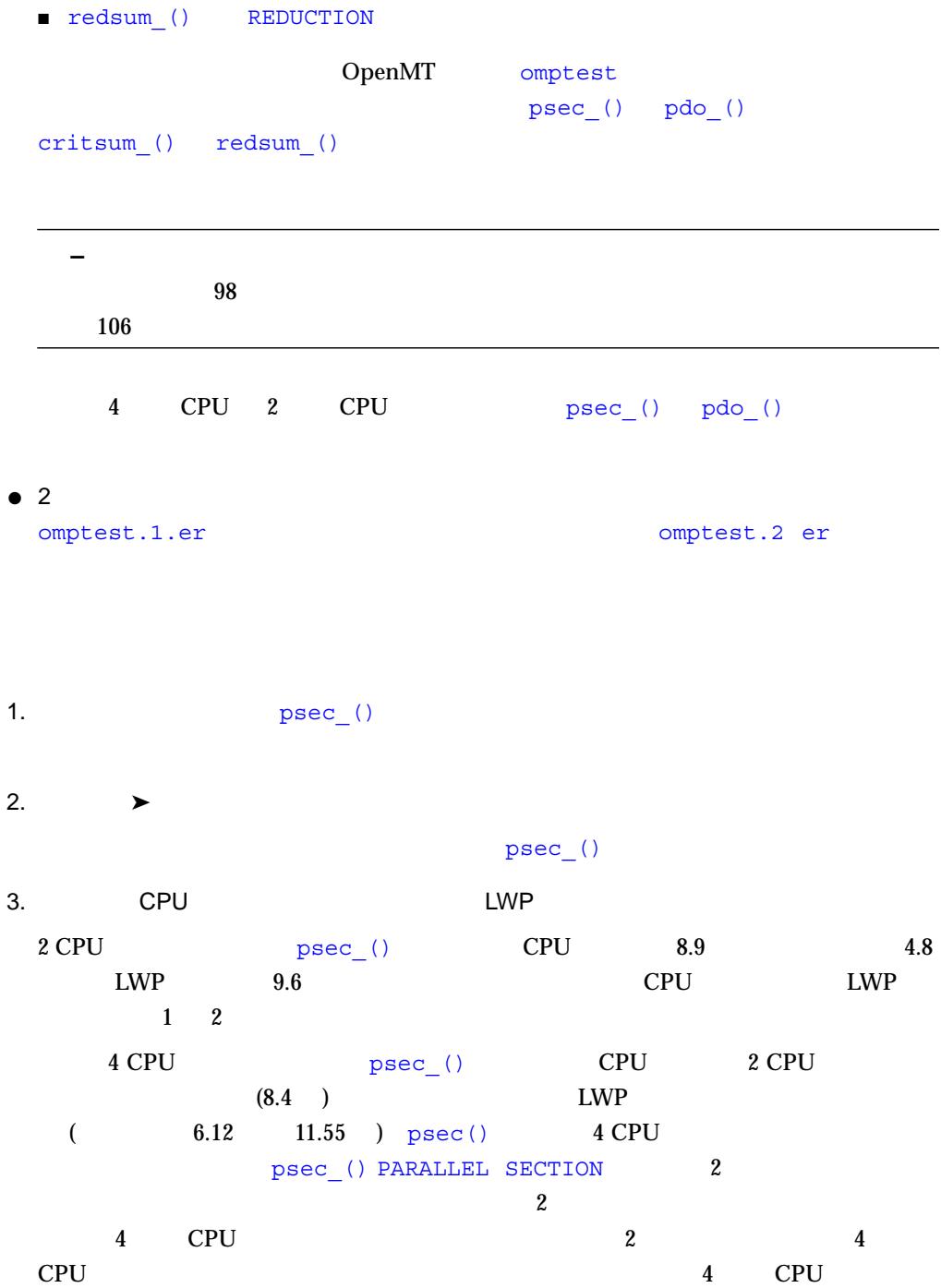

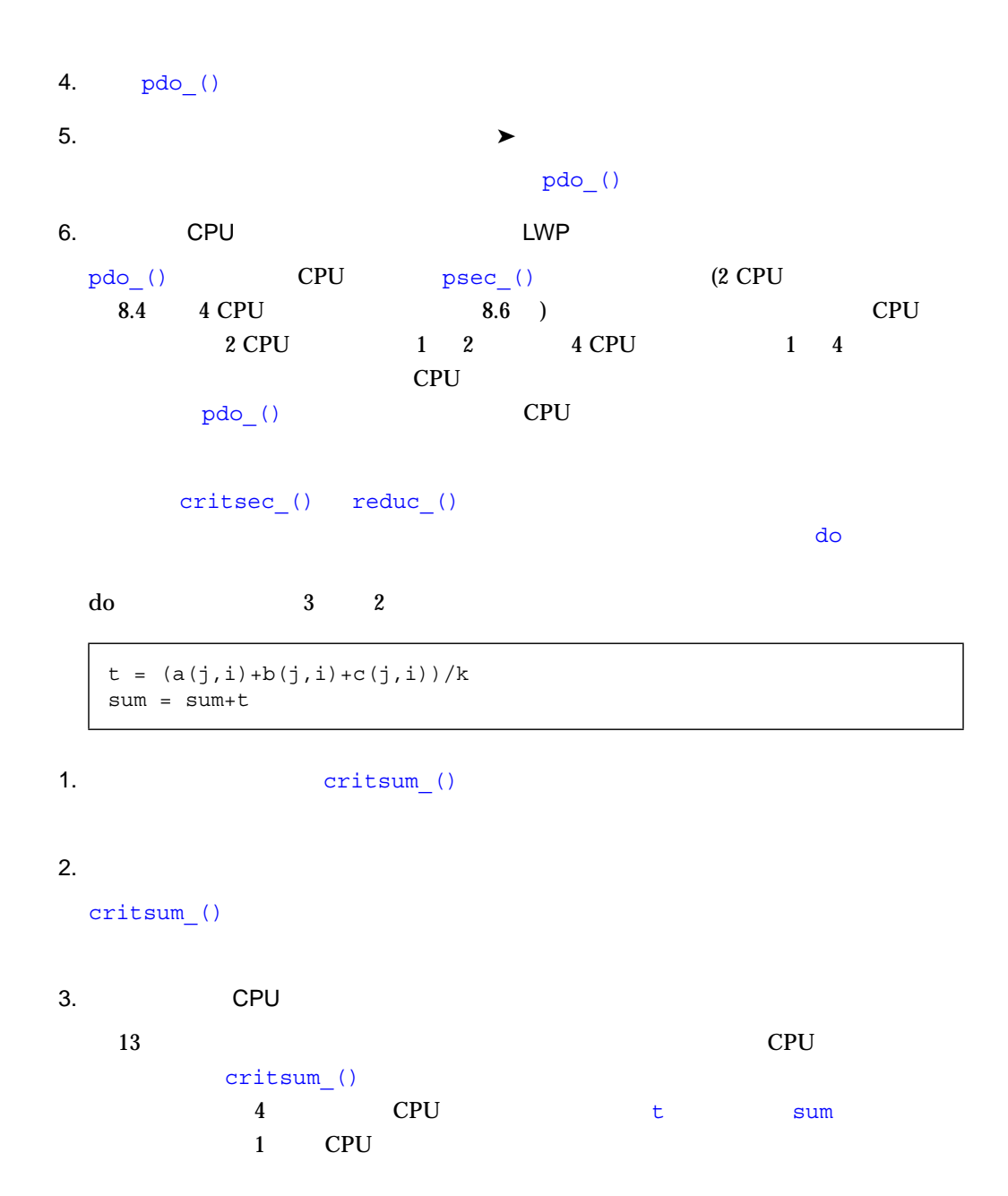

4. Fedsum ()

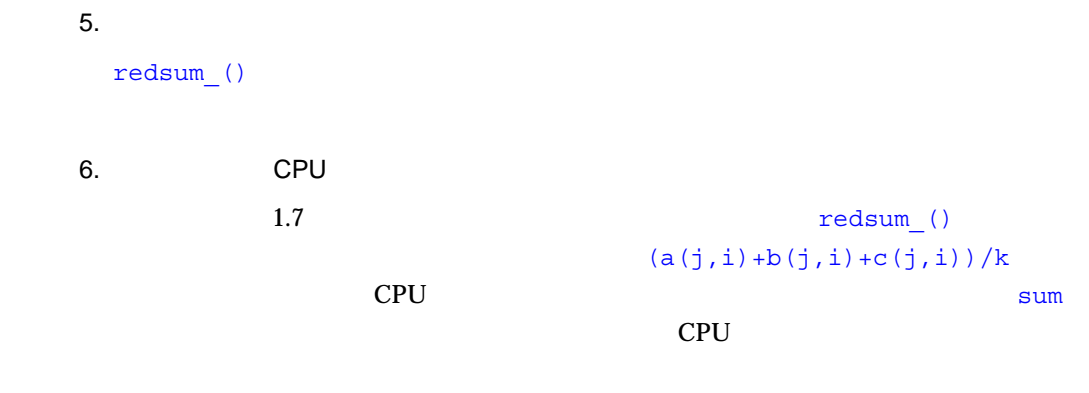

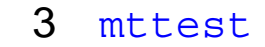

mttest The Communication of The Communication of The Communication of The Communication of The Communication of The Communication of The Communication of The Communication of The Communication of The Communication of The C

 ${\tt mttest}$ 

#### mttest

Sun WorkShop のインストールプログラムによって、mttest ソースファイルは、次

/*installation\_directory*/SUNWspro/WS6/examples/analyzer/mttest

installation\_directory /opt mttest Makefile **Makefile** 

% **cp -r** *installation\_directory* **~/mttest**

#### mttest

 $m$ ttest  $\overline{a}$ 

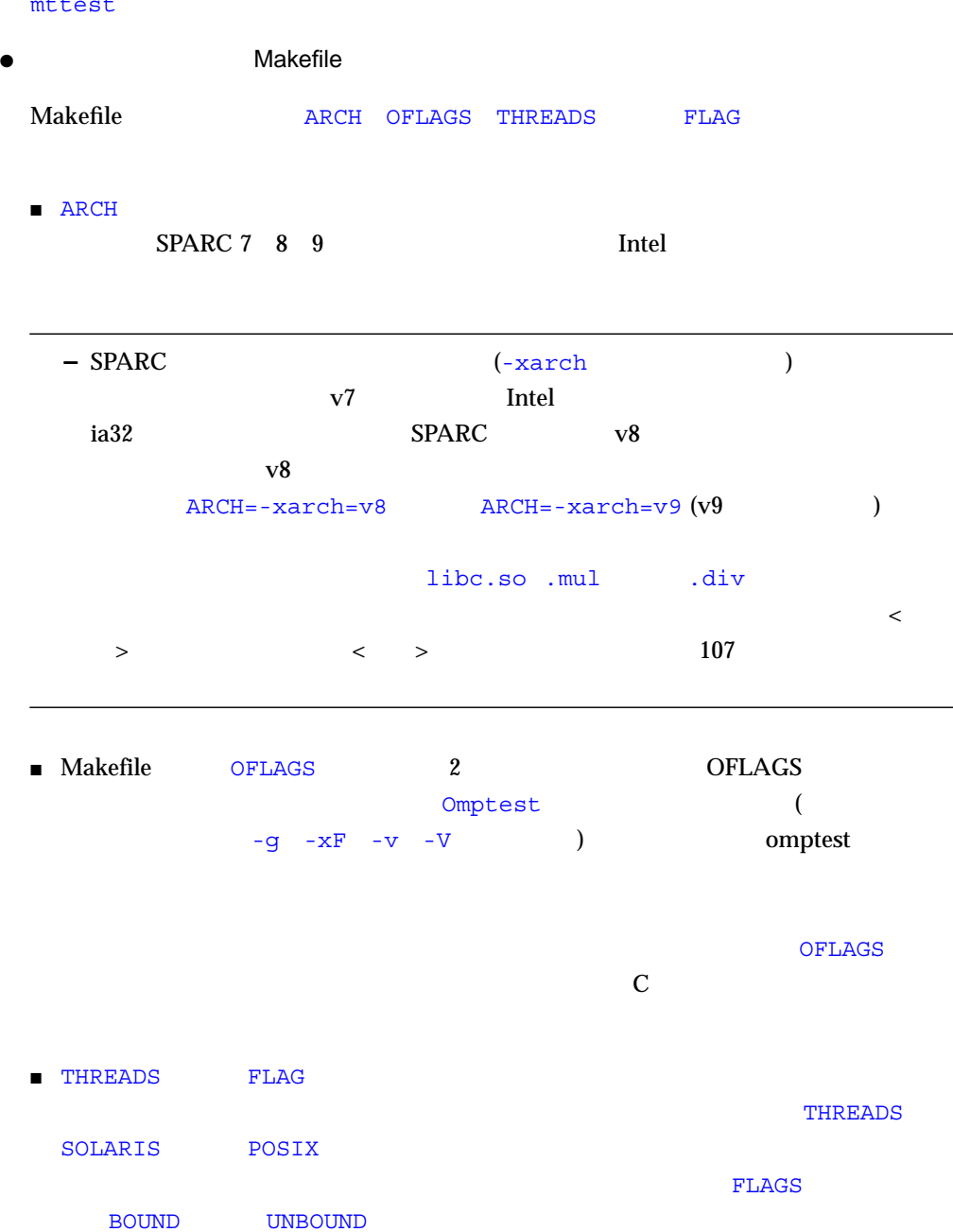

#### mttest

- 1. Makefile
- 2. The make make

#### mttest

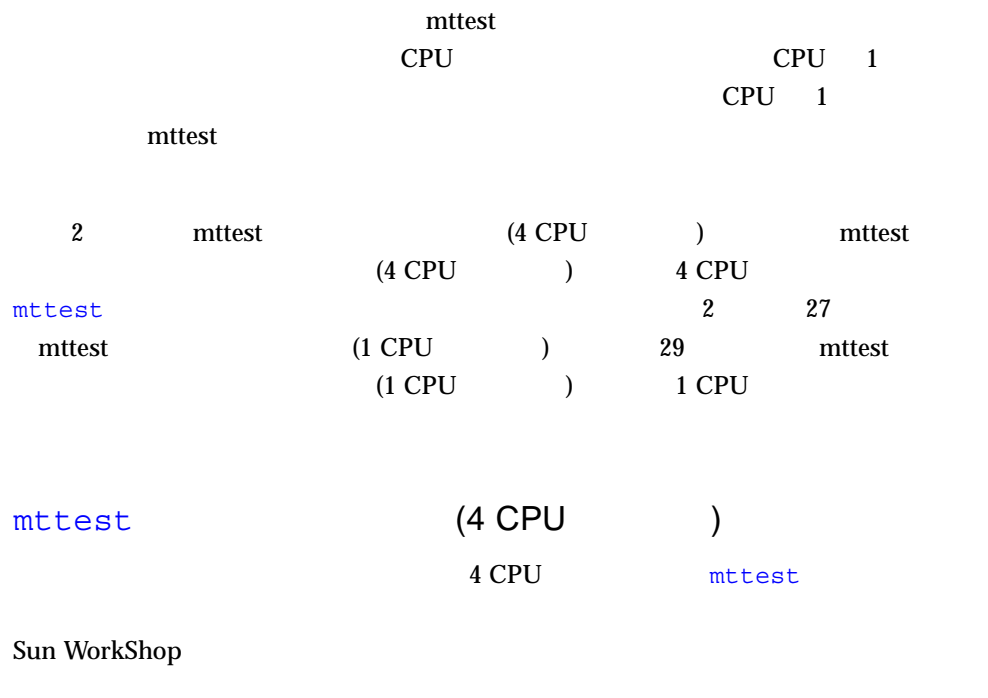

1. **Sun WorkShop** 

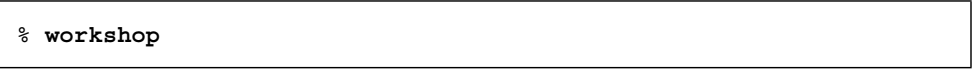

#### 2.  $\blacksquare$

Г

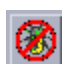

3. mttest

a.  $\blacktriangleright$ 

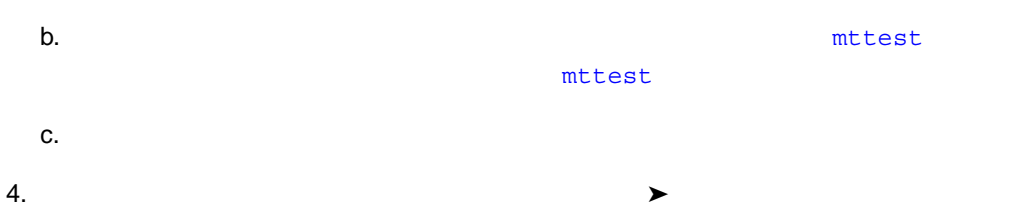

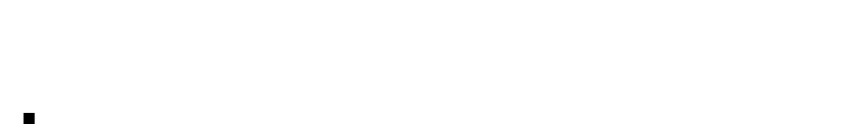

- 実験レコードファイルのデフォルトパスとファイル』ファイル。ファイルはアイルトパスとファイル。
- mttest.1.er
- $\blacksquare$
- $5.$
- $6.$

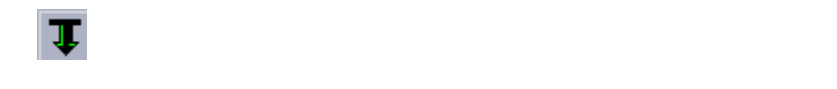

#### ${\tt mttest}$

 $m$ ttest.1.er

# mttest (4 CPU )

mttest.1.er

1. Sun WorkShop

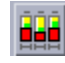

2.  $\mathbb{R}$  mttest.1.er

mttest.1.er

 $\bullet$ 

% **analyzer mttest.1.er**

#### mttest

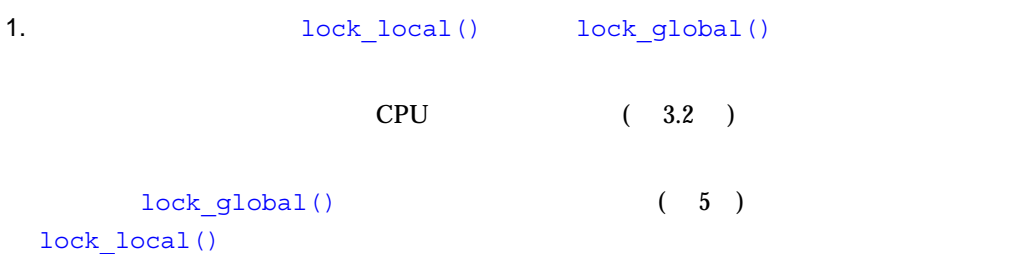

2. lock\_global()

 $3.$ 

lock\_global() lock\_global()

mutex\_lock(&global\_lock);

 $\mathbf 1$ 

4. lock local()

lock\_local() lock local()

 $5.$ 

 $mutes lock(\&(array->lock))$ ;

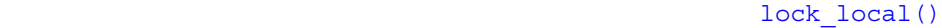

6. **ComputeA()** computeB() 7. computeA()  $8.$ computeA() 9. Figure 2. The computed computed () computed () computeB()  $($  1  $)$ computeB() CPU 10 computeA() 3.3 computeA() computeB() 10. The computed () computed () 11.  $-$ 「呼び出した場合」ウィンドウが開き、中央の表示としても中央の表示としても、 12. lock\_none()  $13.$ lock\_none()

 $14.$ 

```
lock_none()
```
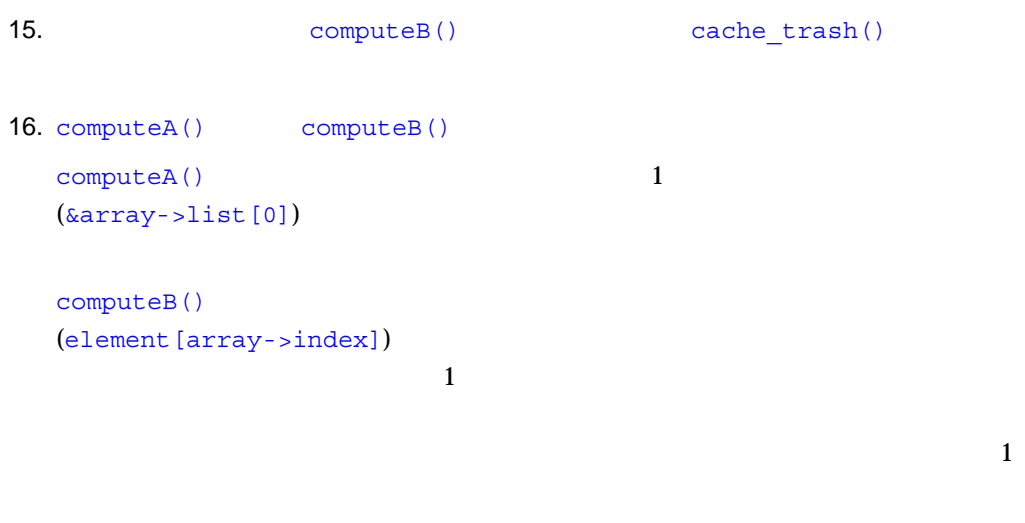

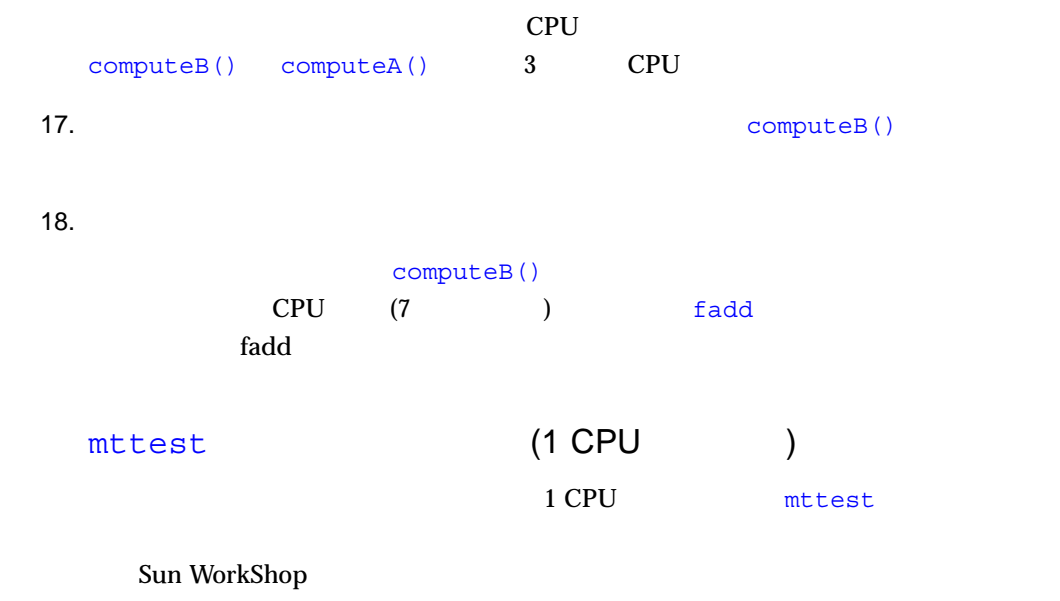

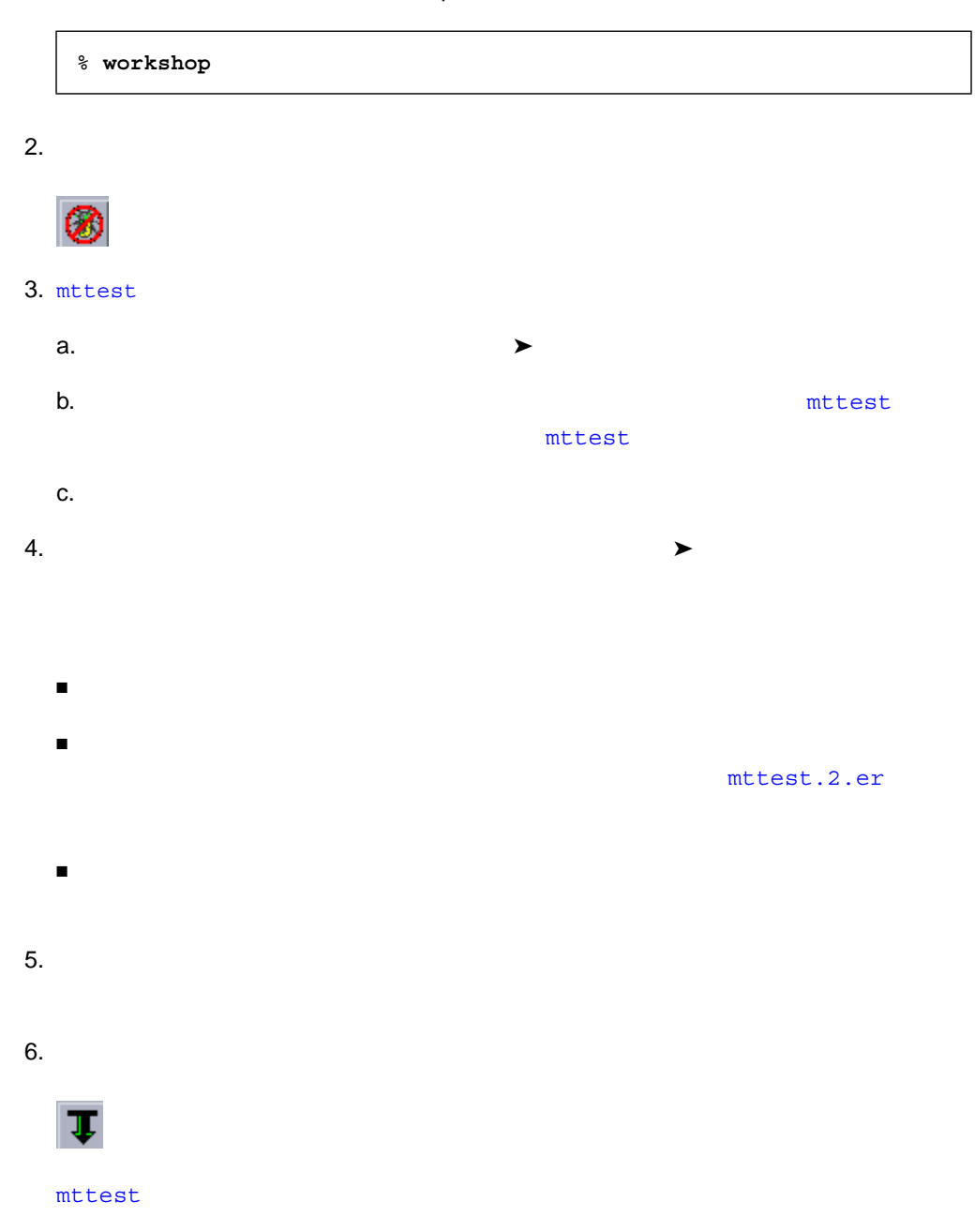

mttest.2.er

# mttest (1 CPU )

mttest.2.er

 $1.$ 

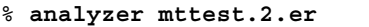

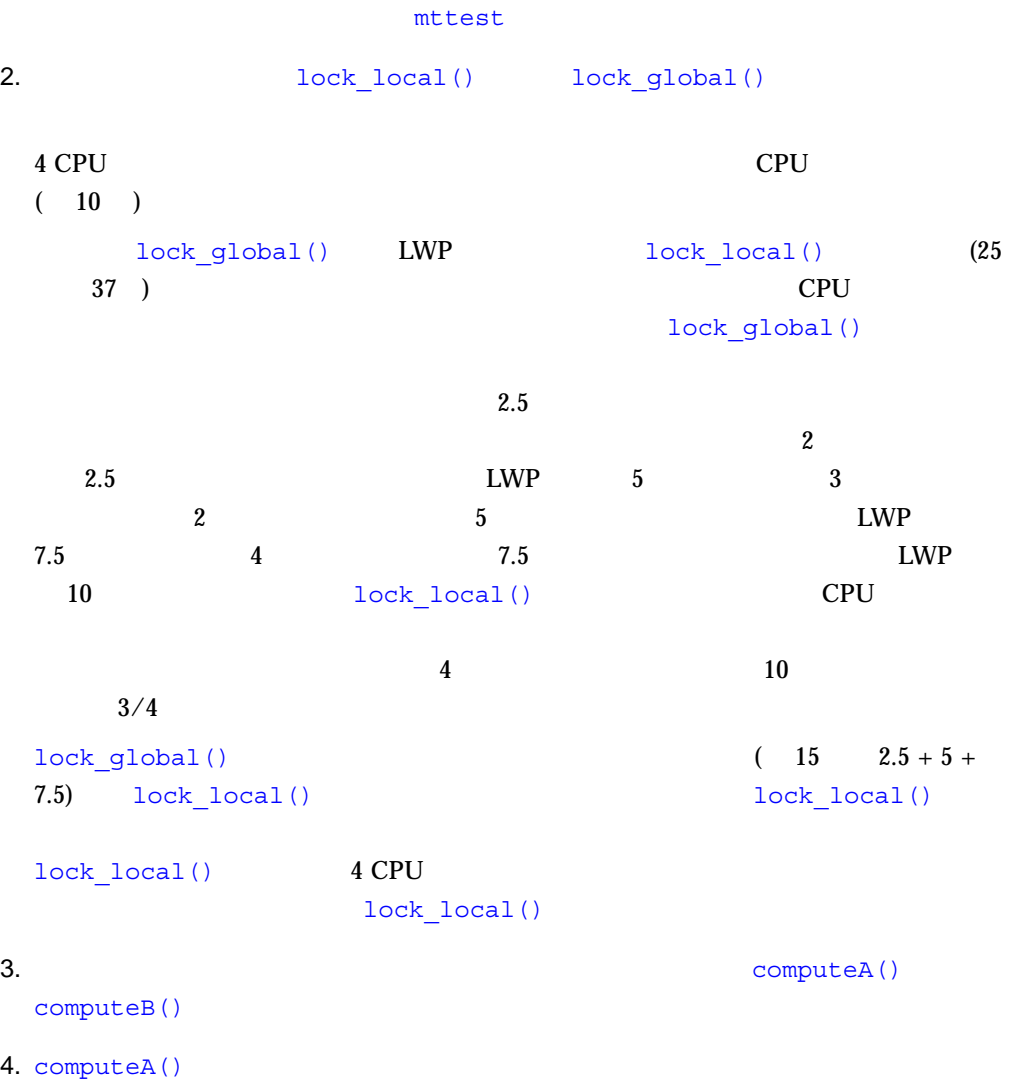

 $5.$ computeA() 6. Fermion computed () computed () computed () 1 CPU 2 CPU CPU 2 CPU 5 CPU 5 CPU 5 CPU 5 CPU 5 CPU 5 CPU 5 CPU 5 CPU 5 CPU 5 CPU 5 CPU 5 CPU 5 CPU 5 CPU 5 CPU 7.  $\text{ComputeA}()$  $8.$ 「呼び出した『呼び出し先』ウィンドウが開き、中央の表示と同じます。 computeA() 9. cache trash()  $10.$ cache trash() 11.  $\blacksquare$ cache trash() 12. ComputeA() and lock none() 13. computeA() computeB() computeA() 1  $(\&array\text{-}$   $\exists$ computeB() は、一続きの倍精度浮動小数点数型の値 (element[array->index]) CPU  $\blacksquare$  $\frac{1}{1}$  $\mathbf{1}$ 

CPU extensive contracts to contract the contract of the set of the set of the set of the set of the set of the set of the set of the set of the set of the set of the set of the set of the set of the set of the set of the s  $\mathbf 1$ 

1 CPU computeB()

computeA()

■ 標本コレクタが収集するデータ

#### ■ Sun WorkShop

- $\Box$  dbx
- 実行中プロセスへの接続
- $\blacksquare$  MPI

特に指定しない限り、標本コレクタで生成された実験レコードファイルには、*.n*.er  $n$  1 test.n.er filename.1.er my\_test.1.er my\_test.2.er my\_test.3.er 注意 **–** 実験レコードフィルの削除に rm ユーティリティを使用しないでください。実 .*filename.n*.er  $\mathbf{r}\mathbf{m}$ **!**

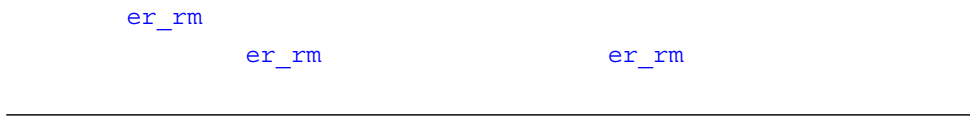

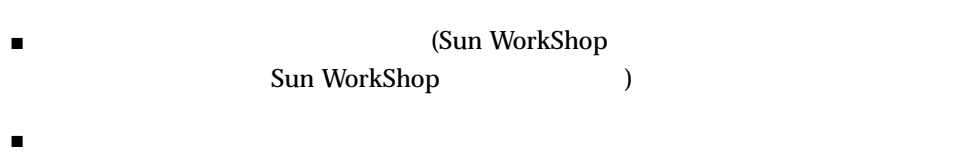

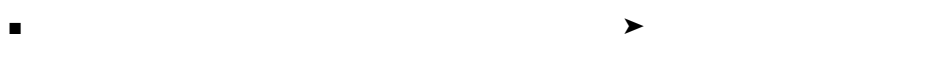

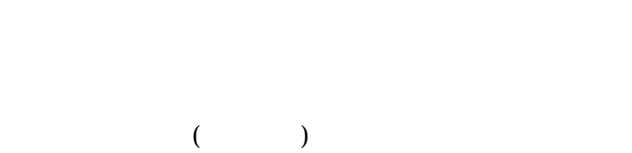

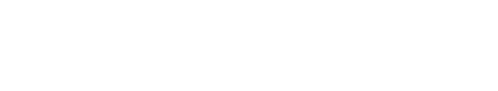

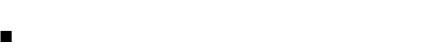

- スレッド同期待ちの監視
- ハードウェアカウンタオーバフロープロファイリング

 $($   $)$ 

 $\blacksquare$ 

- $\blacksquare$
- ある場合の読みがある 関数から
- - $\blacksquare$  $($
	- 呼び出し側の寄与メトリックは、呼び出された関数がその呼び出し側の包含メト
	- $\blacksquare$
	- ある関数に呼び出された関数の寄与メトリックは、呼び出された関数の、呼び出
	- 呼び出された関数の寄与メトリックと包含メトリックとの差は、呼び出された関
	-
	- $\blacksquare$

- コマリケーションが CPU → アプリケーション CPU
- 
- $\begin{array}{ccc} \text{LWP} & & \text{LWP} & \end{array}$
- $\blacksquare$
- CPU  $\Box$  CPU (LWP CPU )
- $\blacksquare$   $\blacksquare$   $\blacks$  $($

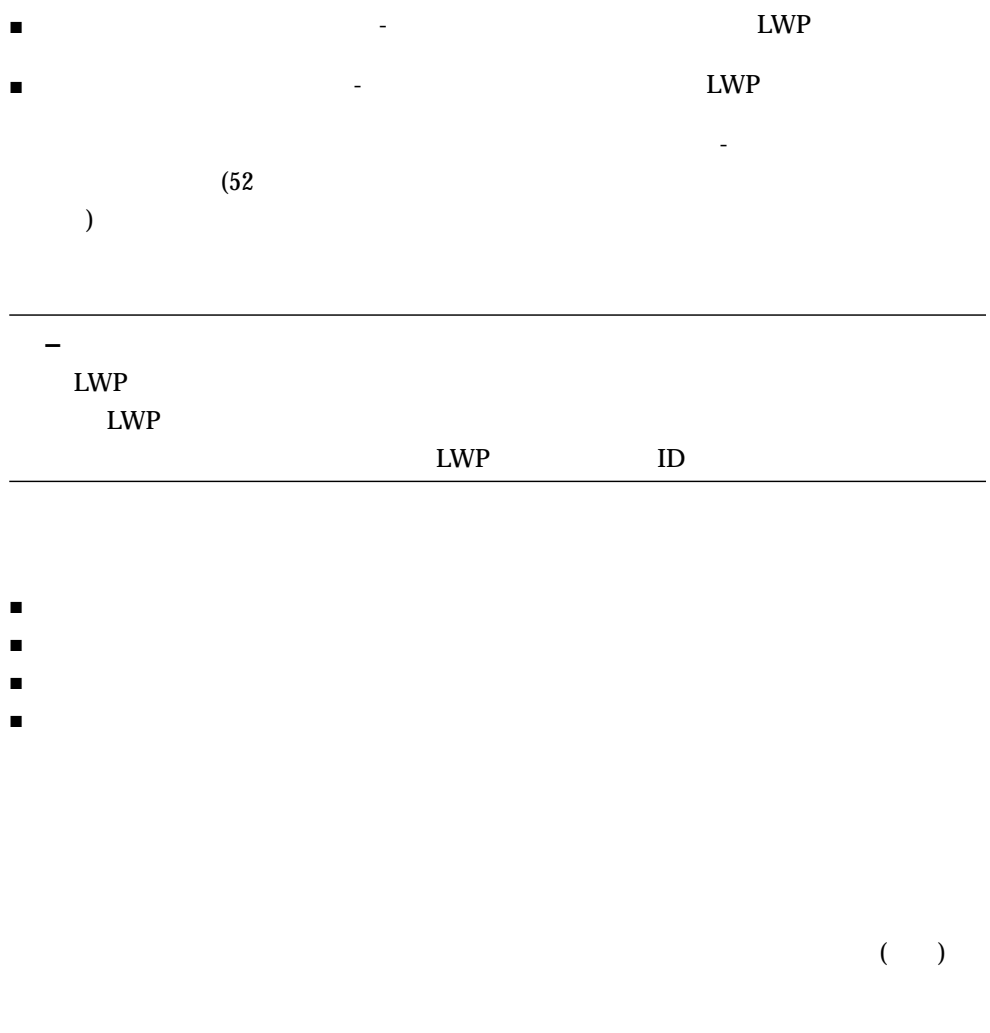

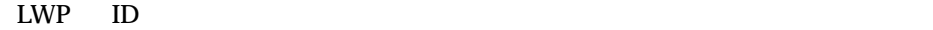

- $\blacksquare$  for the state of the state of the state of the state of the state of the state of the state of the state of the state of the state of the state of the state of the state of the state of the state of the state of
- $\blacksquare$  The set of the distribution of the distribution of the distribution of the distribution of the distribution of the distribution of the distribution of the distribution of the distribution of the distribution of t

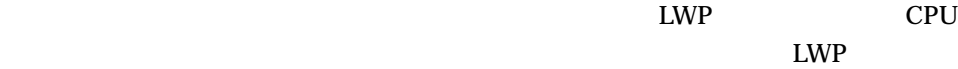

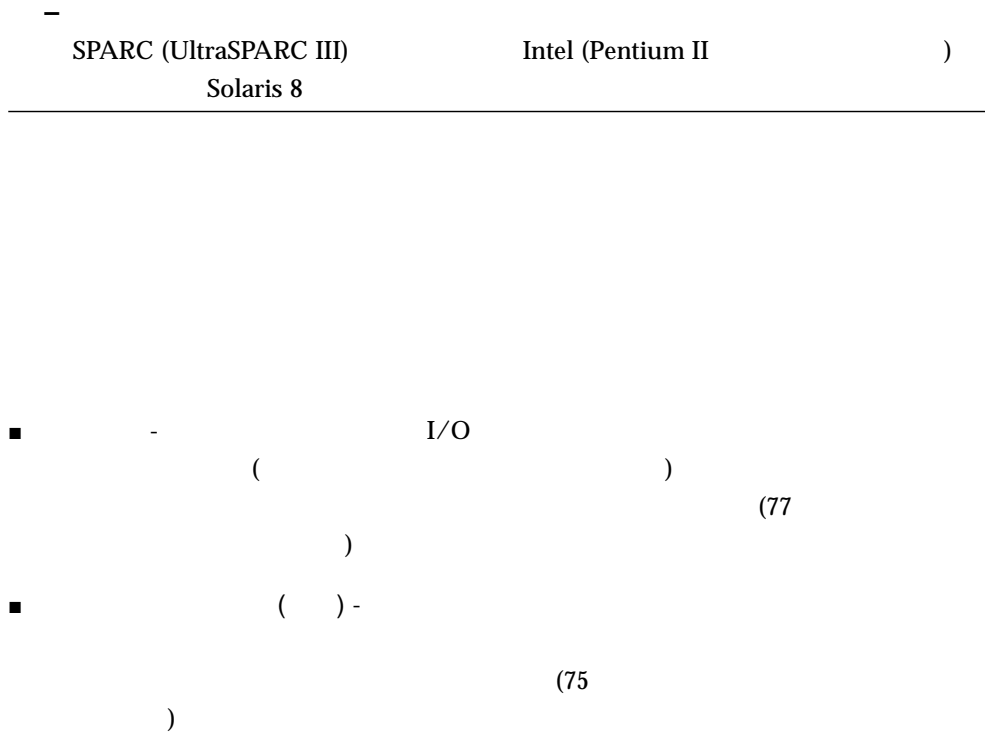

この情報は、標本アナライザの「関数リスト」表示と「呼び出し元-呼び出し先」ウィ

 $\overline{\phantom{a}}$ 

 $(52$ 

3 a set al.  $\frac{37}{2}$ 

# Sun WorkShop

▅

- アコグラムを「デバッグ」<br>■ アコグラムを「デバッグ」<br>ウェブの記録方法と「ジェグ」ウィンドウに読み込みます。  $\big)$  $\blacksquare$  $\overline{c}$
- 1.  $\blacksquare$
- 2.  $\blacksquare$

Sun WorkShop

#### 1. WorkShop ★

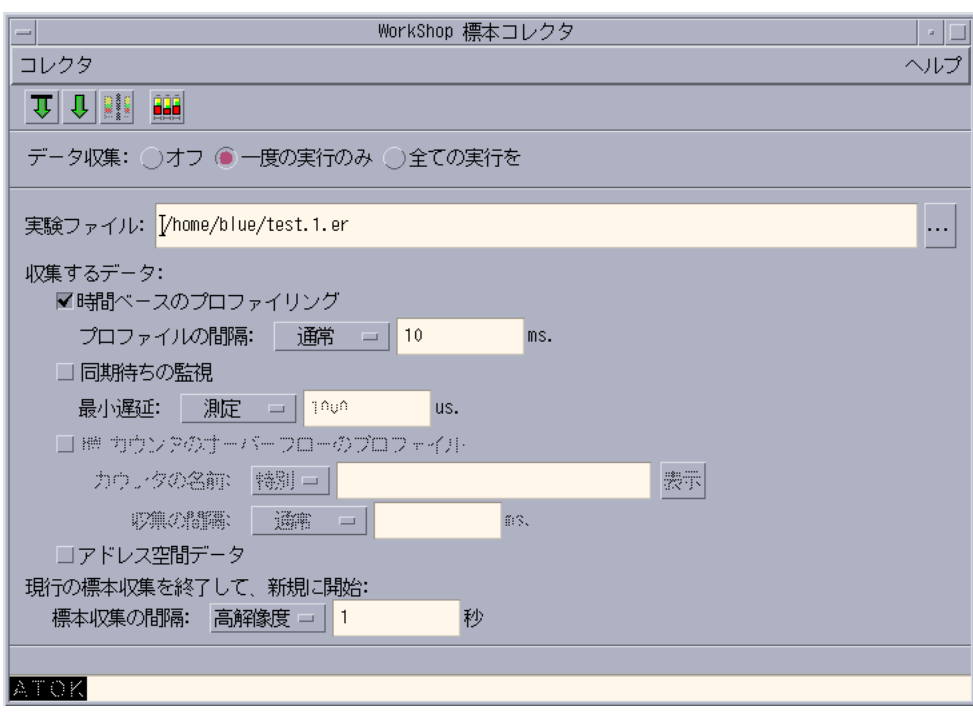

 $3-1$   $\blacksquare$ 

2.  $\blacksquare$ 

- $\blacksquare$
- $\blacksquare$
- 
- $\blacksquare$  The state  $\blacksquare$  is the state  $\blacksquare$  in the state  $\blacksquare$

test.1.er  $\overline{a}$ ) and  $\lambda$  $\mathbf{L} = \mathbf{L} \mathbf{R}$ ) and  $1$ test.1.er test.2.er  $4.$ チェックボックス選択されていることを確認します (デフォルトで選択)  $(10)$  $(1 \t 1)$ 

 $3.$ 

 $10$ 

#### /etc/system

**–** 高解像度プロファイルをサポートしていないオペレーティングシステム上で'

 $\blacksquare$ 

■ 「最小型」リストボックスから、次のいずれかのしきい道を選択できます。

set hires\_tick=1

 $5.$ 

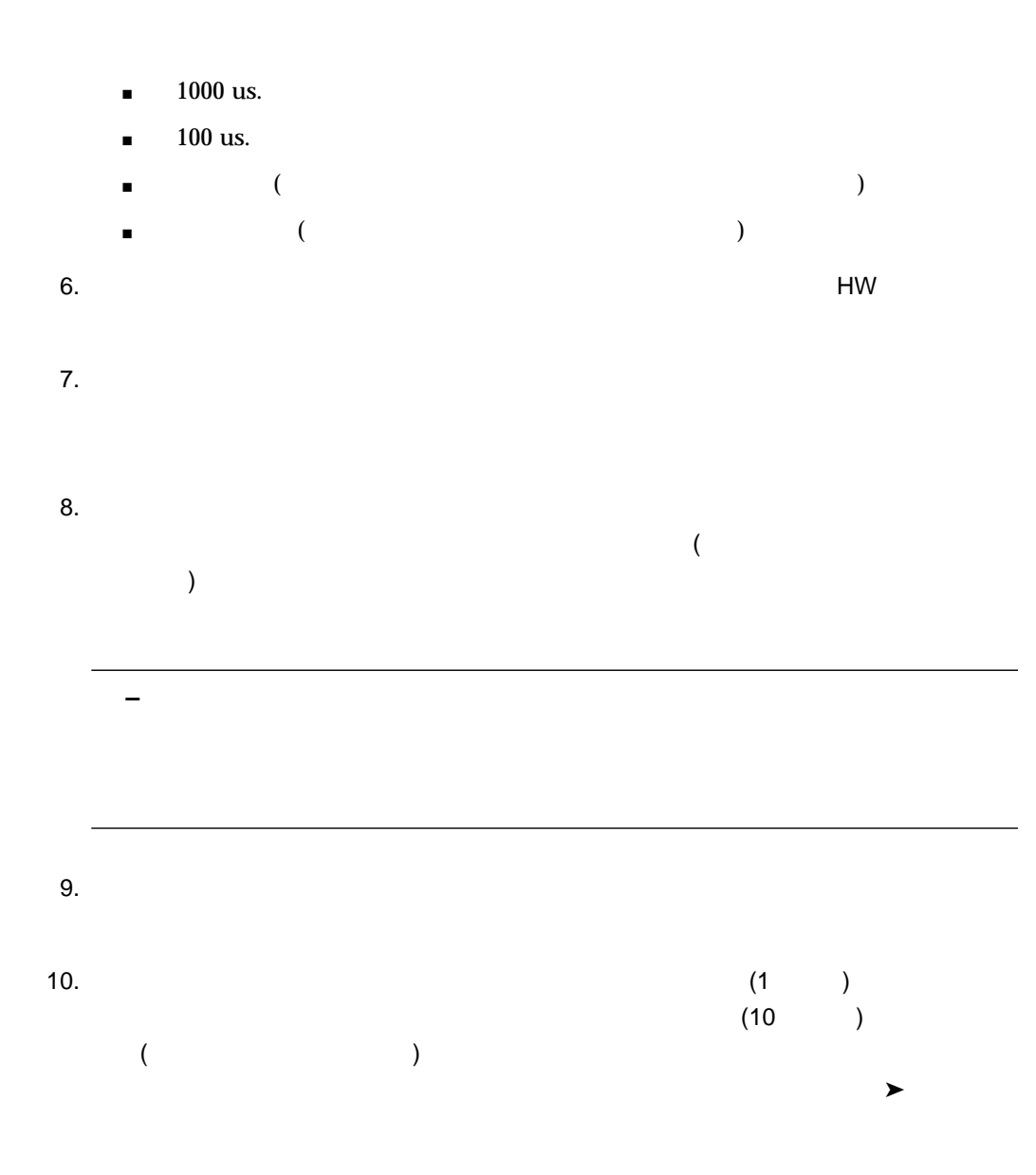

鰸

# dbx

τ

 $\Delta$ dbx  $\Delta$ 

 $\bullet$  The state  $\star$ 

1.  $dbx$ 

% **dbx** *program\_name*

#### $2.$  (dbx)

#### (dbx)collector *argument*

#### 3-1 collector

3-1 collector

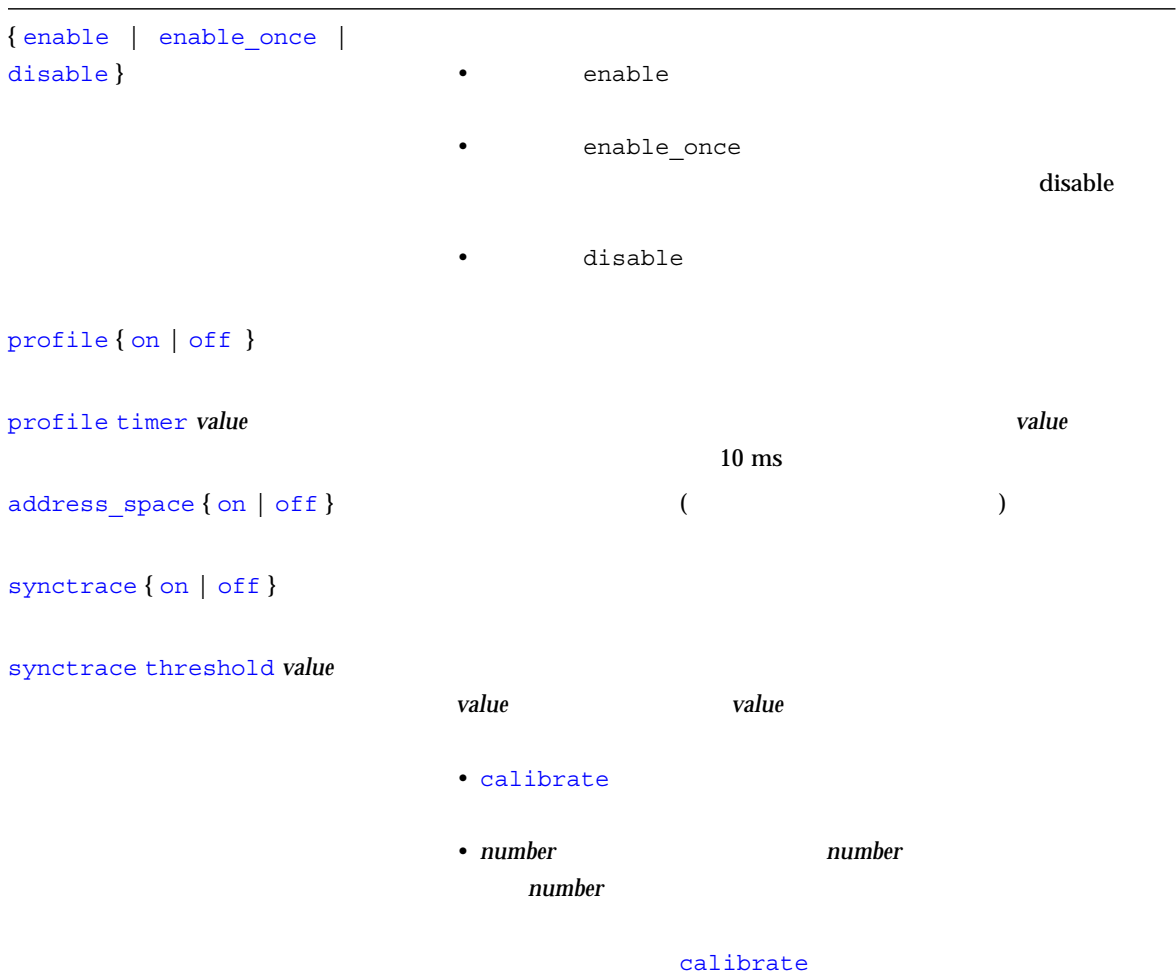

#### hwprofile { on  $|$  off }

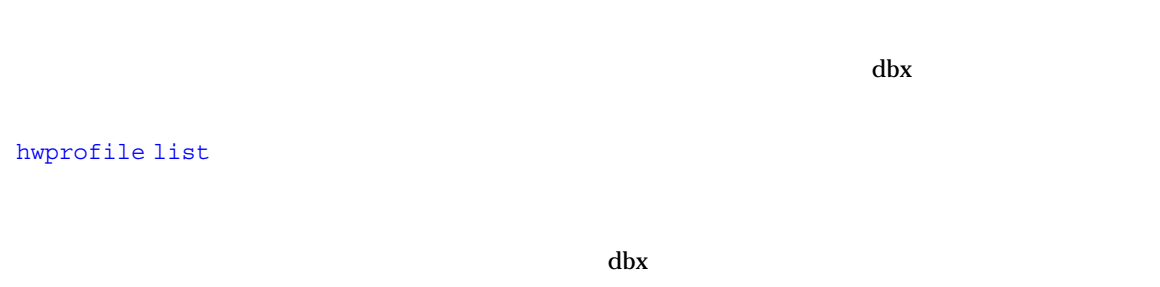

hwprofile counter *name interval* (name)

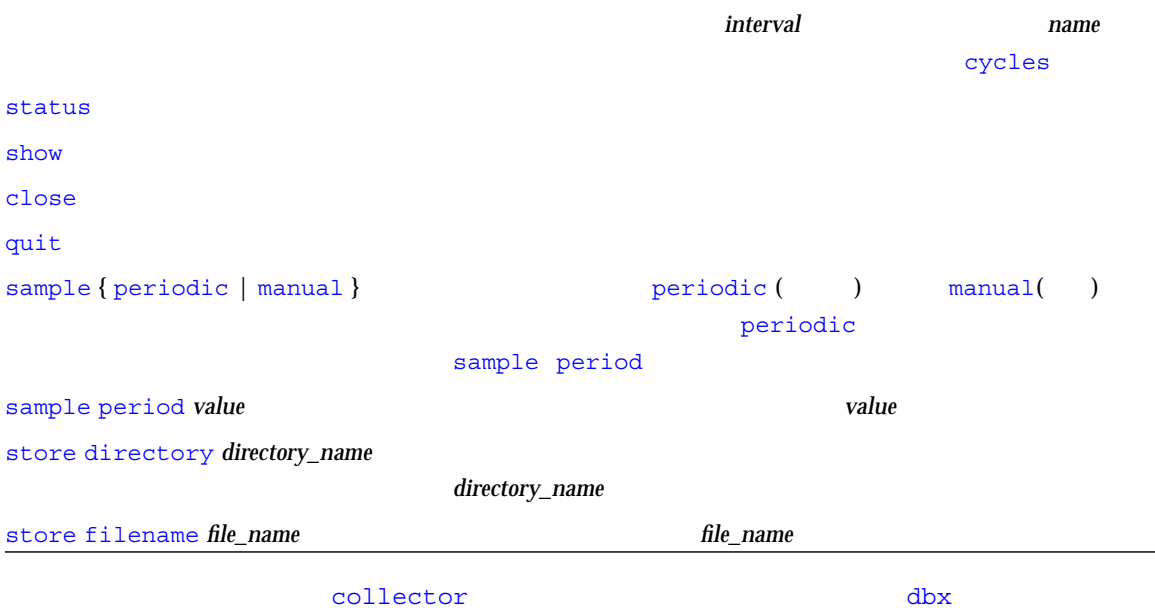

Enter

(dbx) **help collector**

#### libcollector.so

#### libcollector.so

● 3-2 LD\_PRELOAD libcollector.so

#### 3-2 LD\_RELOAD

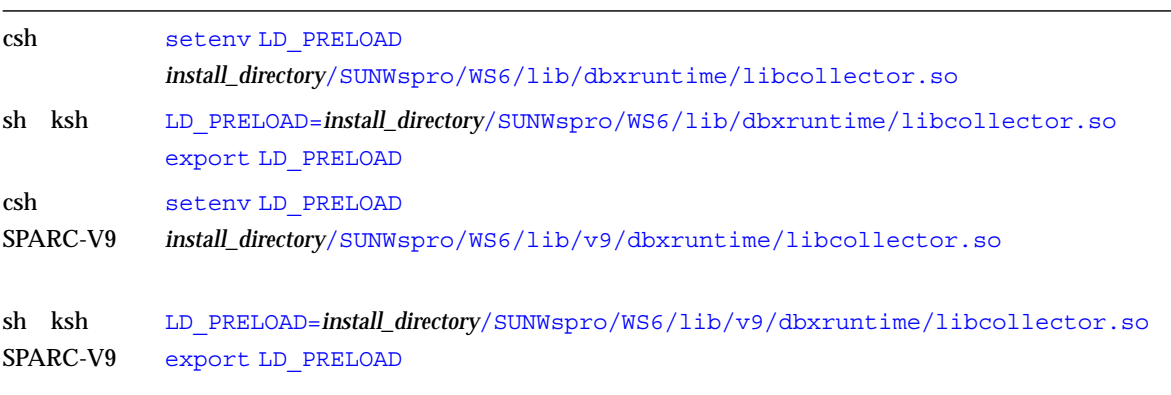

 ${\it install\_directory} \tag{ }$ /opt/)

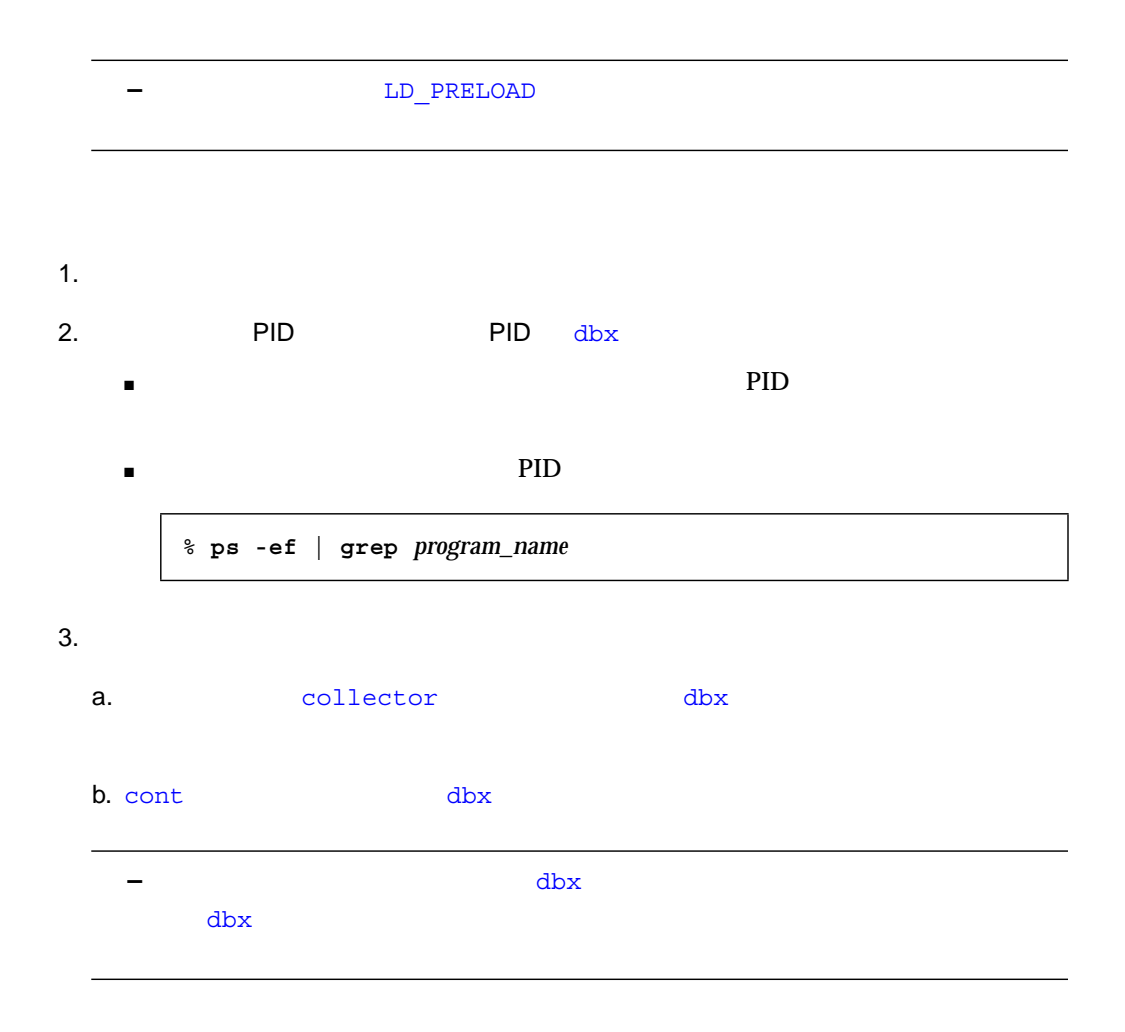

# MPI

Sun Cluster Runtime Environment (CRE) 30 mprun

Sun Message Passing Interface (MPI)

ClusterTools 3.1 Sun HCP ClusterTools 3.1 MPI ジョブのデータを収集するには、dbx から MPI プロセスを 起動するか、または  ${\rm dbx}$  $MPI$ 

% **mprun -np 2 a.out** [*program-arguments*]

% **mprun -np 2 dbx a.out < collection.script**

```
collection.script dbx
```
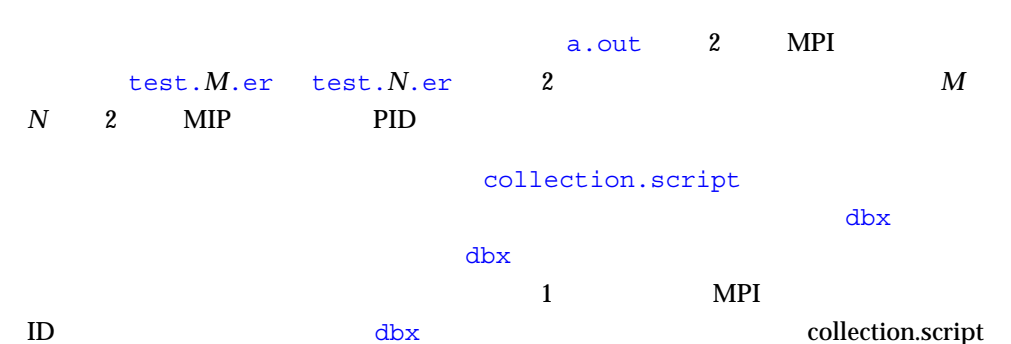

```
stop in main
run [program_arguments]
collector enable
collector store filename test.$[getpid()].er
cont
quit
```
 $MPI$ 

 $\verb|dbx| \qquad \qquad \verb|MDI_Comm_rank|()$ 

 $\text{MPI}$  17

 $\blacksquare$  C

ier = MPI\_Comm\_rank(MPI\_COMM\_WORLD,&me);

■ Fortran

call MPI\_Comm\_rank(MPI\_COMM\_WORLD, me, ier)

#### collection.script

```
stop at 18
run [program_arguments]
rank=$[me]
collector enable
collector store filename test.$rank.er
cont
quit
```

```
\mathfrak{mprun}MPI プロセスのランクが含まれた名前が付けられます。
MPI \blacksquareMPI5078er_print を使用してもデータを出力できます。er_print は、コマンド行から複数
          5 er_print
```
- 標本アナライザの起動および実験の読み込み
- 標本アナライザウィンドウ
- $\blacksquare$  The Second Second Second Second Second Second Second Second Second Second
- $\blacksquare$
- 注釈付きソースコードおよび逆アセンブリコードの調査
- フィルタ情報
- 
- マップファイルの作成および使用
- データオプションリストで他のデータを表示
- 標本アナライザに実験を追加
- 標本アナライザから実験を解除
- 表示の印刷

 $2 \angle$ 

● 以下のように入力します。ここで、*experiment\_name* には、読み込む実験レコードファ

● 標本アナライザのメインメニューバーの「実験ファイル」メニューから「読み込み」

**–** 実験を読み込むと、標本アナライザで以前に読み込んだデータがすべて破棄され

% **analyzer** *experiment\_name*

test.n.er

Sun WorkShop

## 1. Sun WorkShop

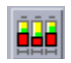

 $2.$ 

 $4-1$  2  $4-1$ -s session\_name 1  $\sim$  2 -V experiment\_file

● 標本アナライザのメインメニューバーの「実験ファイル」メニューから「終了」を選

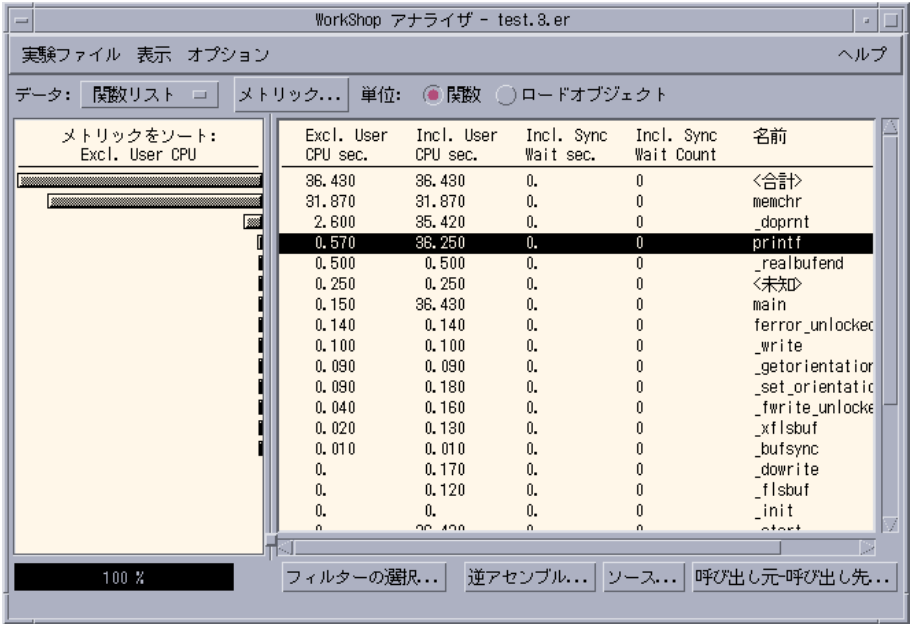

 $\blacksquare$ 

 $\blacksquare$ 

4-1 extension of the state  $\sim$ 

Ë

 $($   $)$   $2$ 

- $\bullet$
- $\bullet$
- $($ ) expresses the set of  $\mathcal{L}$
- 時間ベースのプロファイル ■ スレッド同期待ちの監視
	- ハードウェアカウンタのオーバーフロープロファイル  $34$
- - $\blacksquare$ CPU ■ 排他的スレッド同期待ち時間  $($ ) ■ 包含的スレッド同期待ち回数  $($ ) ■ 排他的ハードウェアカウンタのオーバーフロープロファイル回数  $($
	- 場合 ) ■ 包含的ハードウェアカウンタのオーバーフロープロファイル回数  $($
	- 場合 ) 測定結果は、排他的 CPU 時間が記録されていれば、それを基準にしてソートされま
	- $\sim$  55

## $\sim$  0.34  $\sim$ り

## ■ コマリケーションが CPU → アプリケーション CPU

- $\blacksquare$  LWP LWP ( $\blacksquare$ )
- $\blacksquare$
- CPU  $\Box$  CPU (LWP CPU )
- $\blacksquare$   $\blacksquare$   $\blacks$  $($ 
	- $\blacksquare$
	- $\blacksquare$

 $LWP$ 

 $\text{LWP}$ 

CPU DESCRIPTION AND THE CONTROL CONTROL CONTROL CONTROL CONTROL CONTROL CONTROL CONTROL CONTROL CONTROL CONTROL CONTROL CONTROL CONTROL CONTROL CONTROL CONTROL CONTROL CONTROL CONTROL CONTROL CONTROL CONTROL CONTROL CONTRO

ID LWP

1.  $\blacksquare$ 

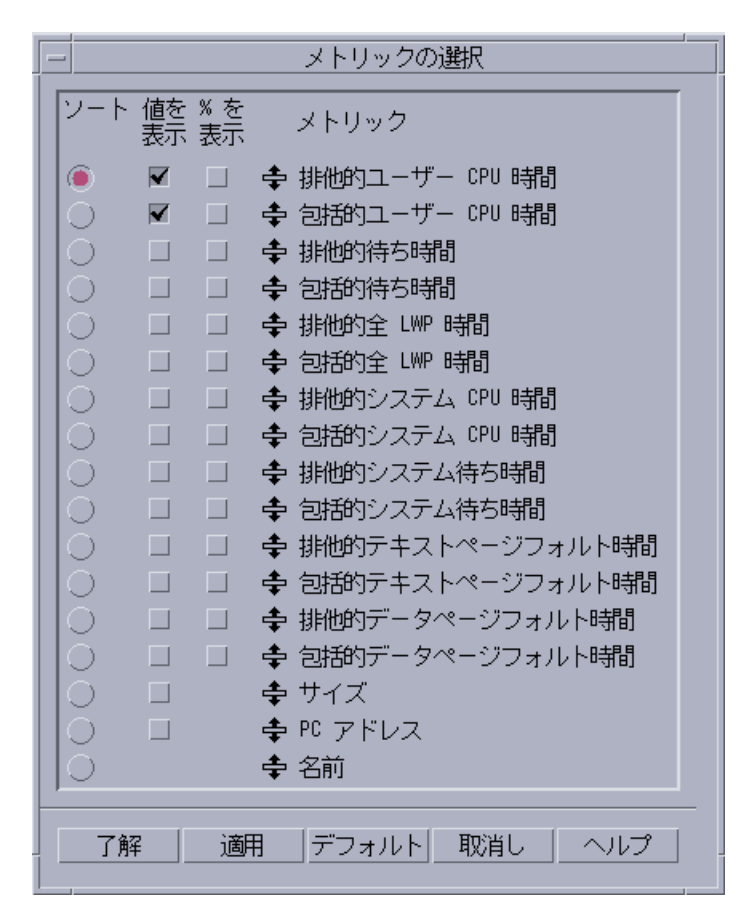

 $4-2$ 

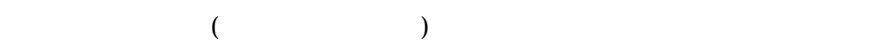

- CPU
- LWP
- $\blacksquare$  (  $\blacksquare$  1 LWP )
- CPU
- システム待ち時間
- テキストページフォルト時間
- データページフォルト時間
- $\blacksquare$
- $\blacksquare$

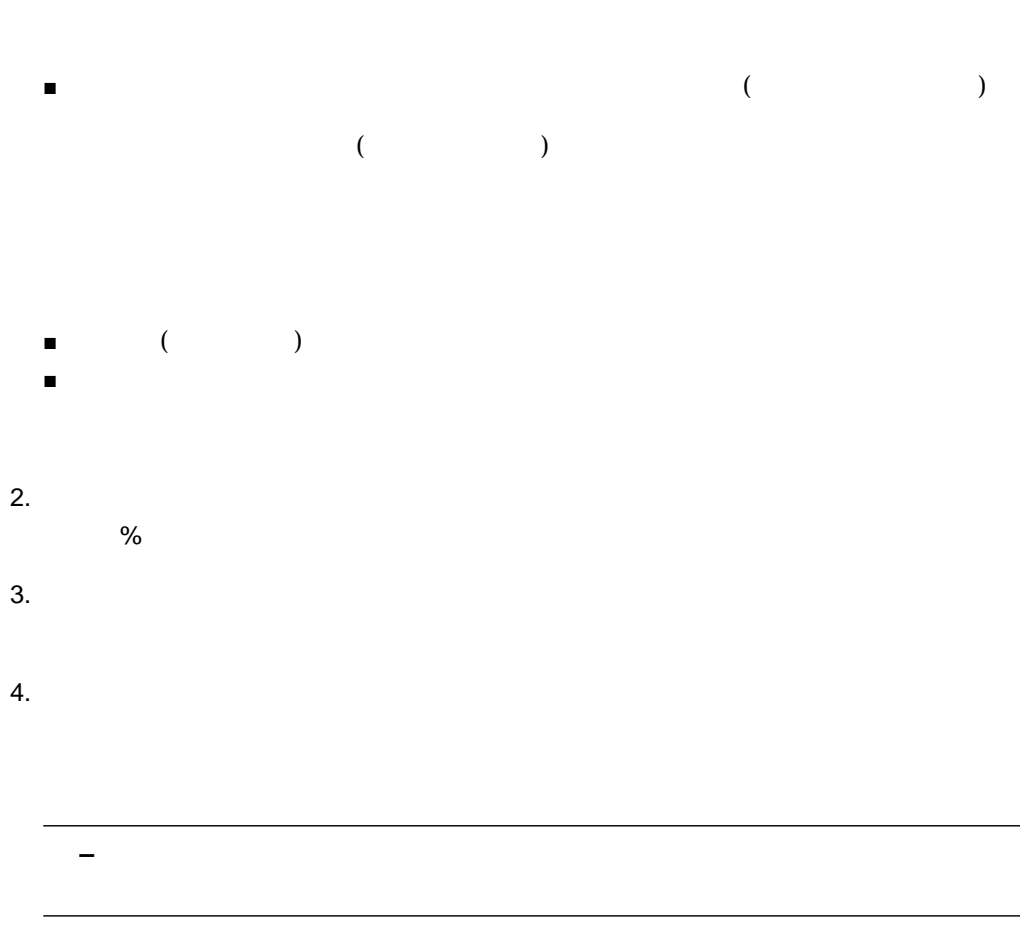

1.  $\blacksquare$ 

2.  $\blacksquare$ 

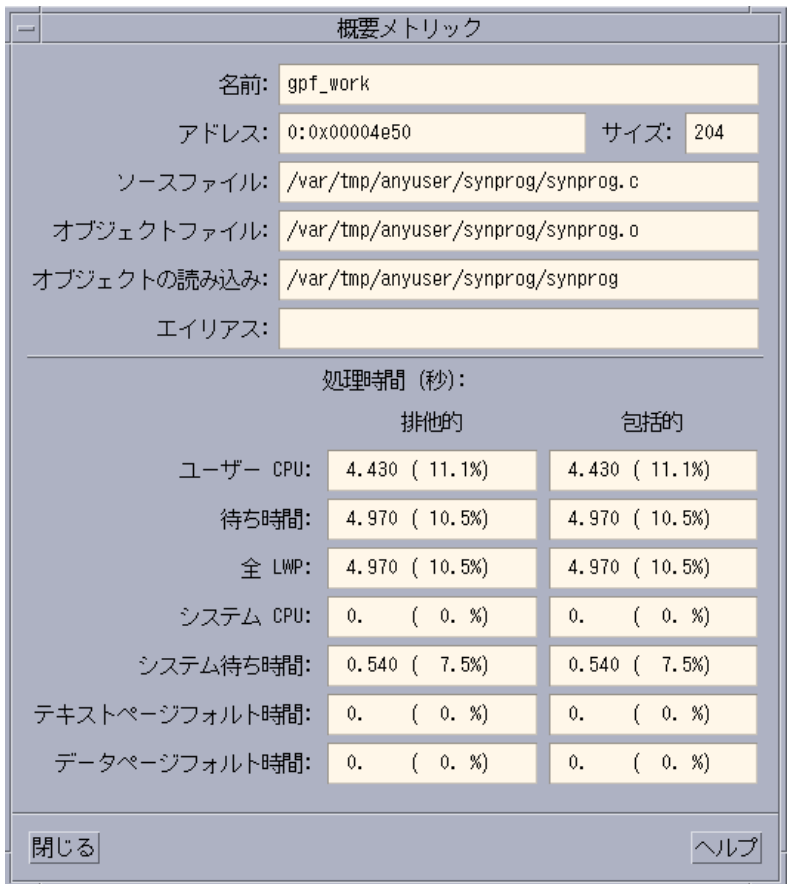

 $4 - 3$ 

■ メモリーアドレス

- $\blacksquare$
- CPU
- 
- $\blacksquare$  LWP (  $\blacksquare$  (  $\blacksquare$  1 LWP )
- $\blacksquare$  CPU

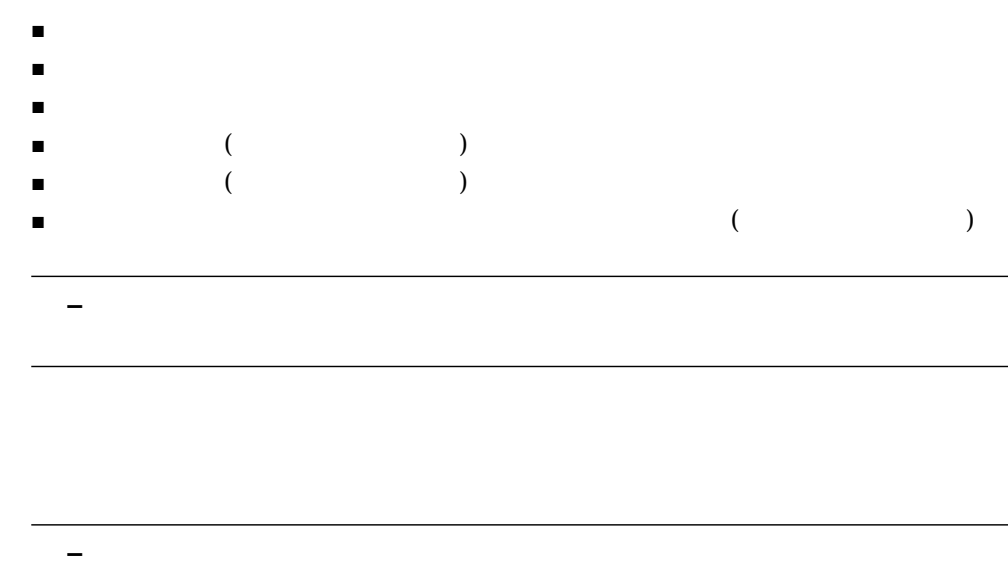

1.  $\blacksquare$ 

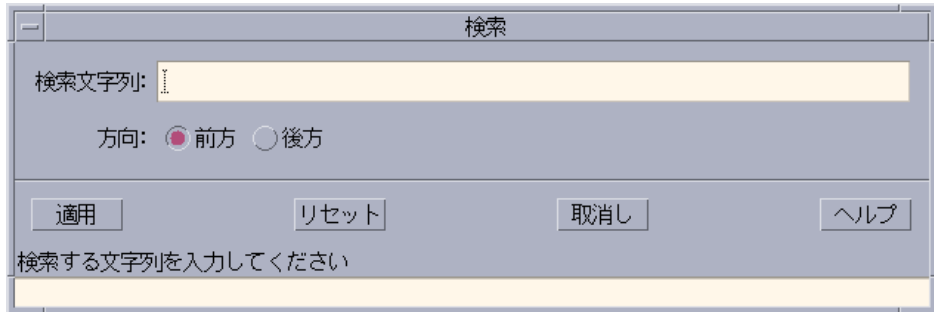

 $4 - 4$ 

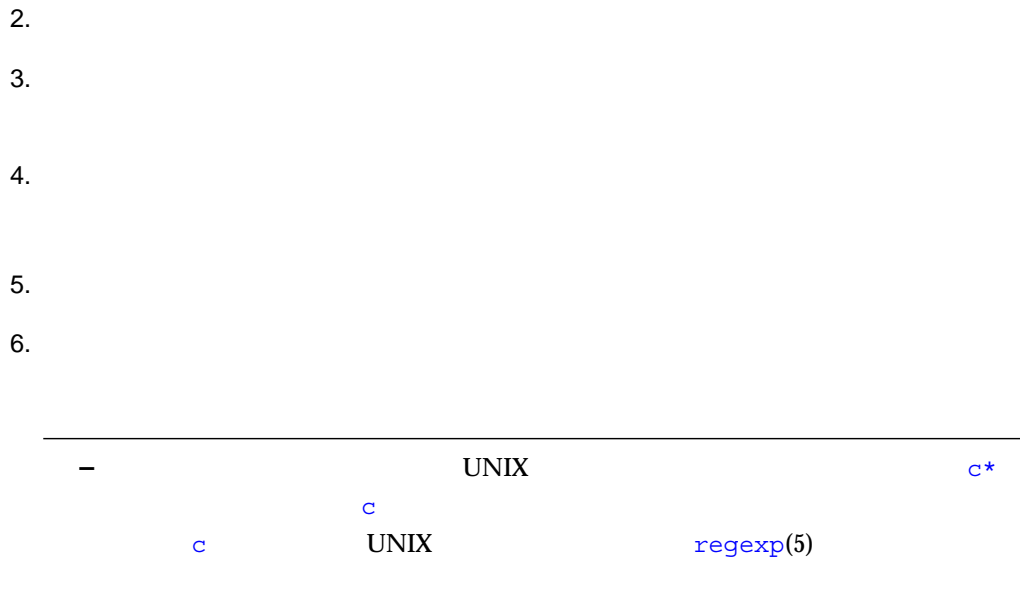

標本アナライザの「呼び出し元-呼び出し先」ウィンドウで選択した関数の、呼び出し 元と呼び出し先の測定結果を検査することができます。「呼び出し元-呼び出し先」

 $\bullet$ 

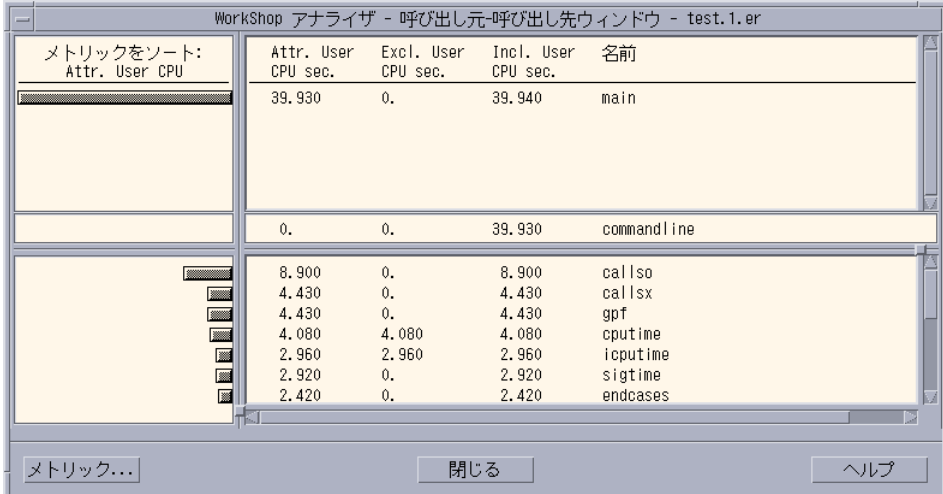

「呼び出した『呼び出し先』ウィンドウでは、関数の情報が中央の場合に、関数の情報が中央の場合に、

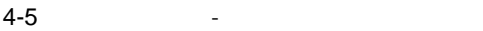

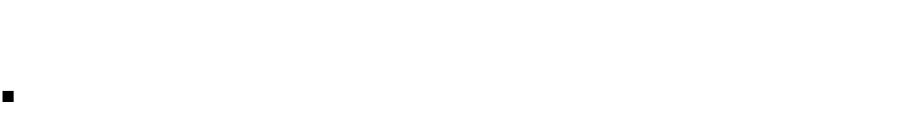

- $\blacksquare$
- 「呼び出した『呼び出した『呼び出す』ウィンドウでは、
- CPU
- $\blacksquare$  LWP
- $\blacksquare$  (  $\blacksquare$  1 LWP )
- $\blacksquare$  CPU
- システム待ち時間
- 
- テキストページフォルト時間
- データページフォルト時間
- $\blacksquare$
- $\blacksquare$
- $\blacksquare$

# $($  and  $($   $)$

デフォルトでは、「呼び出し元-呼び出し先」ウィンドウには以下の測定結果が表示さ

- $\blacksquare$  ( ) CPU
- 属性および包含的の同期待ち回数
- $\blacksquare$
- $\blacksquare$

「呼び出した」 「呼び出した」 アクセス アクセス

「呼び出し元-呼び出し元-呼び出し元-呼び出し元-呼び出し元-呼び出し元-呼び出し元-

「呼び出した」 「呼び出した」 「呼び出した」 「呼び出した」 「呼び出した」 「呼び出した」 「呼び出した」 「呼び出した」 「呼び出した」 「呼び出した」 「呼び出した」 「呼び出した」 「空の場」 「空の場」 「空の場」 「空の場」 「空の場」 「空の場」 「空の場」 「空の場」 「空の場」 「空の場」 「空の場」 「空の場」 「空の場」 「空の場」 「空の場」 「空の場」 「空の場」 「空の場」 「空の場」 「空の場」 「空の場」

 $\bullet$  「サンク」 ウィンドウで、「メトリック」ボタンをクリックします。

 $CPU$ 

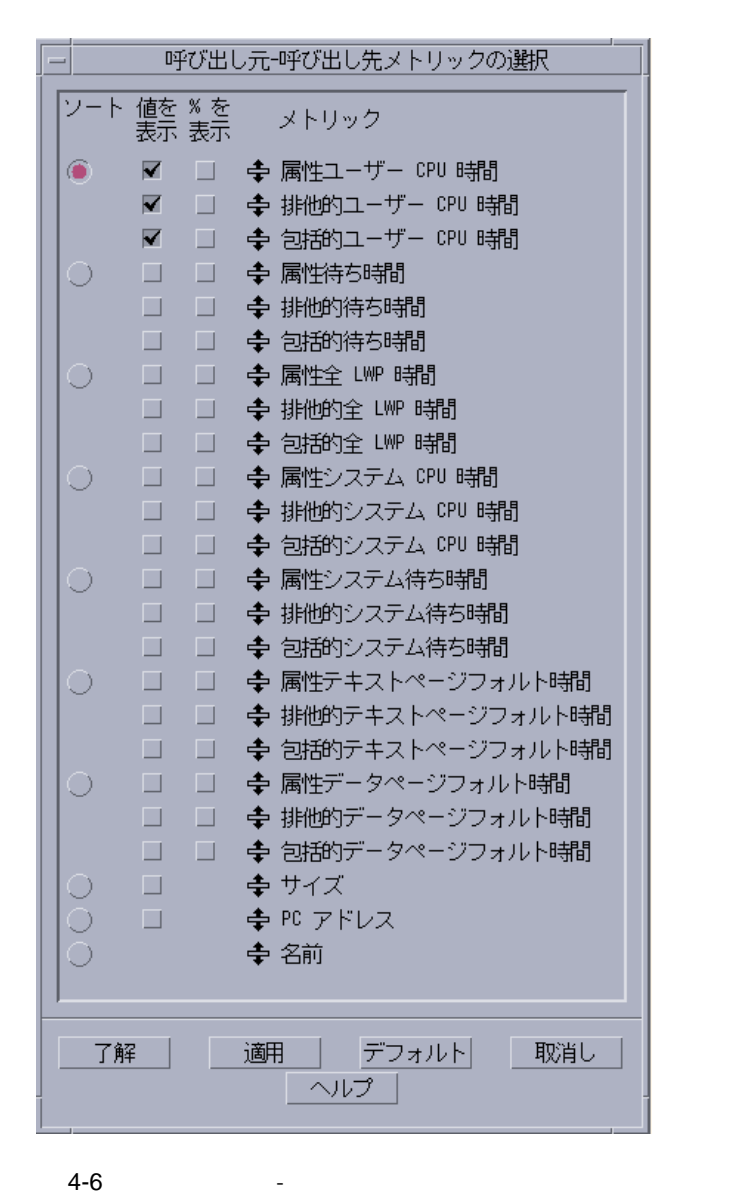

 $(55$ 

-呼び出し先メトリックの選択」ダイアログの操作は、「メトリックの選

ロードオブジェクトの測定値とソート順の選択」を参照してください ) **–** 「呼び出し元-呼び出し先メトリックの選択」ダイアログで測定結果のグループ

1.  $\blacksquare$ 

 $2.$ 

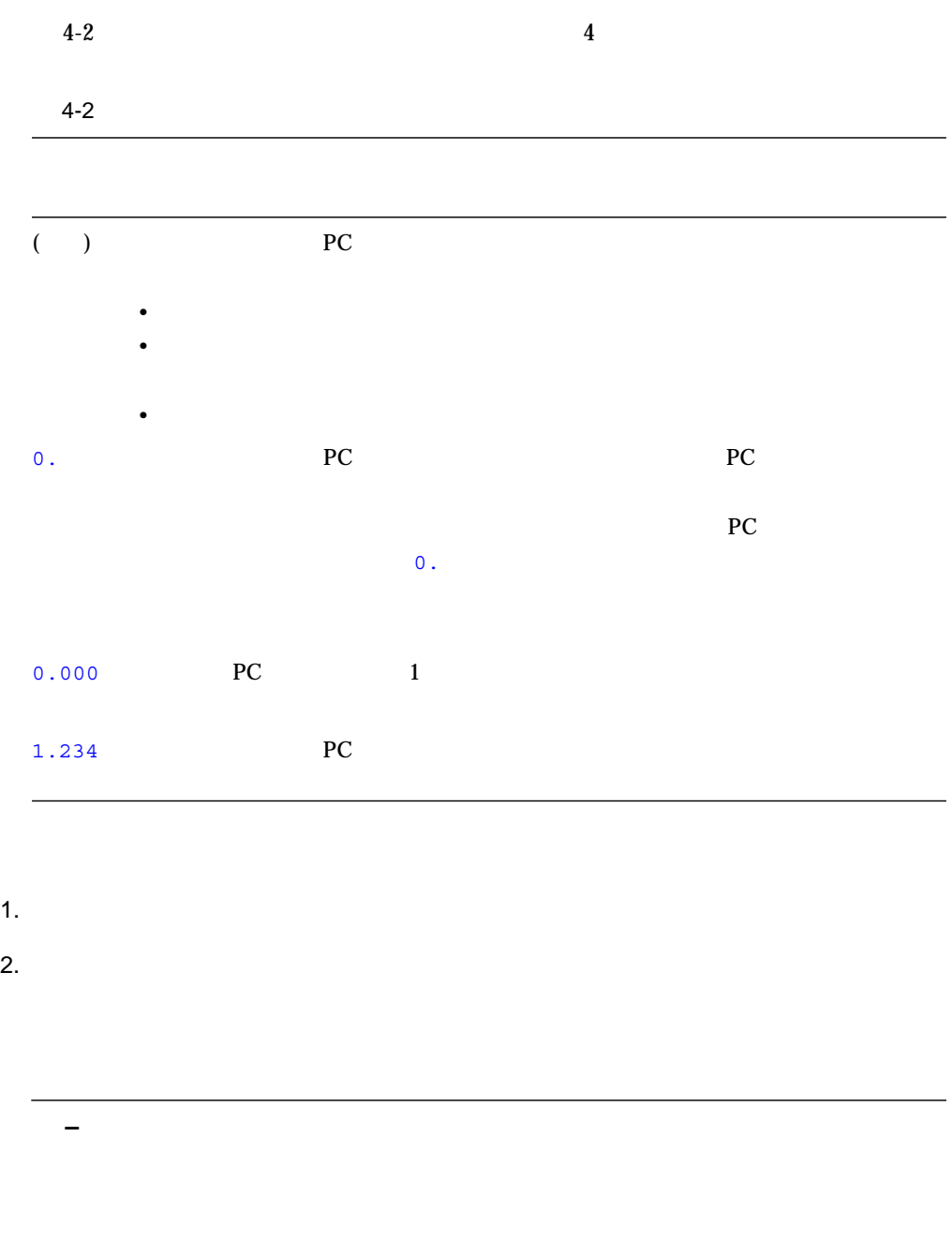

1.  $\blacksquare$ 

## 2.  $\blacksquare$

NEdit Vi GNU Emacs XEmacs gvim

**–** テキストエディタによっては、一部のロケールに対応していません。

■ ロードオブジェクトを基準にする  $\blacksquare$  Moreover that  $\blacksquare$ 

LWP  $LWP$ LWP **–** 標本を選択すると、「概要」の右の区画でその標本に影が表示されます。「概  $72$  $\text{LWP}$ 

 $\bullet$ 

 $3.$ 

 $2.$ 

1.  $\blacksquare$ 

 $\blacksquare$ 

- $\blacksquare$
- LWPs

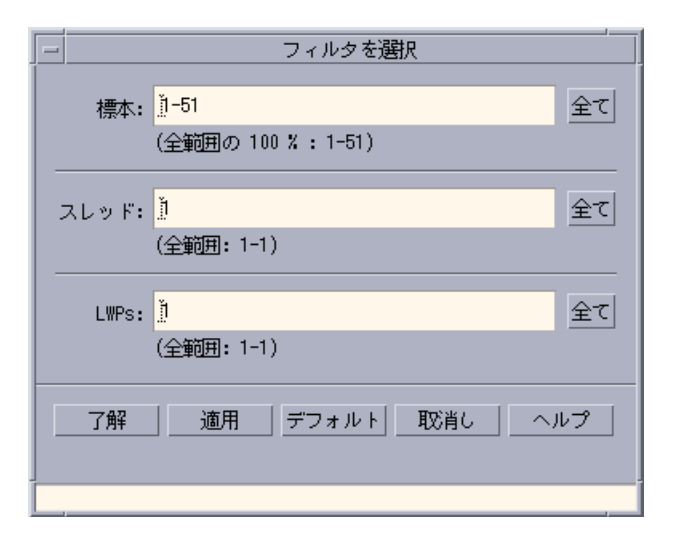

 $4-7$ 

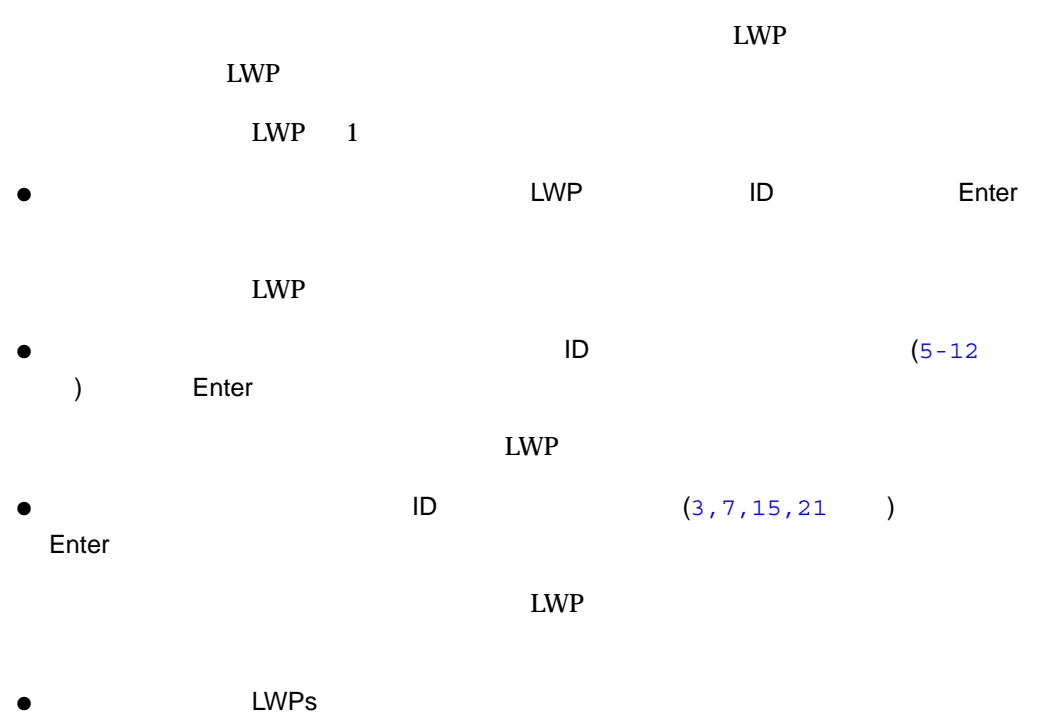

#### 1.  $-xF$   $-xF$

#### C  $\overline{C}$

% **cc -xF -c a.c b.c** % **cc -o** *application\_name* **a.o b.o**

 $C_{++}$ 

% **CC -xF -c a.cc b.cc** % **CC -o** *application\_name* **a.o b.o**

Fortran  $\frac{1}{2}$ 

% **f95 -xF -c a.f b.f** % **f95 -o** *application\_name* **a.o b.o**

 $-\times \text{F}$ 

ld: warning: mapfile: text: .text% *function name: object file name*: Entrance criteria not met *named\_file*, *function\_name*, has not been compiled with the -xF option.

2. Sun WorkShop **Sun WorkShop** (38 Sun WorkShop  $\overline{\phantom{a}}$  $3.$   $(50$  $\lambda$ 

 $4.$ 

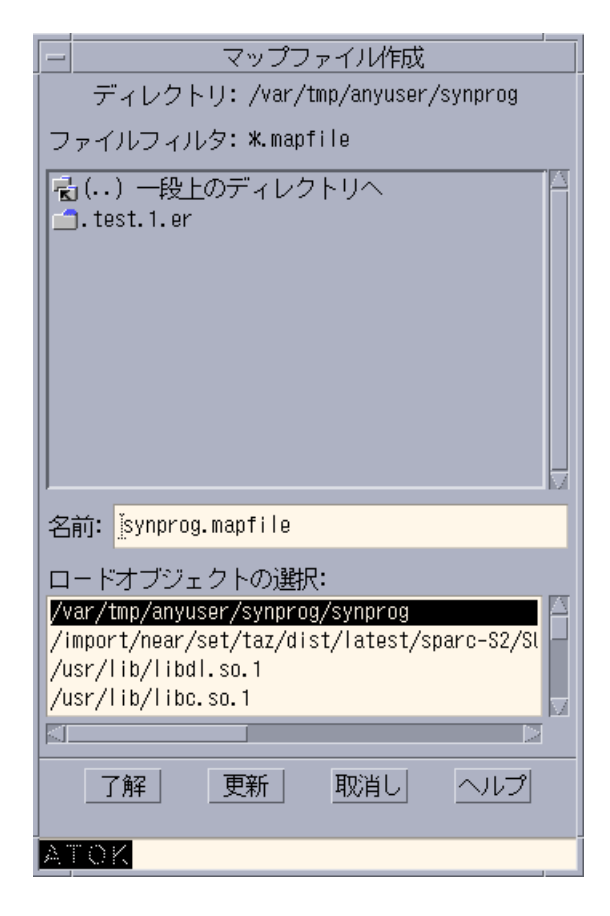

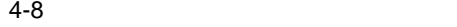

 $5.$ 

 $6.$ 

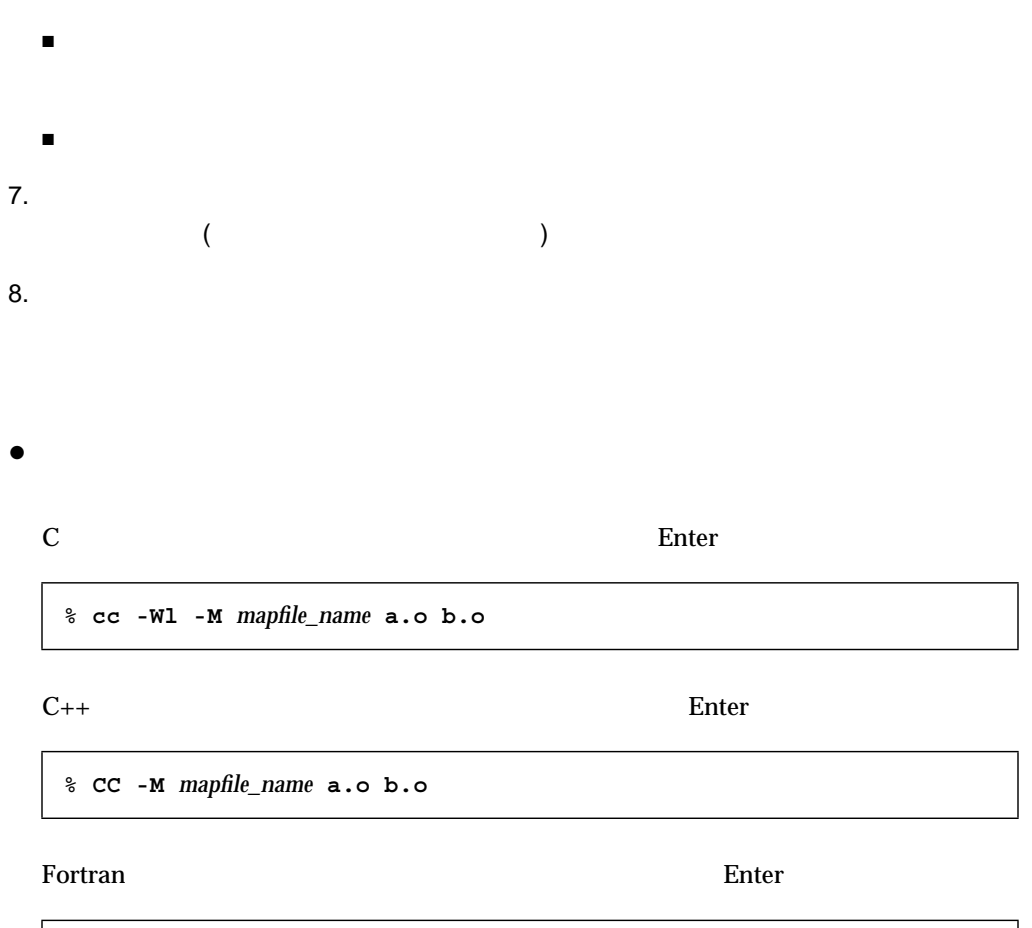

% **F90 -M** *mapfile\_name* **a.o b.o**

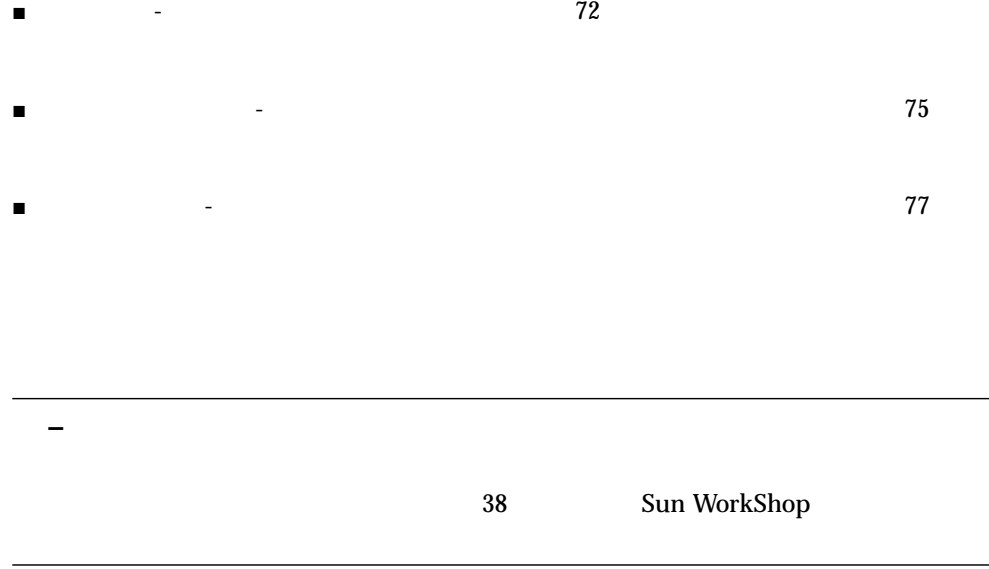

 $\bullet$ 

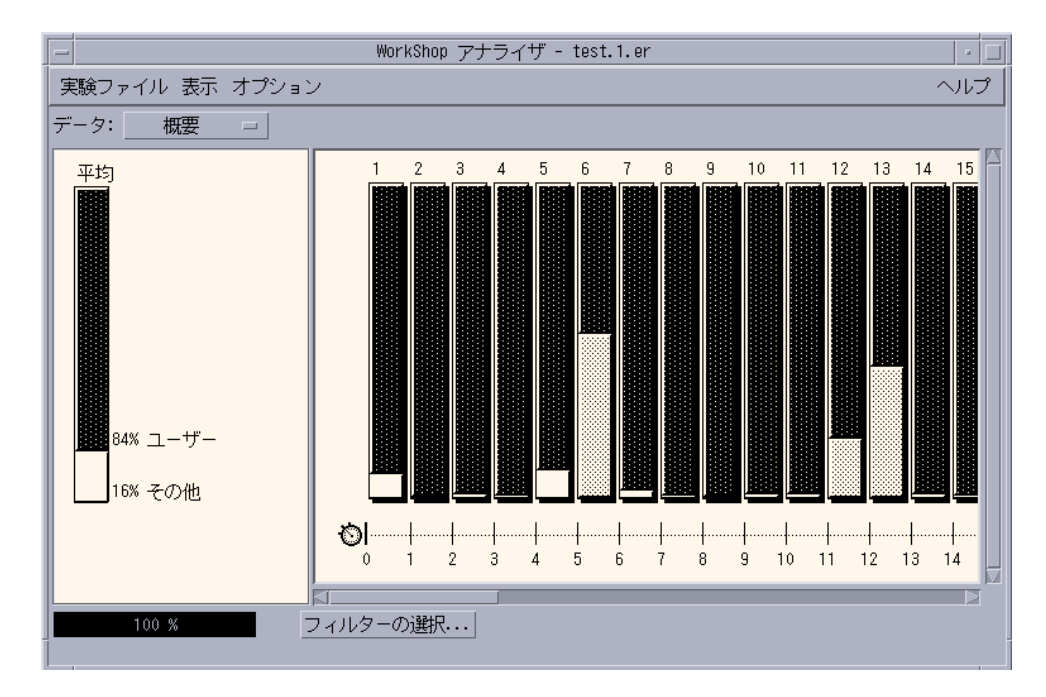

 $4 - 9$ 

 $\overline{2}$  $\blacksquare$ 

- $\blacksquare$  $\bf 1$ 
	-

● 「オプション」メニューの「概要のカラムサイズを指定」の「比例」を選択します。

 $67$  CMP LWP

● 「オプション」メニューの「概要のカラムサイズを指定」の「固定」を選択します。

 $23\%$ 

 $50\%$ 

 $\bullet$ 

 $\equiv$ 標本の詳細 標本: 1-51  $(100Z)$ 終了時間: 52.944 経過時間: 52.944 処理時間 (秒):  $\Box - ff -$ : 34.727 (65.6%)  $1/0:$  $0.714 (-1.37)$ ロック待ち: システム: 1.986 ( 3.8%)  $0. (0.7)$ トラップ: 0.396 (0.7%) スリープ: 0. (0. %) テキストフォルト: 0. ( 0. %) 中断: 14.509 (27.4%) データフォルト: 0.158 (0.3%) アイドル: 0.450 (0.8%) パラメータ: スタックのプロファイリングデータ,分解能 10 ms<br>Synctrace データ 閉じる| ヘルプ

 $4-10$ 

 $\blacksquare$  ID

- 選択した標本の割合
- $($   $)$
- $\blacksquare$  $)$ 
	- ユーザー
	- システム
	- トラップ
	- テキストフォルト
	- データフォルト
	- I/O
	- ロック待ち
	- スリープ
	-
	- 中断
	- アイドル
- 標本コレクタが実験レコードファイルに記録したデータの種類を示すパラメータの

 $\bullet$ 

**–** アドレス空間情報は、標本コレクタで実験レコードを生成するときにアドレス空

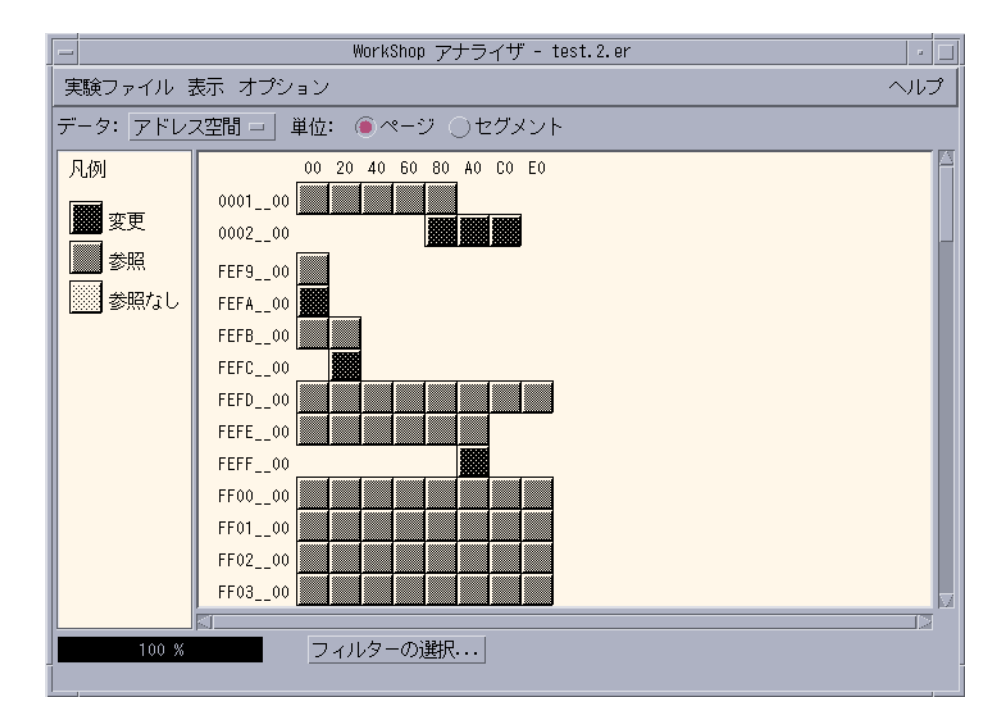

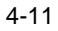

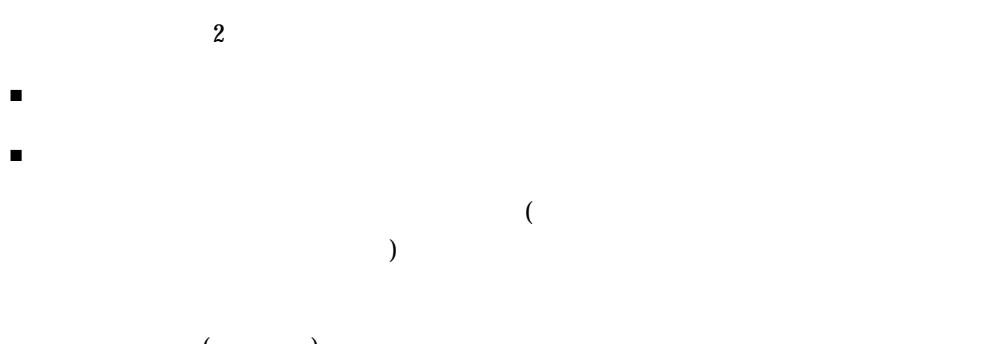

- $($
- $\blacksquare$  ( )
- 参照なし
- $\bullet$
- 1.  $\blacksquare$
- 2.  $\blacksquare$
- $3.$

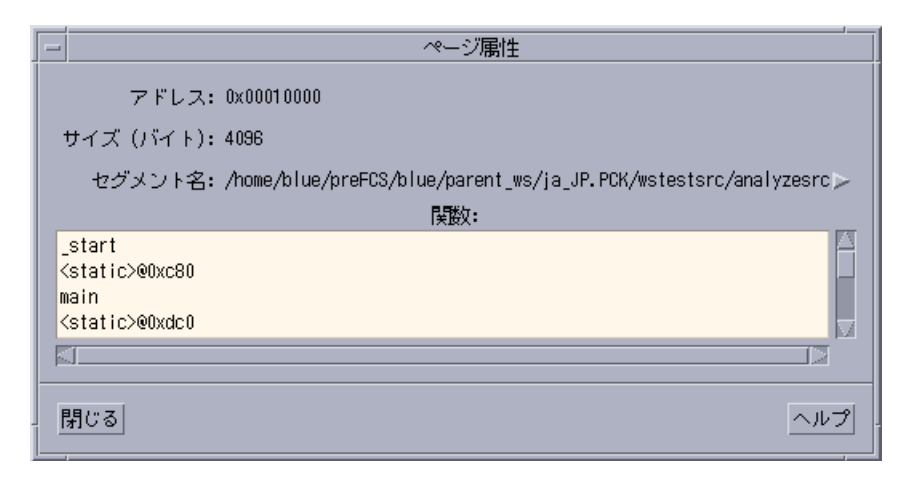

 $4-12$ 

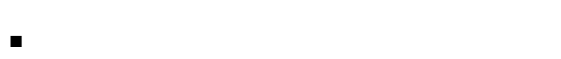

- $\blacksquare$
- $\blacksquare$
- $\blacksquare$

 $($ 

 $\begin{array}{ccc} & & \\ \text{LWP} & & \\ \end{array}$ 

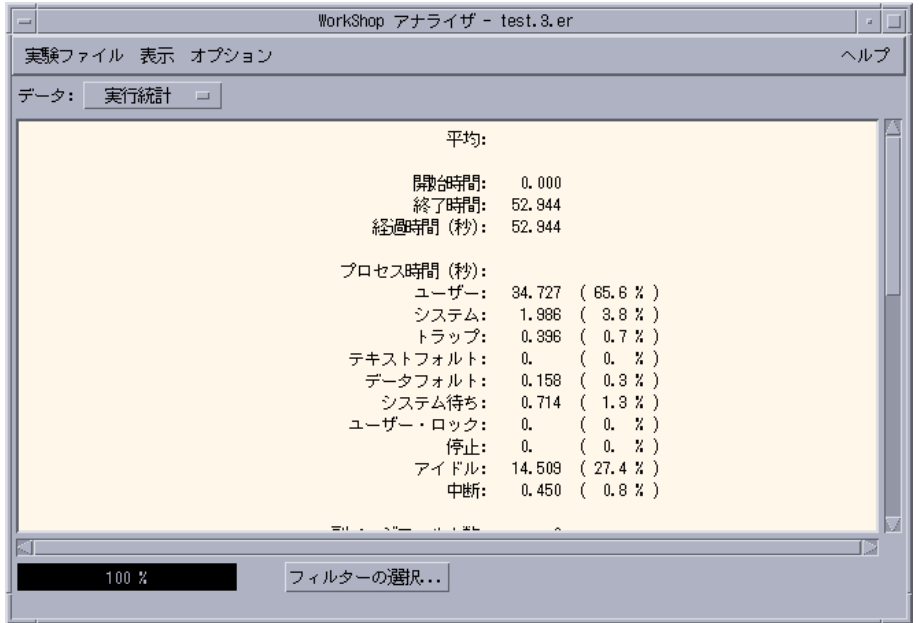

**–** 「実行統計」ウィンドウのすべてのデータは、クリップボードにコピーし、任意

■ すべての実験の時間ベースのプロファイル、スレッド同期待ちの監視、ハードウェ

 $4 - 13$ 

 $\blacksquare$  example to the LWP  $\blacksquare$ 

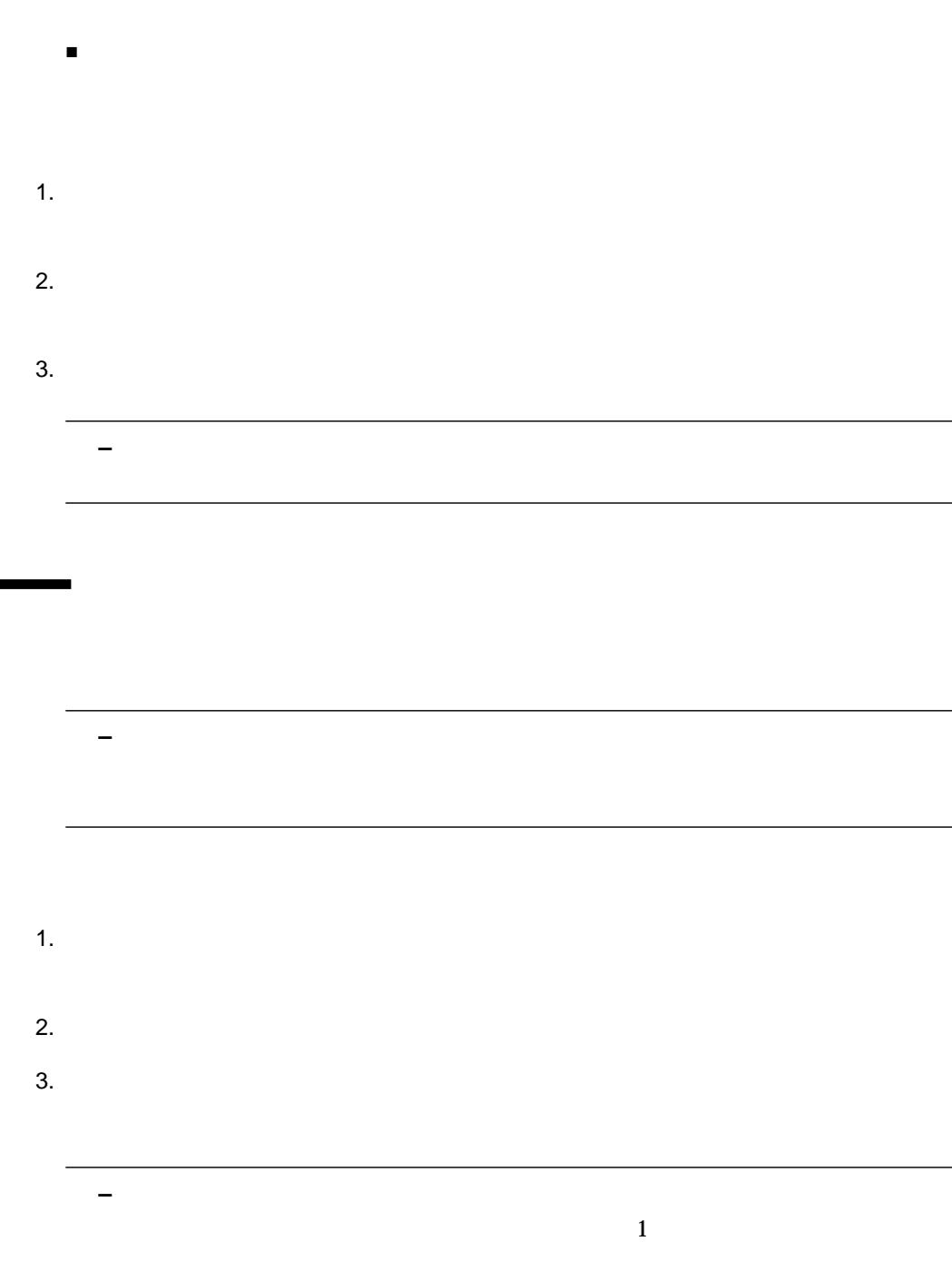

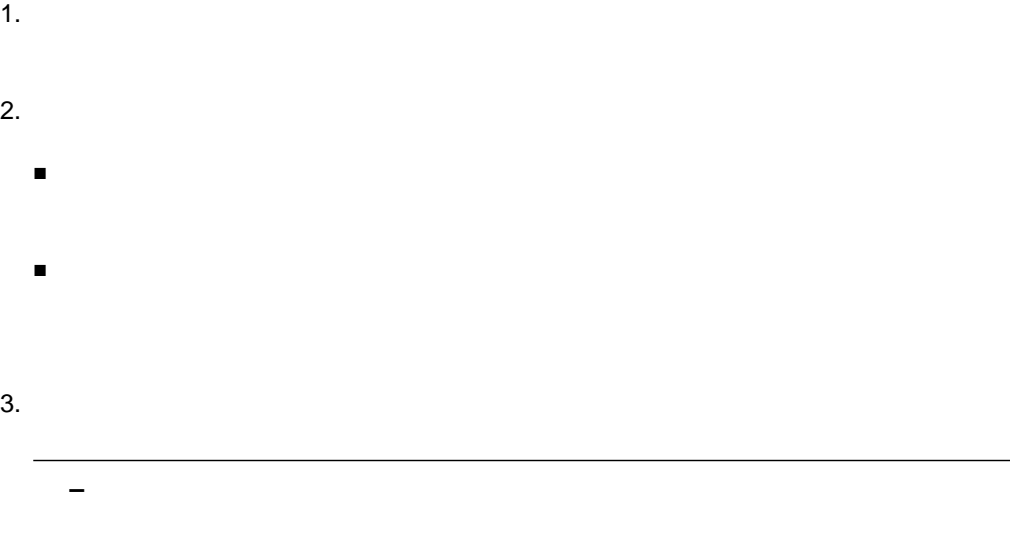

ı

# er\_print

## er\_print

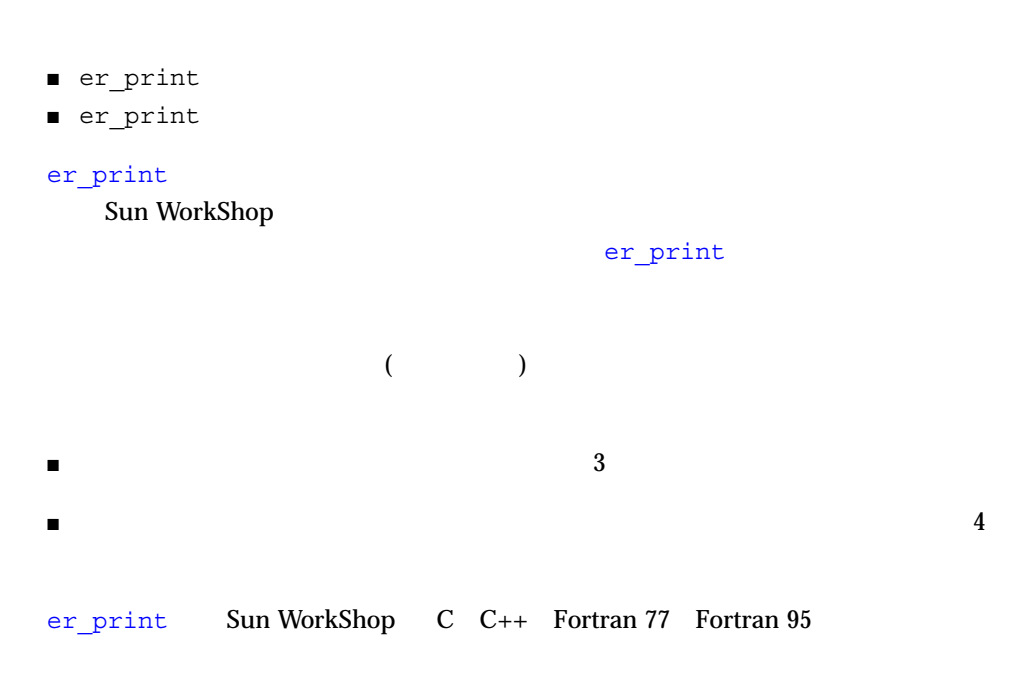

# er\_print

### er\_print

er\_print [-script *script* | -*command* | -] *exper\_1 exper\_2*...*exper\_n*

er print er print er\_print -script *script script* 1 1 er\_print (er\_print ) -script er\_print -command

 $\mathbb{R}^n$  -  $\mathbb{R}^n$  -  $\mathbb{R}^n$  -  $\mathbb{R}^n$  -  $\mathbb{R}^n$  -  $\mathbb{R}^n$  -  $\mathbb{R}^n$  -  $\mathbb{R}^n$  -  $\mathbb{R}^n$ er\_print "-"

## er\_print

er print

functions

 $($  $CPU$ 

metrics

fsummary

### metrics *metric\_spec*

*metric\_spec* 

#### **metrics i.user:i%user:e.user:e%user**

### er\_print

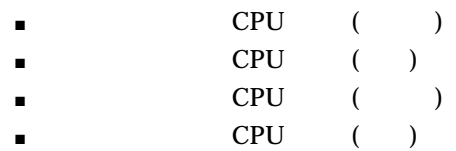

 $\mathsf{metrics}$ 

現在: i.user:i%user:e.user:e%user:names

#### functions

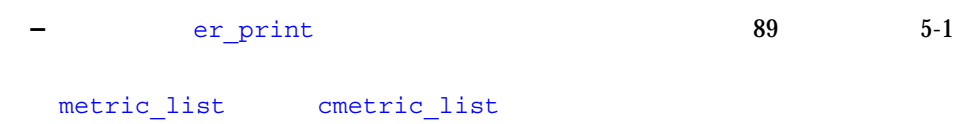

objects

 $CPU$ 

metrics

osummary

sort *metric\_keyword*

metric\_keyword 89

**sort i.user**

 $CPU$ 

 $57$ 

callers-callees

(eq. )

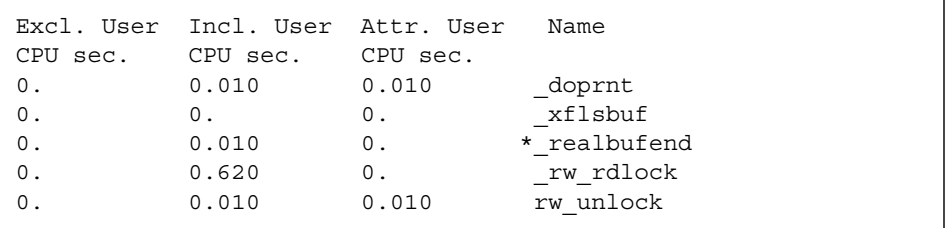

関数ごとの「呼び出し元-呼び出し先」に、ソートして出力します。対象とされる

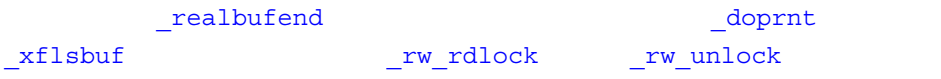

cmetrics *metric\_spec*
*metric\_spec* 

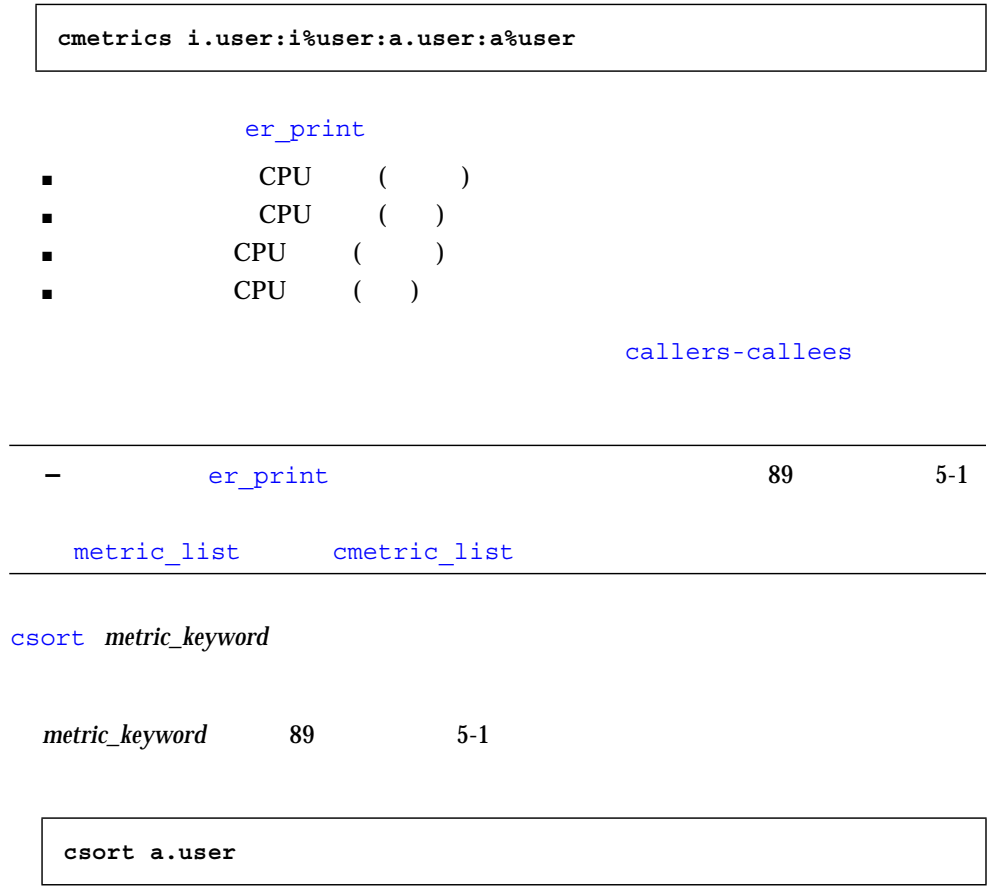

 $CPU$ 

disasm { *file* | *function* } [*N*]

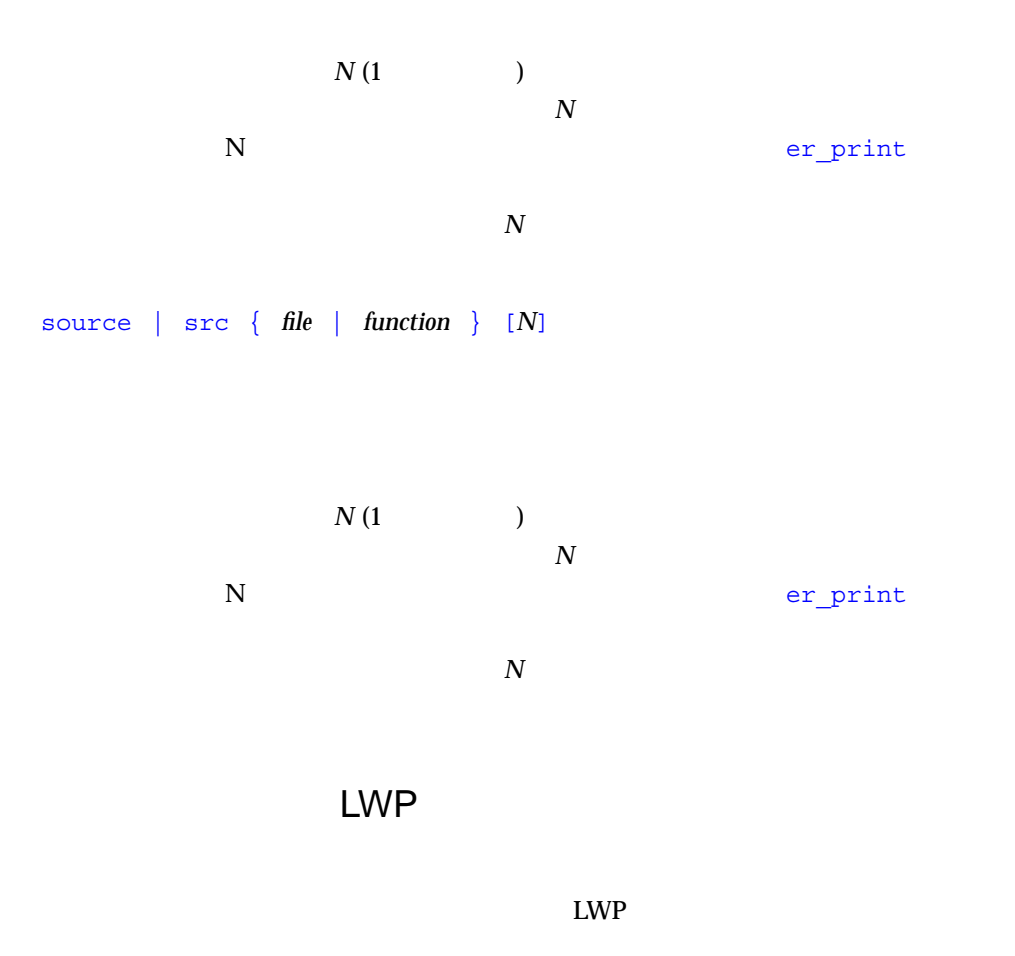

```
lwp_list
```
 $LWP$ 

| lwp list |                                |            |  |
|----------|--------------------------------|------------|--|
|          | $: 1, 3 - 9, 17, 20 - 38, 40,$ | $: 1 - 42$ |  |

## lwp\_select *lwp\_spec*

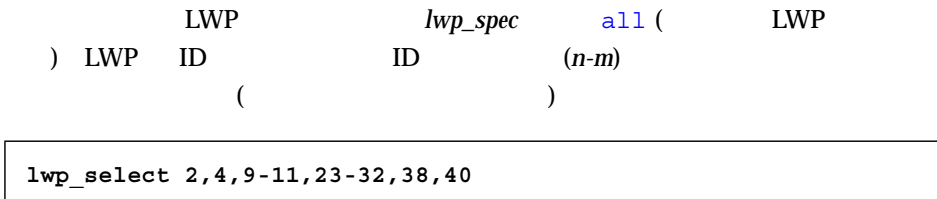

object\_list

#### **object\_list**

- + /home/user/a.out
- + /usr/lib/libthread.so.1
- + /usr/lib/libc.so.1
- + /usr/lib/libdl.so.1

object\_select *object\_spec*

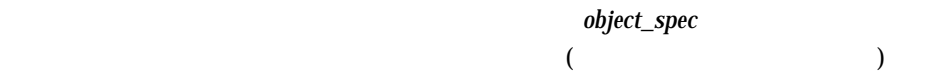

sample list

**sample\_list**  $: 1, 3-5, 10, 20-78, : 1-78$ 

sample\_select *sample\_spec*

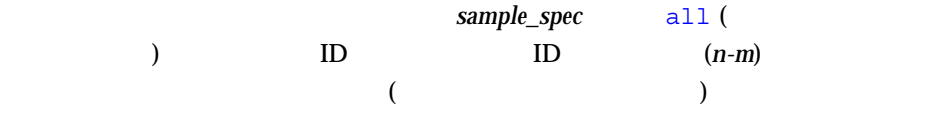

**sample\_select 1,3-5,10,20-78**

thread\_list

**thread\_list**  $: 1-41, : 1-41$ 

## thread\_select *thread\_spec*

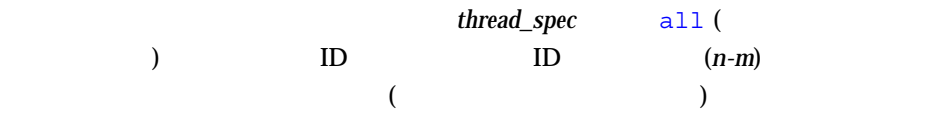

**thread\_select all**

```
(metric_list
       (metrics sort )
    size address name \qquad \qquad e \qquad ) i \qquad ) a () and \lambda (iii) \lambda (iii) \lambda (iii) \lambda (iii) \lambda (iii) \lambda (iii) \lambda (iii) \lambda (iii) \lambda (iii) \lambda (iii) \lambda (iii) \lambda (iii) \lambda (iii) \lambda (iii) \lambda (iii) \lambda (iii) \lambda (iii) \lambda (iii) \lambda (iii) \lambda (
    \left(\frac{6}{6}\right)(according to the contricts that the metrics that is not interested in the metrics \mathbb{R}^ncallers-callees
```
functions

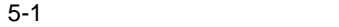

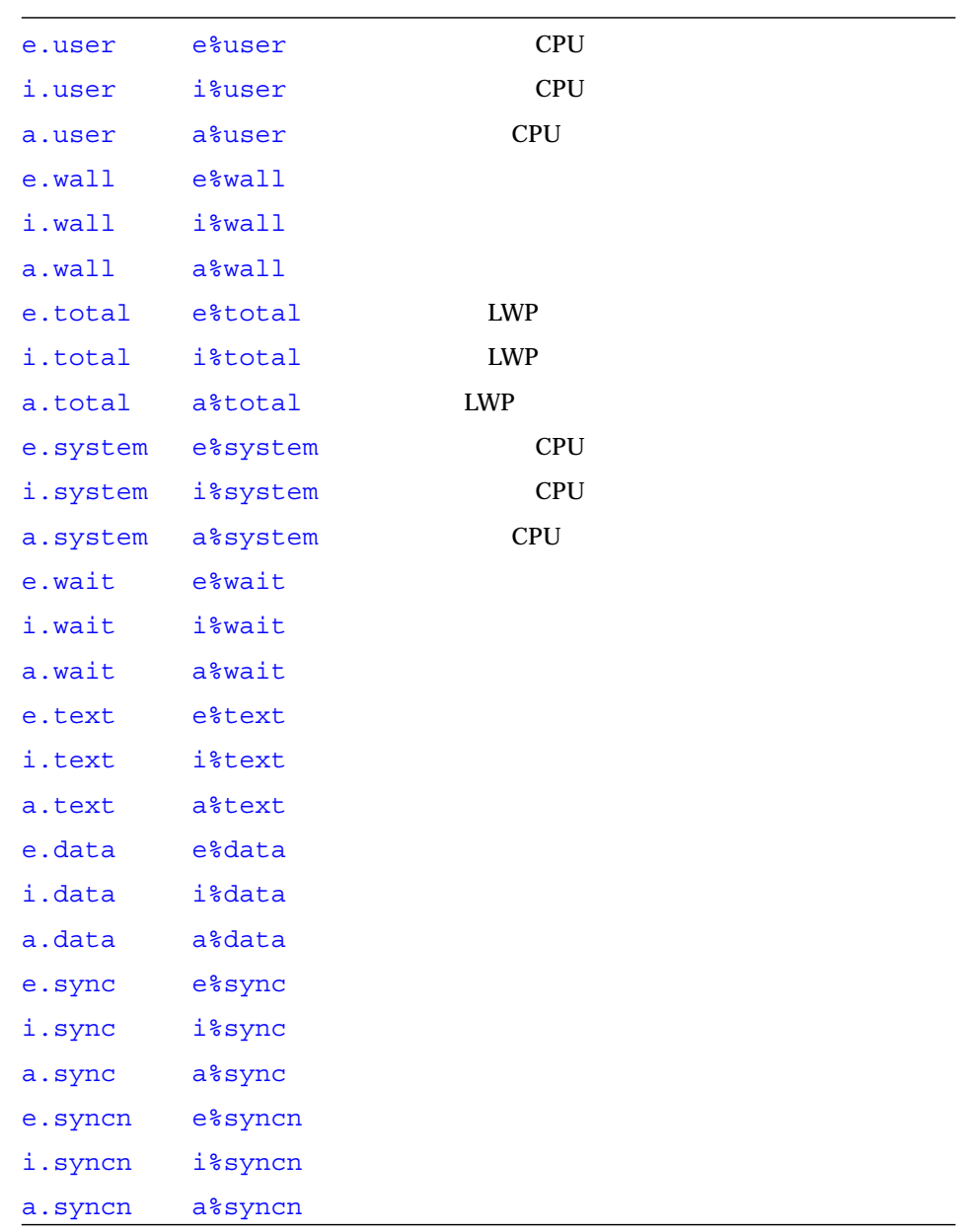

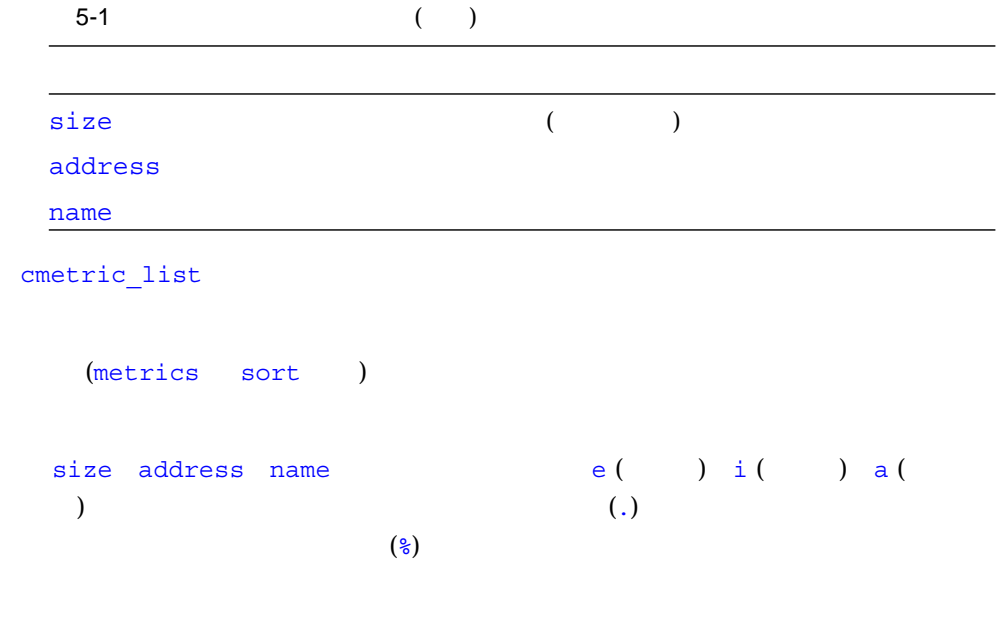

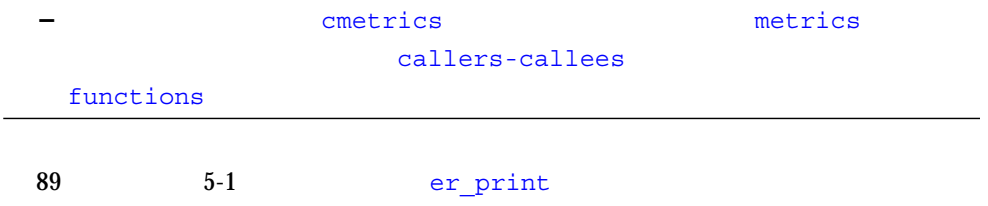

```
er_print
limit n
 レポートの最初の n 個のエントリだけに出力するように指定します。n には、1
name { long | short }
 (C++)
outfile { filename |-}
```
開いている出力ファイルを閉じて、それ以降の出力先として *filename* で指定した

 $\left(-\right)$ 

address\_space

header

help

mapfile *load-object* { *mapfilename* |-}

mapfilename  $(-)$ 

overview

quit

er\_print

script *script*

*script* で指定したスクリプトのコマンドを実行します。

statistics

{ Version | version }

er\_print

# $( \hspace{1cm} )$  $\sim$  2

上級項目: 標本アナライザとデータ

- $\blacksquare$
- $\blacksquare$
- 
- イベント固有データとその内容
	- 呼び出しスタックおよびプログラムの実行
	- アドレスとプログラム構造のマッピング
	- 注釈付きソースコードおよび逆アセンブリコード
	- パフォーマンスコストについて

# ID LWP ID

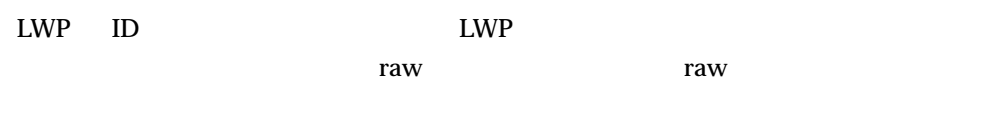

- 時間ベースのプロファイル
- 同期待ちの監視

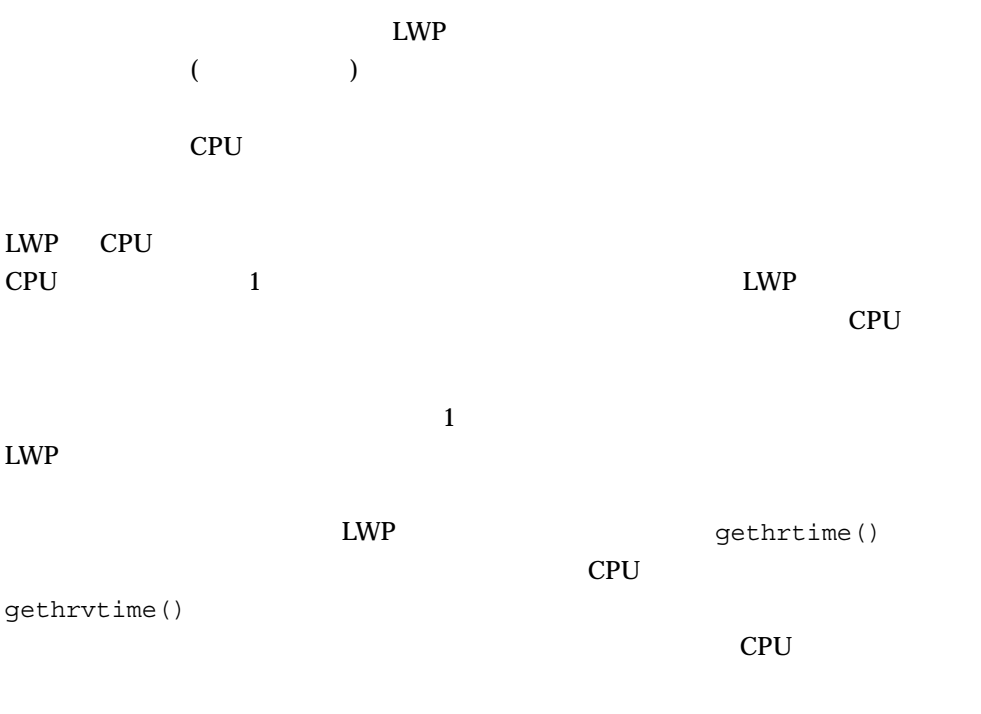

■ ハードウェアカウンタのオーバーフロープロファイル

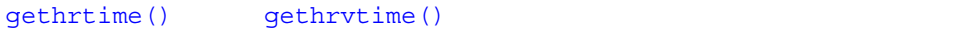

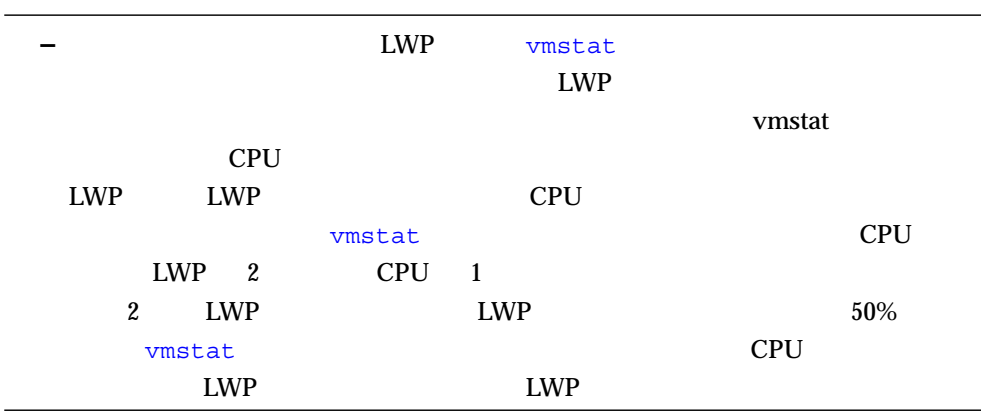

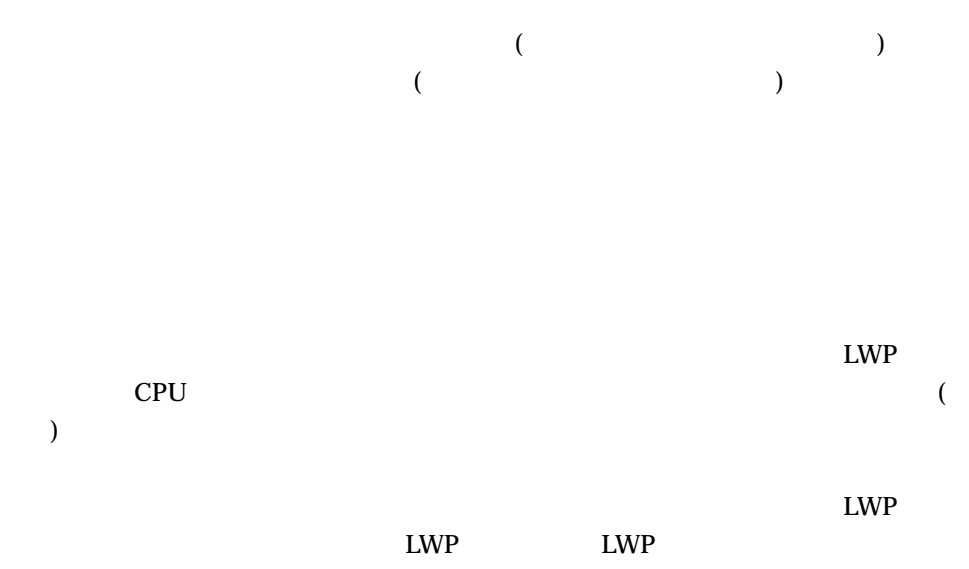

ID  $\blacksquare$ 

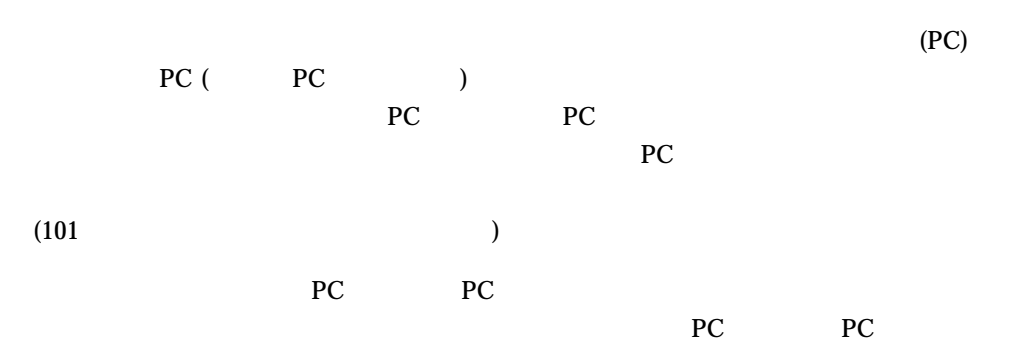

6 : 95

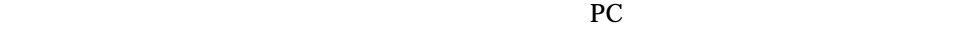

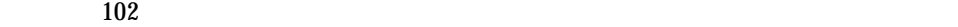

) and the state  $\mathcal{Y}$ 

 $\alpha$ 

start()

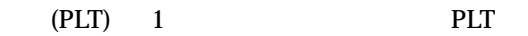

が含まれています。最初は、PLT 内の各外部関数の実際のアドレスは、動的リンカー

 $ld.$ so  $ld.$ 

### $PLT$

 $\overline{P}$  PC

# sigacthandler()

sigacthandler()

# SPARC-v9

# UltraSPARC-III fitos

 $\text{SPARC}$ 

 $A \rightarrow B \rightarrow C \rightarrow D$ 

### $\mathsf B$  and  $\mathsf C$

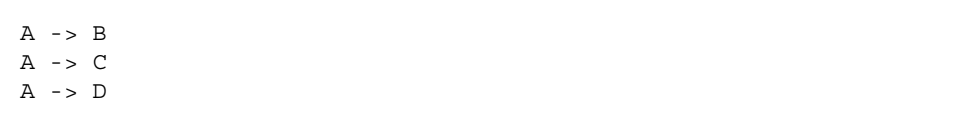

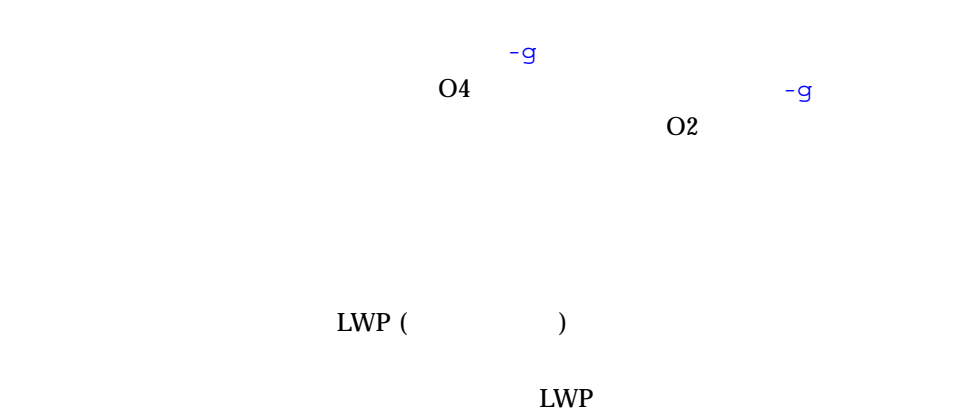

CPU LWP LWP LWP  $\text{LWP}$ \_thread\_start()

 $LWP$ 

 $LWP$ 

Sun Cray OpenMP (OpenMP Fortran 95 OpenMP **Fortran** OpenMP (a)

- $\blacksquare$ 
	- Sun c\$par doall
	- Cray c\$mic doall
	- OpenMP c\$omp PARALLEL c\$omp PARALLEL DO c\$omp PARALLEL **SECTIONS**

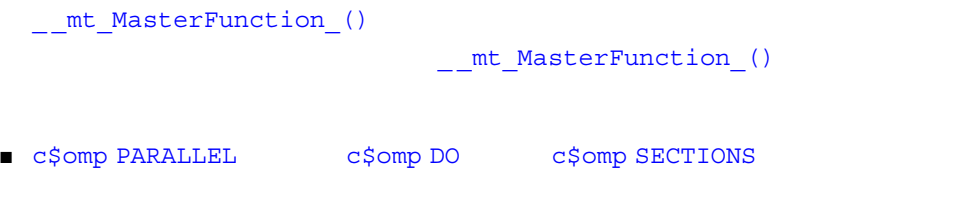

\_ \_ mt\_Worksharing\_()

\_\$1\$mf\_*string1*\_\$*namelength*\$*functionname*\$*linenumber*\$*string2*

- *string1* (parallel sections doll DOALL)
- *namelength functionname*
- *functionname*
- *linenumber*
- *string2*

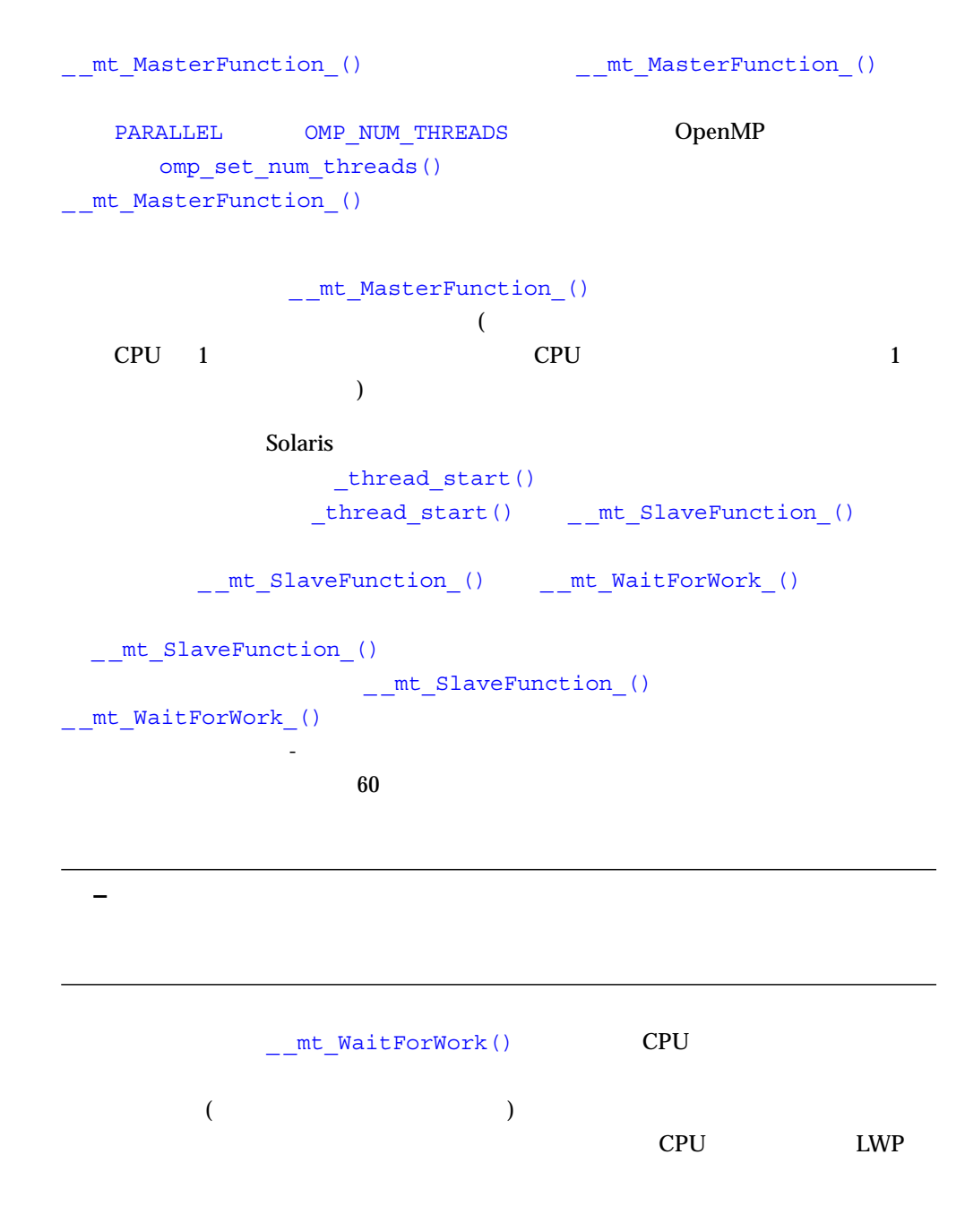

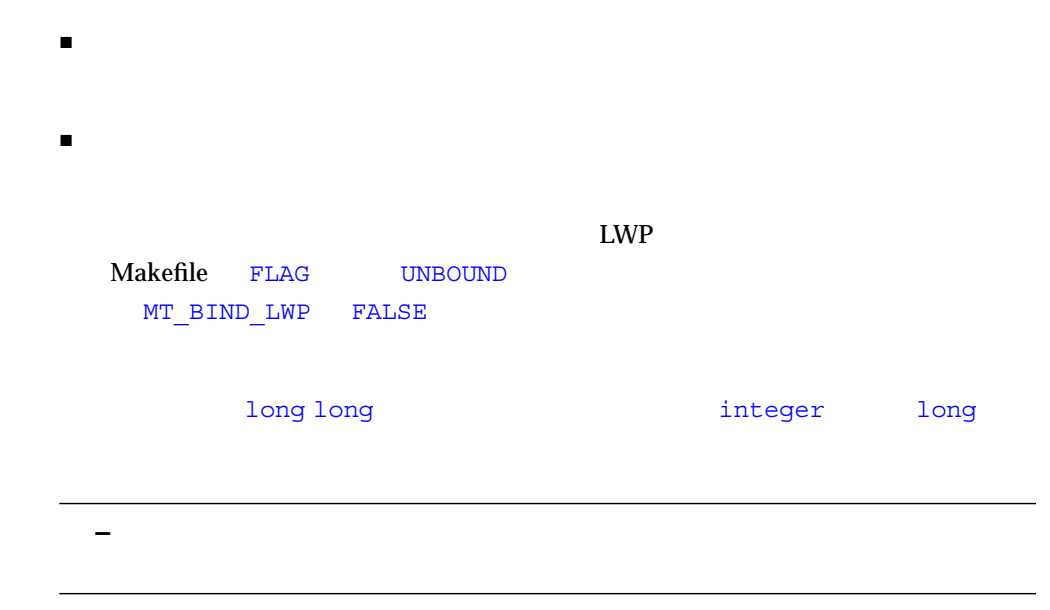

 $2$ 

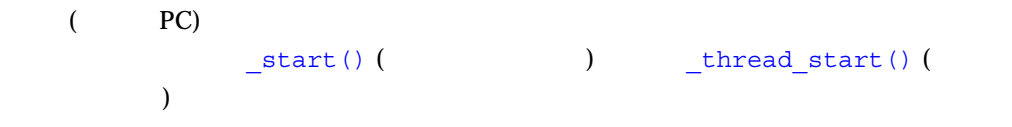

 $PC$ 

**Intel** マシンの場合は、最適化されたコードでは、高さんでは、高さんでは、前のフレートでは、前のフレームポインタが各スンタが各スンタが各スンタがあります。

 $PC$  PC PC  $($ 

しスタックに記録される PC は、通常はプログラムのいずれかのテキストセグメント

いちはない PC はなり PC はならない PC

 $\overline{P}$  PC  $\overline{P}$ 

 $E$ LF  $\sim$ 

ection PC  $\overline{P}$ 

 $\mathbb{E}$ LF  $\mathbb{E}$ 

 $ELF$ 

 $-\mathbf{g}$ 

■

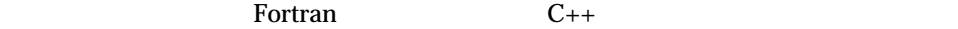

PC PC PC

- $\blacksquare$  103
- $\blacksquare$  104
- $\blacksquare$  104
- $\blacksquare$  105 Fortran
- $\blacksquare$  105
- $\blacksquare$  106
- $\blacksquare$  107
- $\blacksquare$  107 < >
- $\blacksquare$  108 < >

 $\frac{1}{1}$ 

pthread Solaris

ちます。

6 and the contract of the contract of the contract of the contract of the contract of the contract of the contract of the contract of the contract of the contract of the contract of the contract of the contract of the cont

### <static>@0x12345

 $\omega$ 

 $($ 

■ セジュール性を実現するため、関数があります。ことがあります。 り、関数名がプログラムの一部 (通常はコンパイルしたオブジェクトモジュール)

 $\blacksquare$ 

# Fortran

Fortran では、コードのコードのコードを使いました。コードのコードを使いました。コードのコードを使いました。コードのコードを使いました。コードのコードを使いました。

Fortran の代替エントリポイントのあるサブルーキングの処理は、コンパイラによっては、コンパイラによっては、コンパイラによっては、コンパイラによっては、コンパイラによっては、コンパイラによっては、

 $\mathbf{2}$ 

 $\blacksquare$  SPARC WS 6

 $\blacksquare$  x86

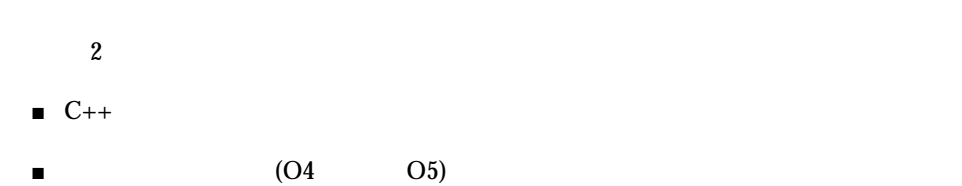

 $C_{++}$ 

 $1$ 

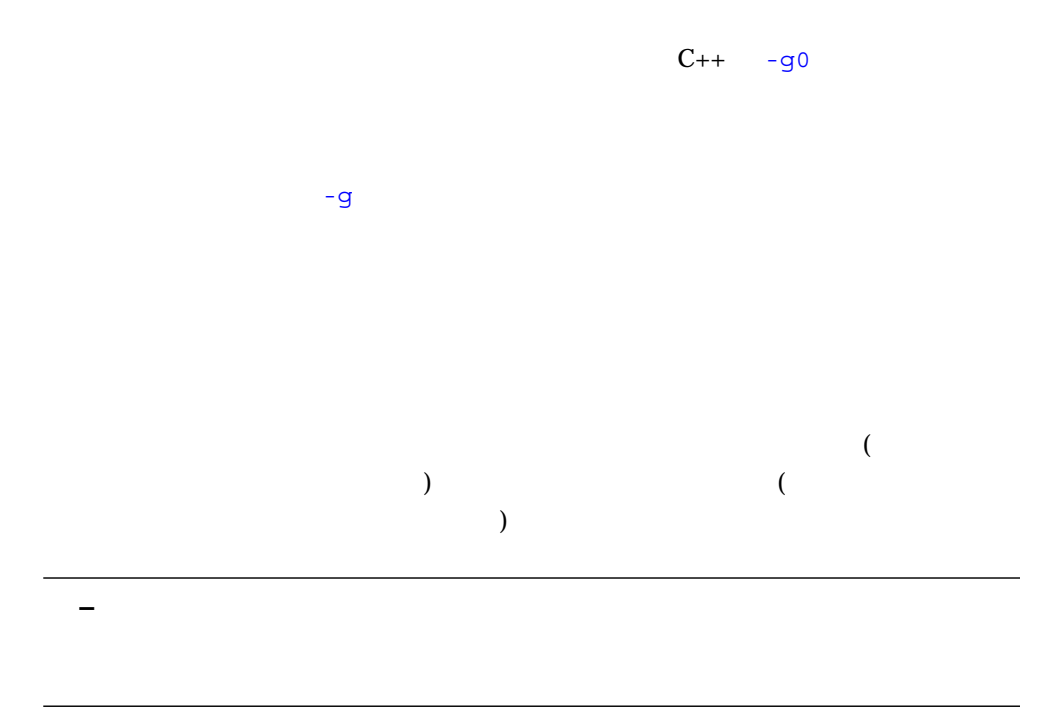

 $98$ 

 $\sim$  9

# \_\$1\$outline*string1*\$*namelength*\$*functionname*\$*linenumber*\$*string2*

- *string1*
- *namelength functionname*
- *functionname*
- *linenumber*
- *string2*

$$
< \quad > \quad \text{PC} \quad \text{PC} \quad \text{PC} \quad \text{PC} \quad \text{PC} \quad \text{C} \quad \text{C} \quad \text{C} \quad \text{C}
$$
\n• PC

\n• PC

\n• Ld.so

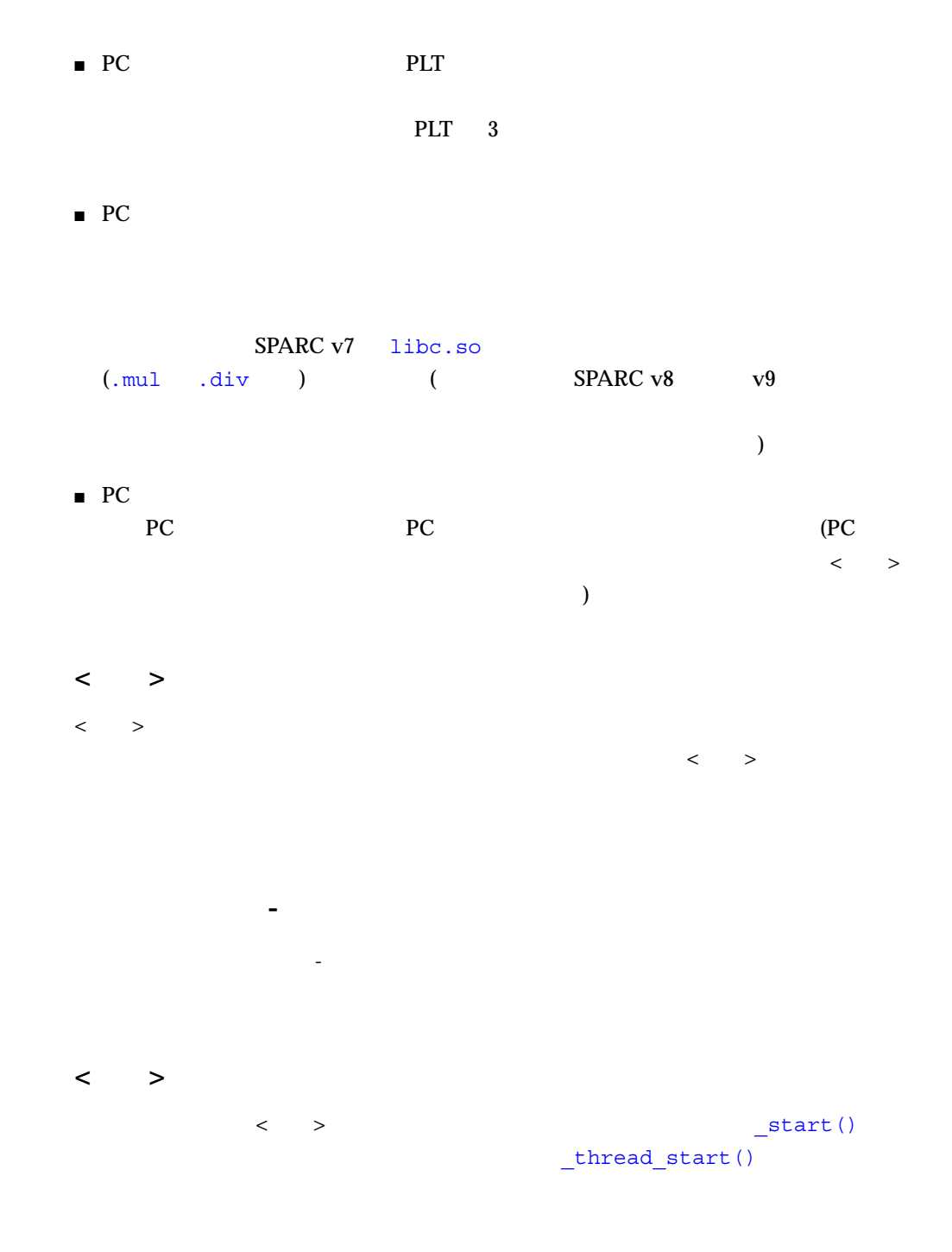

# Fortran

Fortran  $\blacksquare$ 

 $PC$ 

 $98$ 

 $($   $)$ 

# sigacthandler()

す。ただし、静的関数の PC が、静的関数の save 命令の後に表示されるリーフ PC  $s$ ave  $s$ ave  $s$ ave  $s$ 

## <static>@0x12345

テール呼び出しました。「呼び出した中間呼び出した中間呼び出した中間呼び出した。」

 $\langle \rangle$  >

再帰呼び出しとは、関数がそれ自身を呼び出すことです。「呼び出し元-呼び出し先」

sigacthandler() sigacthandler()

 $\langle$  >

釈付きソースは、アプリケーションの呼び出しスタックに記録された PC をソース行

 $(.\circ$   $)$ 

 $\overline{P}$ PC  $\overline{P}$ 

 $\rm{PC}$ 

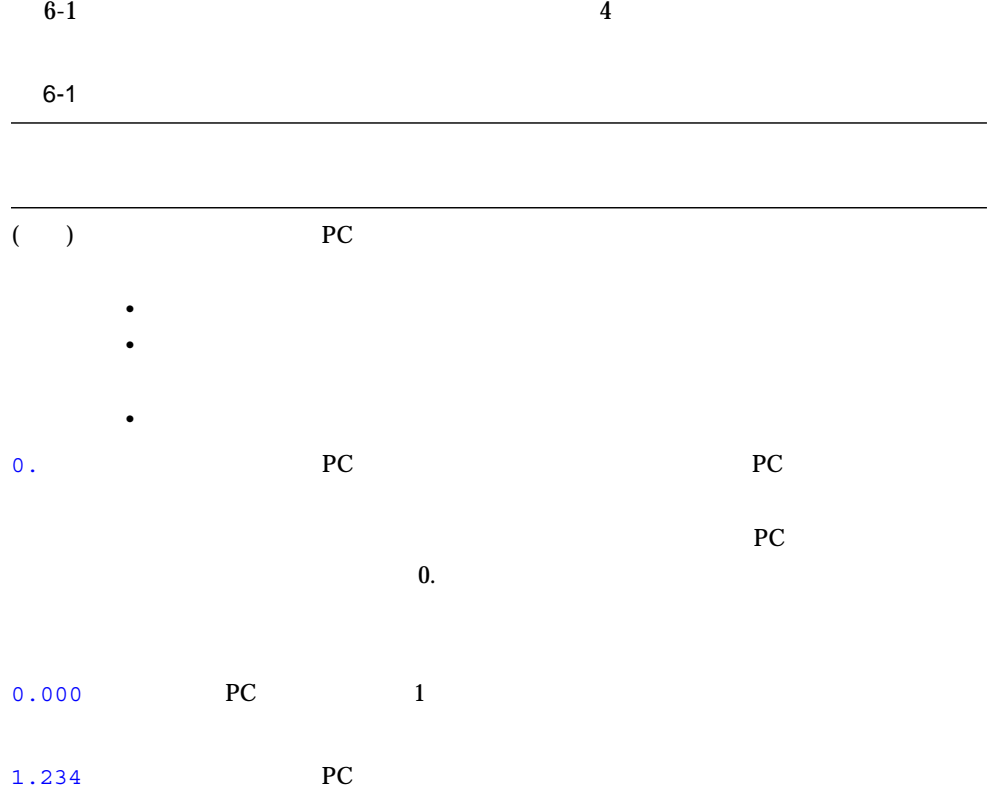

 $f95$ 

- <sum of all instructions without line numbers>

PC the extension of the extension of the PC of the extension of the extension of the extension of the extension of the extension of the extension of the extension of the extension of the extension of the extension of the e

if else  $\mathbf{f}$  if one if  $\mathbf{f}$ 

 $\bf{if}$  if the system of the system of the system of the system of the system of the system of the system of the system of the system of the system of the system of the system of the system of the system of the system of

 $\blacksquare$ 

 $\blacksquare$ 

 $\blacksquare$  - The state of the state of the state of the state of the state of the state of the state of the state of the state of the state of the state of the state of the state of the state of the state of the state of the

 $\blacksquare$ 

6  $\qquad \qquad$  :  $\qquad \qquad$  113

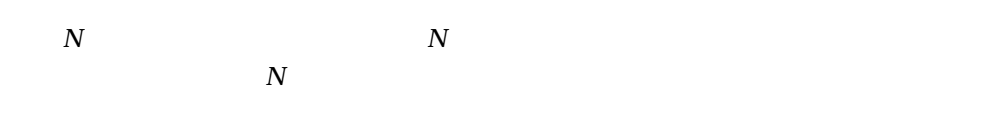

- コンパイラがレポートするソースでの行番号
- 命令の相対アドレス ■ 命令を示す 16 進数
- 命令を示すアセンブラのテキスト

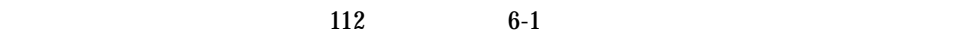

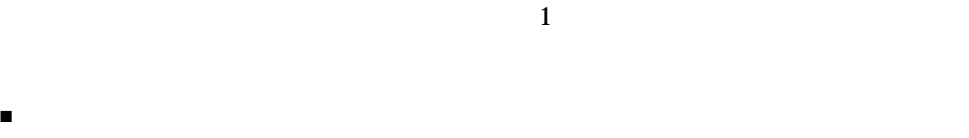

 $\blacksquare$  1  $\blacksquare$ 

ī

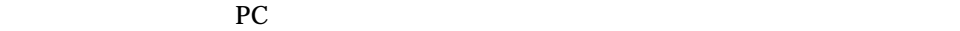

時間がかかり、割り込みが不可能なため、特定のリーフ PC が出現することがありま

 $\overline{\mathbf{1}}$ 

Fortran C<sub>J</sub>

 $(GUI)$ 

- 基本概念
- 環境の設定
- ループタイミングファイルの生成
- 
- ループツールの起動
- ループツールの使用
- ループレポートの起動
- コンパイラヒント
- コンパイラの最適化とループへの影響

- - $\blacksquare$
	- ループタイミングの表を作成します。
	- コンパイル中にコンパイラからヒントを収集します。
		-

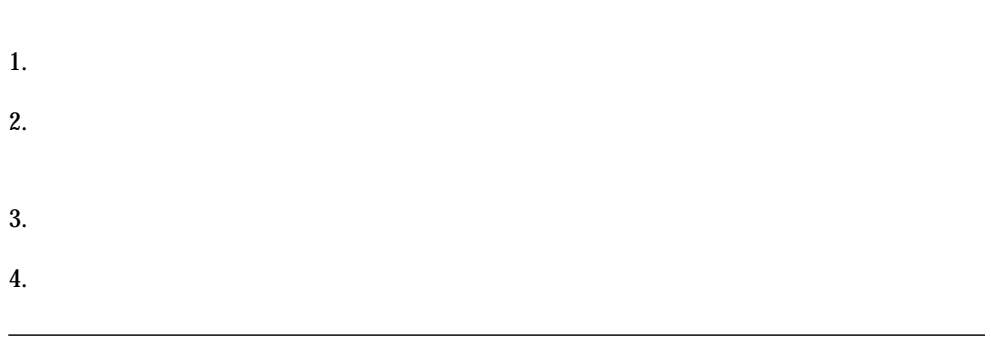

 $\overline{A}$ SCII  $\overline{A}$ 

 $4$ 

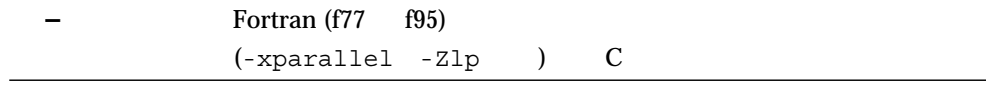

 $-z1p$ 

PARALLEL

psrinfo

% **setenv PARALLEL '/usr/sbin/psrinfo | wc -l'**

(.cshrc .profile)

(-xparallel -xO4)

 $-z1p$ 

Sun WorkShop

 $3$ 

% **f77 -xO4 -xparallel -Zlp** *source\_file*

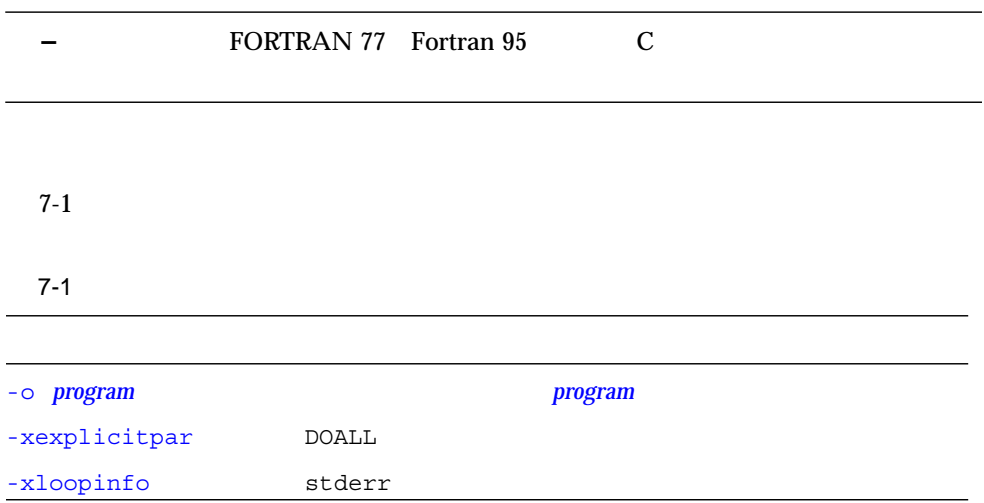

 $-Zlp$ 

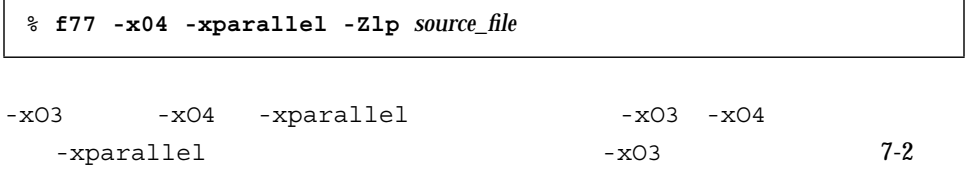

#### $7-2$

 $\mathbf{r}$ 

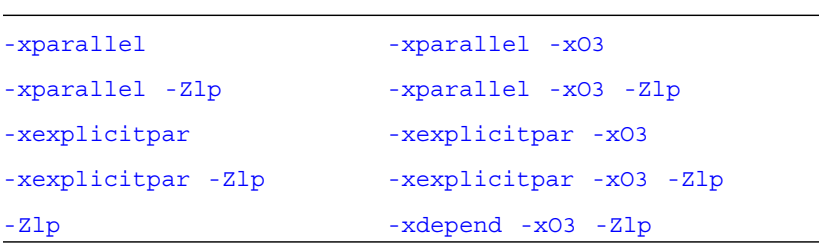

-xexplicitpar -xloopinfo

Fortran -xexplicitpar DOALL -xexplicitpar  $\tt$ -xexplicitpar
```
subroutine adj(a,b,c,x,n)
      real*8 a(n), b(n), c(-n:0), x
        integer n
c$par DOALL
   do 19 i = 1, n*n
      do 29 k = i, n*n
       a(i) = a(i) + x * b(k) * c(i-k)29 continue
19 continue
   return
   end
```
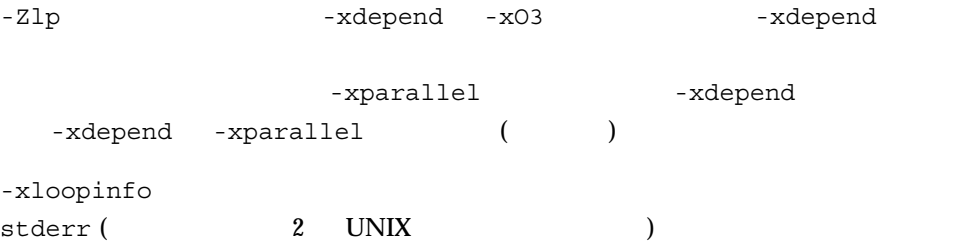

gamteb.F

gamtab.loopinfo

**% f77 -xO3 -parallel -xloopinfo -Zlp gamteb.F 2> gamteb.loopinfo**

-Zlp -xloopinfo  $-Zlp$ 

 $-z1p$ 

 $-z1p$ 

program.looptimes

 $2\overline{a}$ 

% **looptool** *program* **&**

 $($ 

% **looptool &**

program.looptimes

 $(1, 1, 1)$ 

% **looptool** *program* **&**

% **looptool** *program program***.looptimes &**

 $-p$  -p  $-p$ 

% **looptool -p** *timing\_file\_directory* **program &**

#### ${\rm LVPATH} \hspace{2.5cm} {\rm LVPATH} \nonumber$

- % **setenv LVPATH** *timing\_file\_directory*
- % **looptool** *program* &

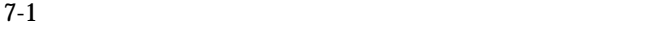

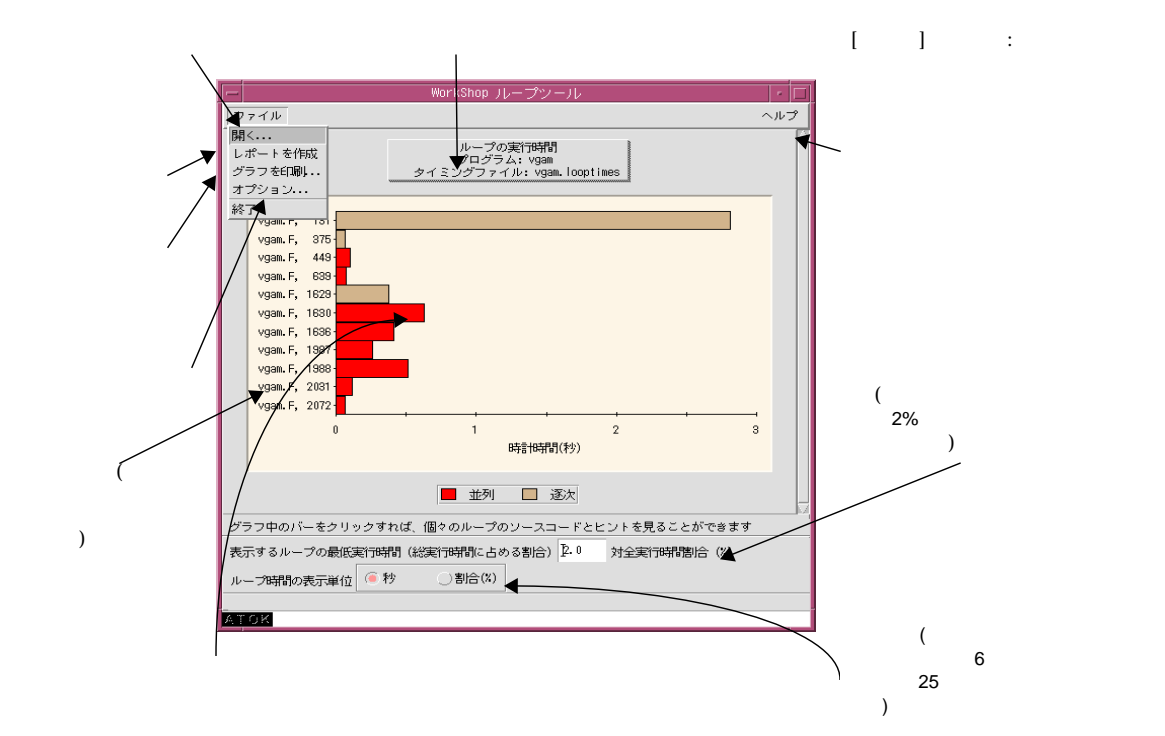

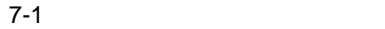

 $2$ 1.  $\blacksquare$  $2.$ 

Sun WorkShop

 $(7-2)$ 

 $(7-2)$ 

WorkShop

 $\mathbf S$ un $\mathbf S$ un $\mathbf S$ un

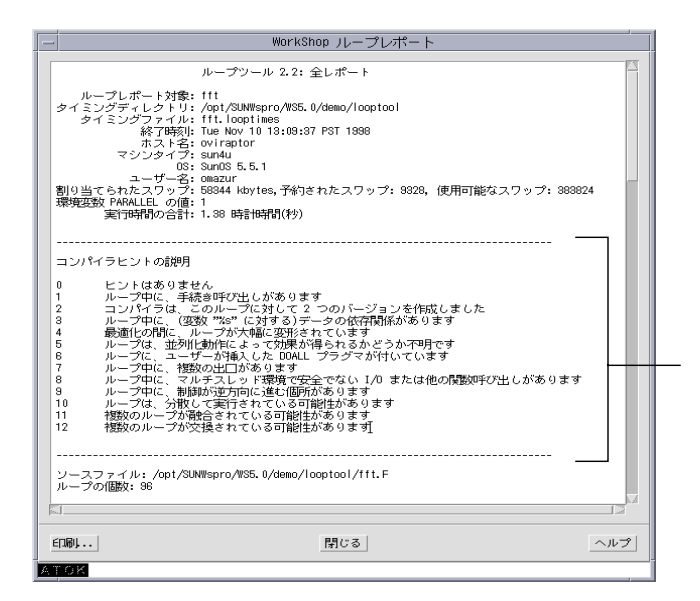

 $7 - 2$ 

Sun WorkShop

vi mule xemacs

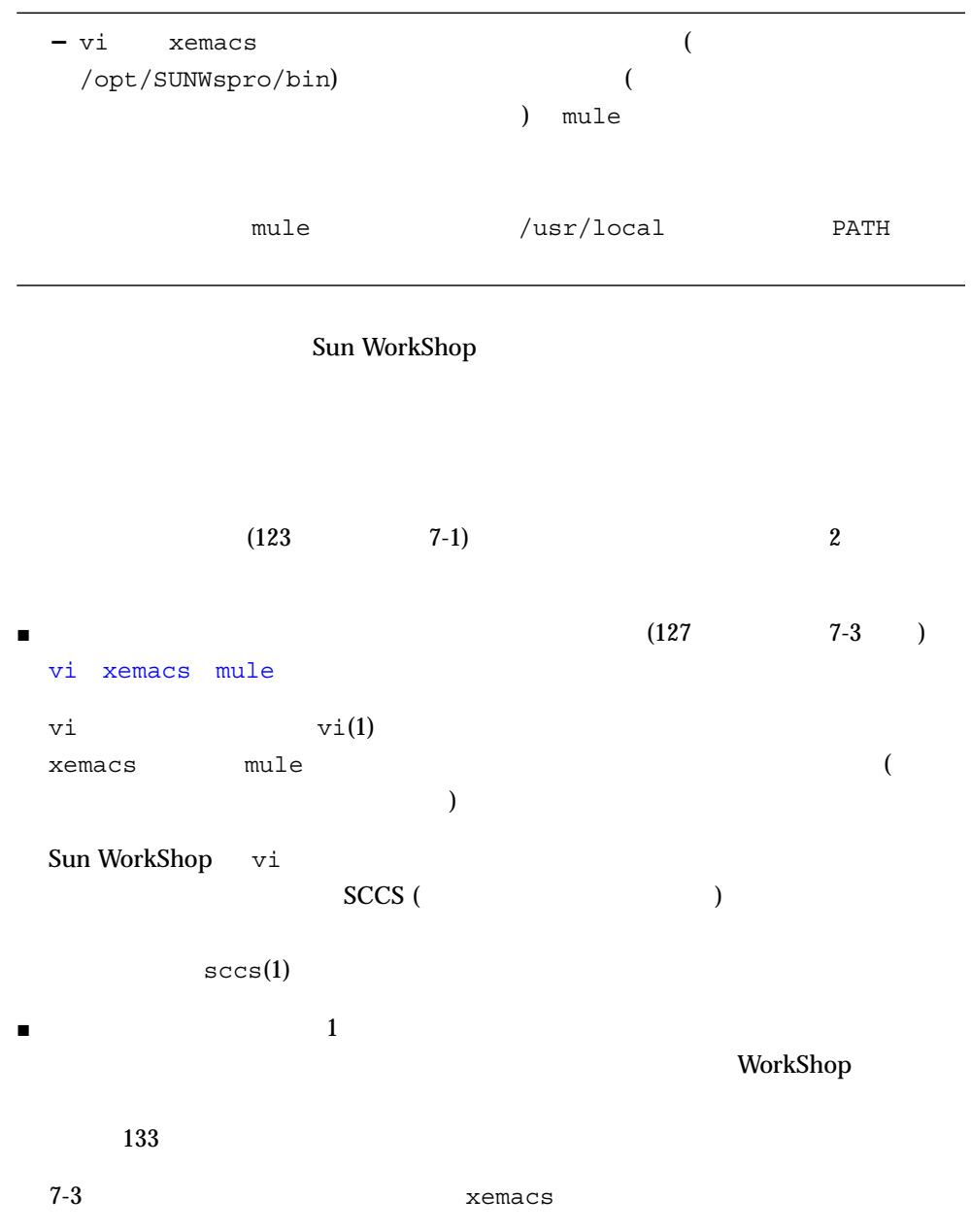

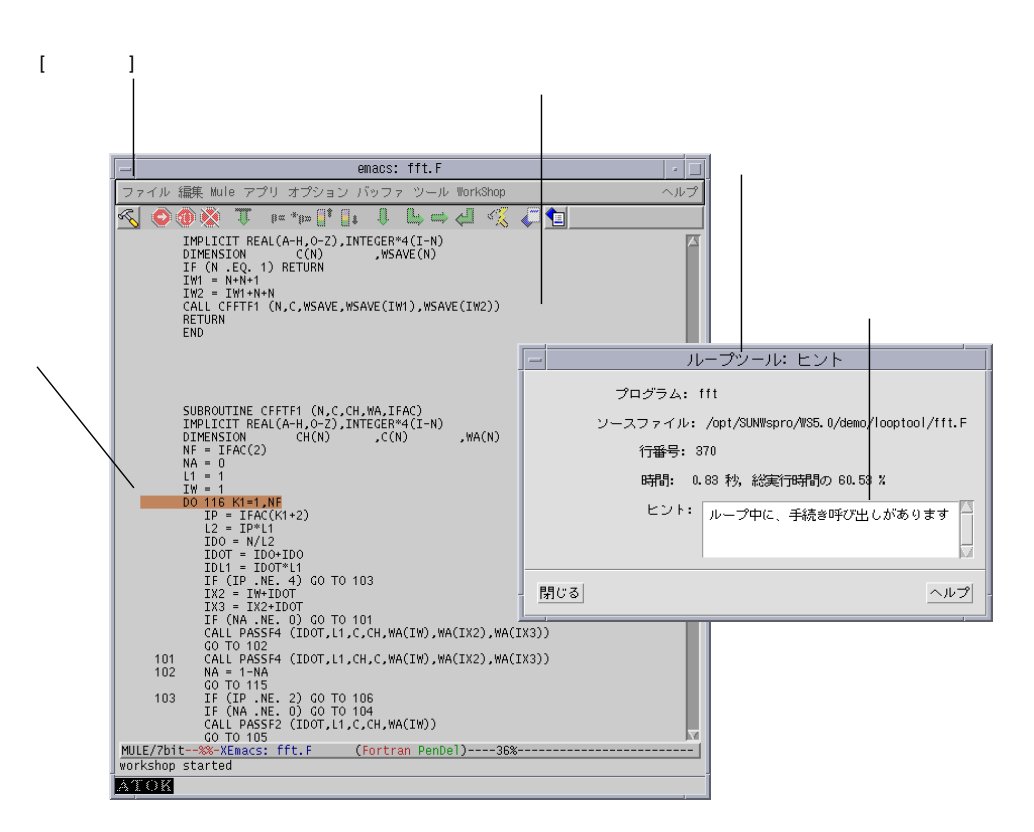

注意 **–** ソースコードを編集すると、ループツールで表示される行番号がソースの行番

 $7-3$ 

loopreport

% **loopreport** *program*

 $($ 

a.out 2010 a.out 2010 a.out 2010 a.out 2010 a.out 2010 a.c. 2010 a.s. 2010 a.s. 2010 a.s. 2010 a.s. 2010 a.s. 2010 a.s. 2010 a.s. 2010 a.s. 2010 a.s. 2010 a.s. 2010 a.s. 2010 a.s. 2010 a.s. 2010 a.s. 2010 a.s. 2010 a.s. 20

**% loopreport > a.out.loopreport**

% **loopreport** *program* **>** *program***.loopreport** % **loopreport** *program* **| more**

 $-z1p$ 

program.looptimes

 $\overline{4}$ 

% **loopreport** *program newtimes* **>** *program***.loopreport**

 $\blacksquare$  -p  $-p$ 

% **loopreport** *program* **-p** */home/timingfiles* **>** *program***.loopreport**

 $\blacksquare$ 

- % **setenv LVPATH** */home/timingfiles*
- % **loopreport** *program* **>** *program***.loopreport**

■ ループレポートはループにはループを持つことに書き、またdout に書き込みました。

% **loopreport** *program* **>** *program***.loopreport** % **loopreport** *program* **| more**

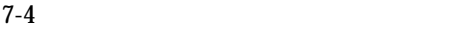

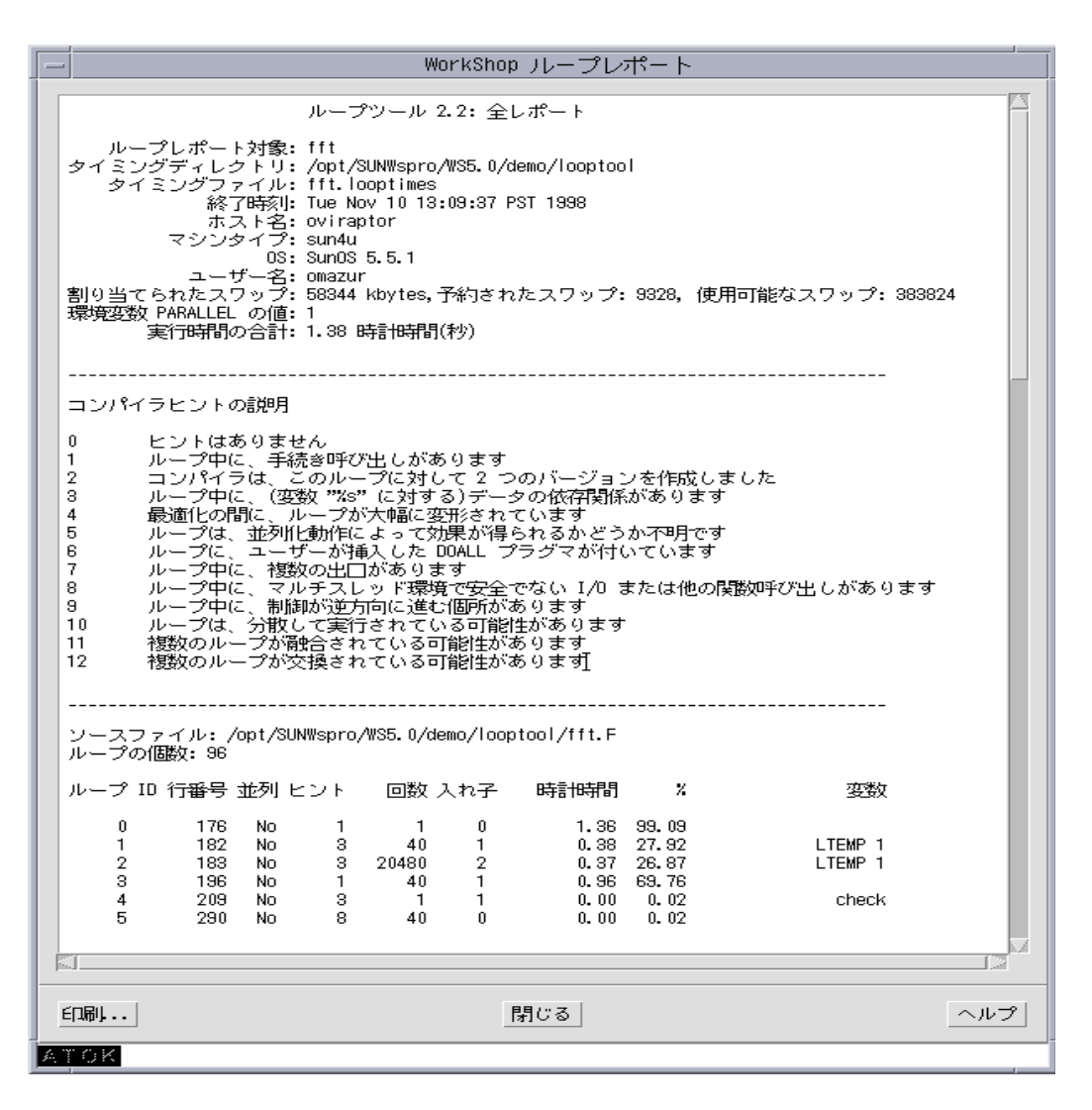

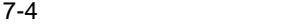

■ ループ ID

 $\blacksquare$ ■ 並列 Yes No two states of the contract of the contract of the contract of the contract of the contract of the contract of the contract of the contract of the contract of the contract of the contract of the contract of the contr  $\blacksquare$ 

■ 回数

 $P$ ortran  $2$ 

 $1$  expansion 17 and 2 17  $17*50 = 850$ ■ 入れ子  $\begin{array}{c|c} 0 & 1 \end{array}$ たとえば、以下に示す C のコードでは、i ループはレベル 0 j ループはレベル 1 k  $2$ do 10 i=1,17 do 10 j=1,50 ...some code... 10 continue for  $(i=0; i<17; i++)$ for  $(j=0; j<42; j++)$ for (k=0; k<1000; k++) do something;

 $ID$ 

 $($   $)$  $(i)$  ( i  $($ j  $)$  9.9  $\blacksquare$  % () ■ 変数  $a(2)$  b(1)  $1 \quad a(2) \quad 2$ for  $(i=1; i<10; i++)$ for (j=1; j<10; j++) do something; do i = 1, N  $a(i) = b(i) + c(i)$  $b(i) = 2 * a(i + 1)$ end do

 $b(1)$ 

 $a(2)$ 

 $\blacksquare$ 

 $\Gamma$  Fortran  $\Gamma$  Fortran  $\Gamma$ 

 $0.$ 

1.  $\blacksquare$ 

 $\overline{\text{DOALL}}$ 

 $\mathfrak{so}$ 

c\$par DOALL

```
c$par DOALL
     do 19 i = 1, n*n
       do 29 k = i, n*n
           a(i) = a(i) + x * b(k) * c(i-k)call foo()
  29 continue
  19 continue
```
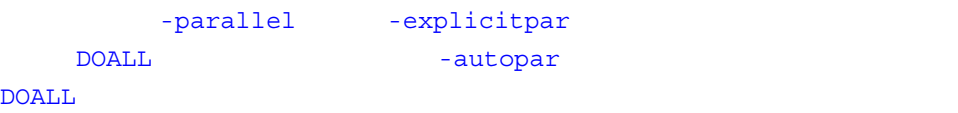

2.  $2$ 

 $\overline{2}$ 

3. *list*  $\frac{1}{\sqrt{2\pi}}$ 

do 99 i=1,n do 99 j = 1,m  $a[i, j+1] = a[i, j] + a[i, j-1]$ 99 continue

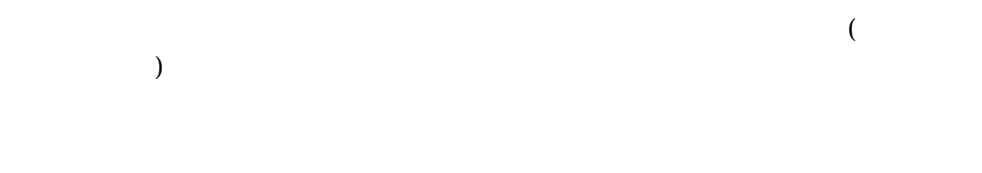

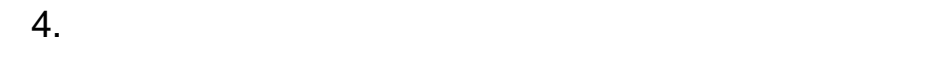

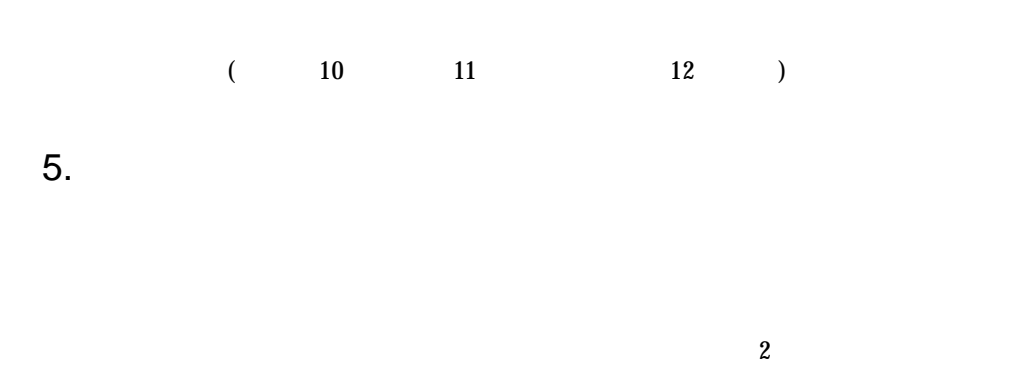

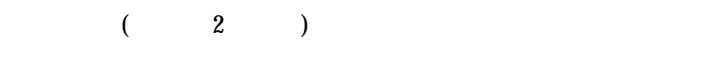

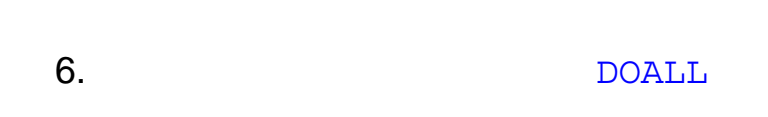

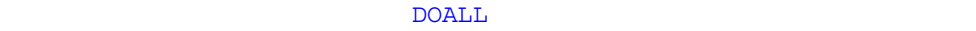

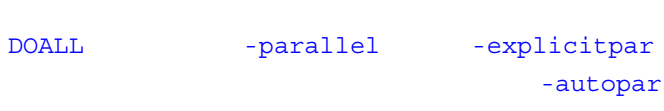

**DOALL** 

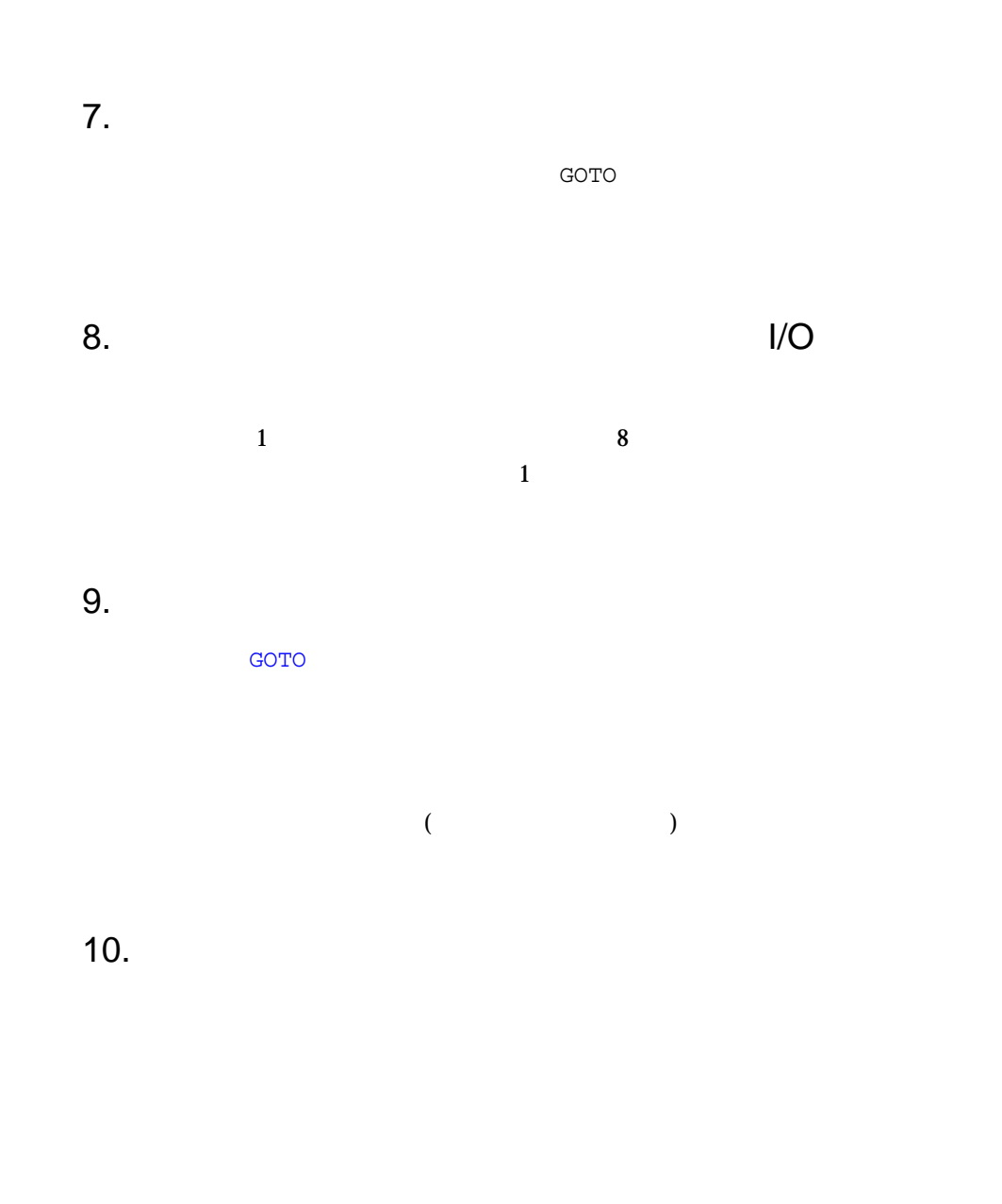

11.  $\blacksquare$ 

 $\overline{a}$  2  $\overline{a}$  1

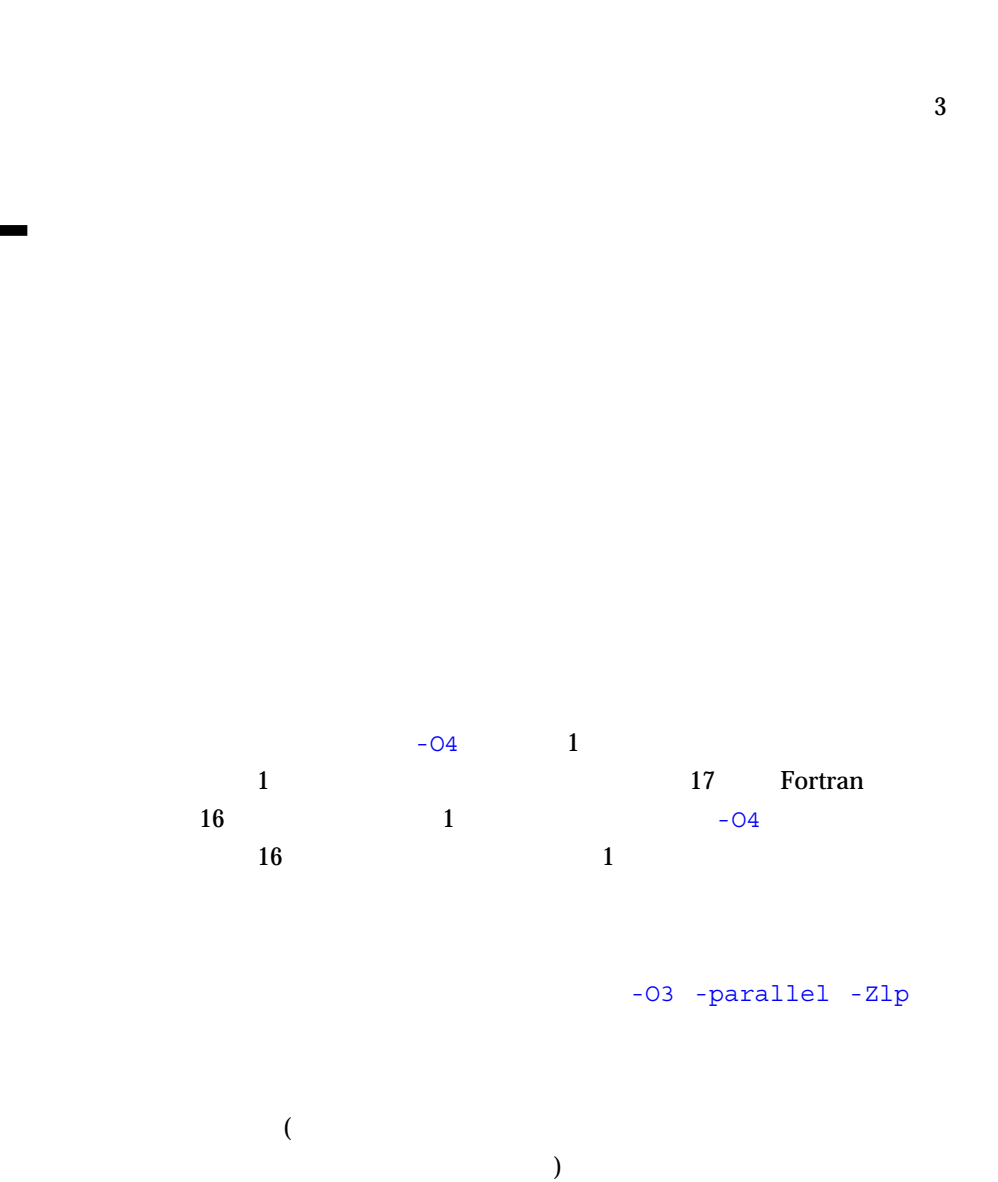

 $12.$ 

7 **137** 

ループの変形 : 展開、詰め込み、分割、および入れ替え

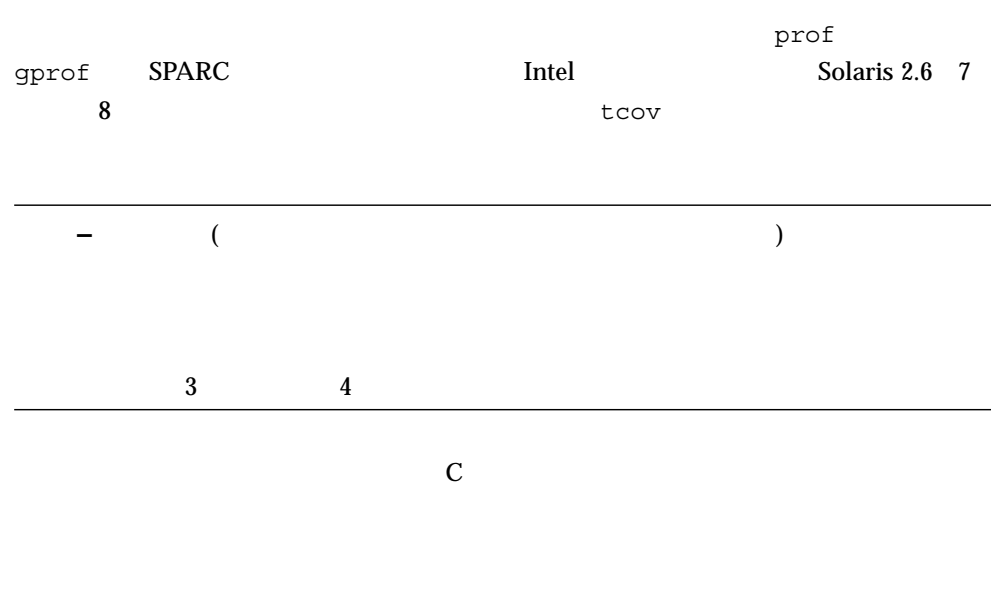

- $\blacksquare$
- prof
- $\Box$  gprof
- $\blacksquare$  tcov
- $\blacksquare$  tcov
- プロファイルに対応した共用ライブラリの生成

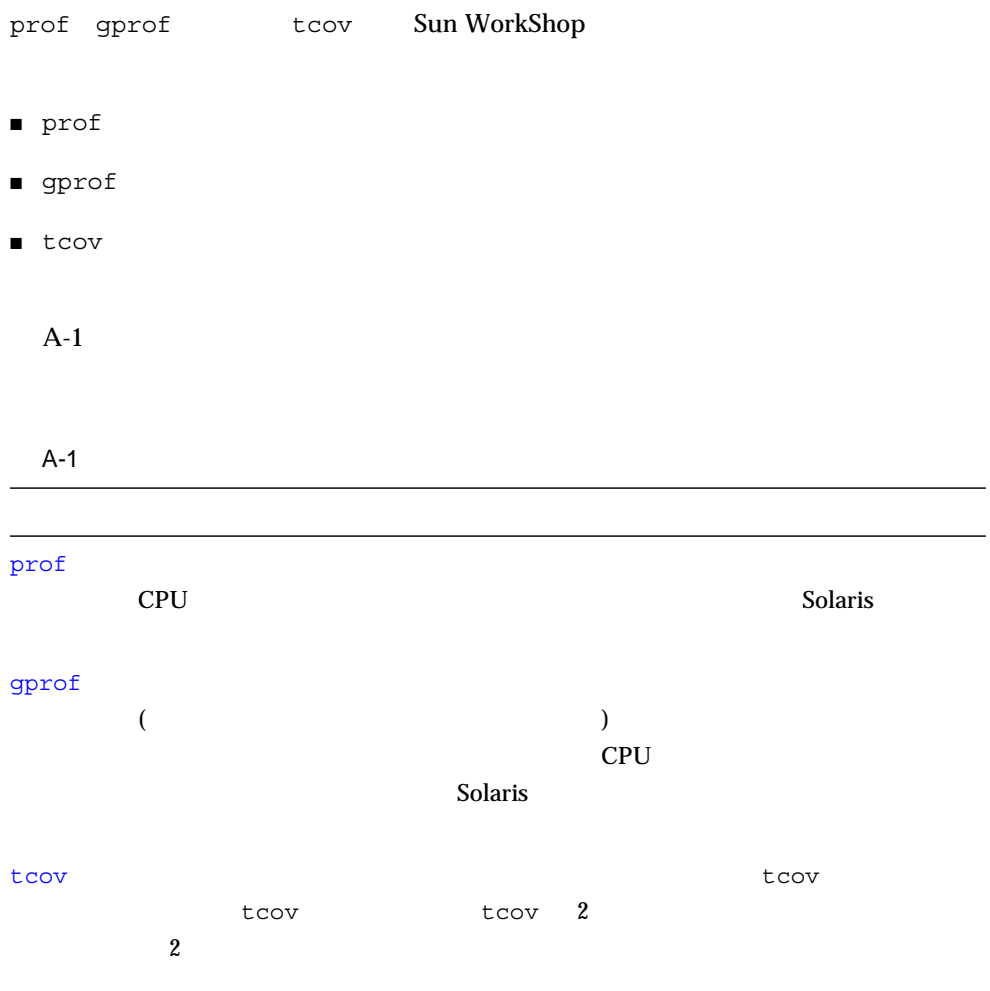

 $\blacksquare$ 

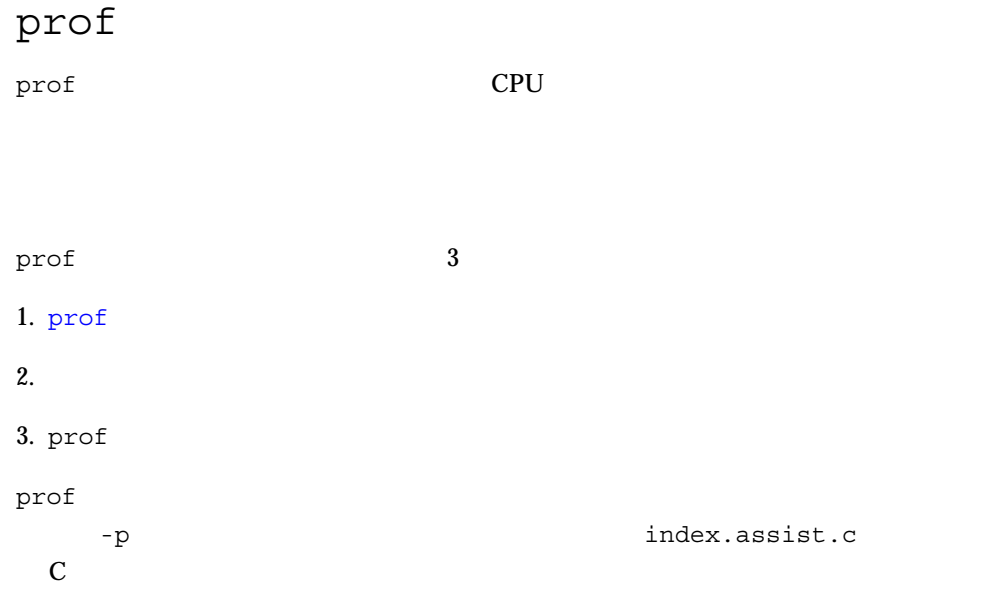

## **% cc -p -o index.assist index.assist.c**

### index.assist

index.assist

mon.out

mon.out

prof

```
% index.assist
% ls mon.out
mon.out
% prof index.assist
```
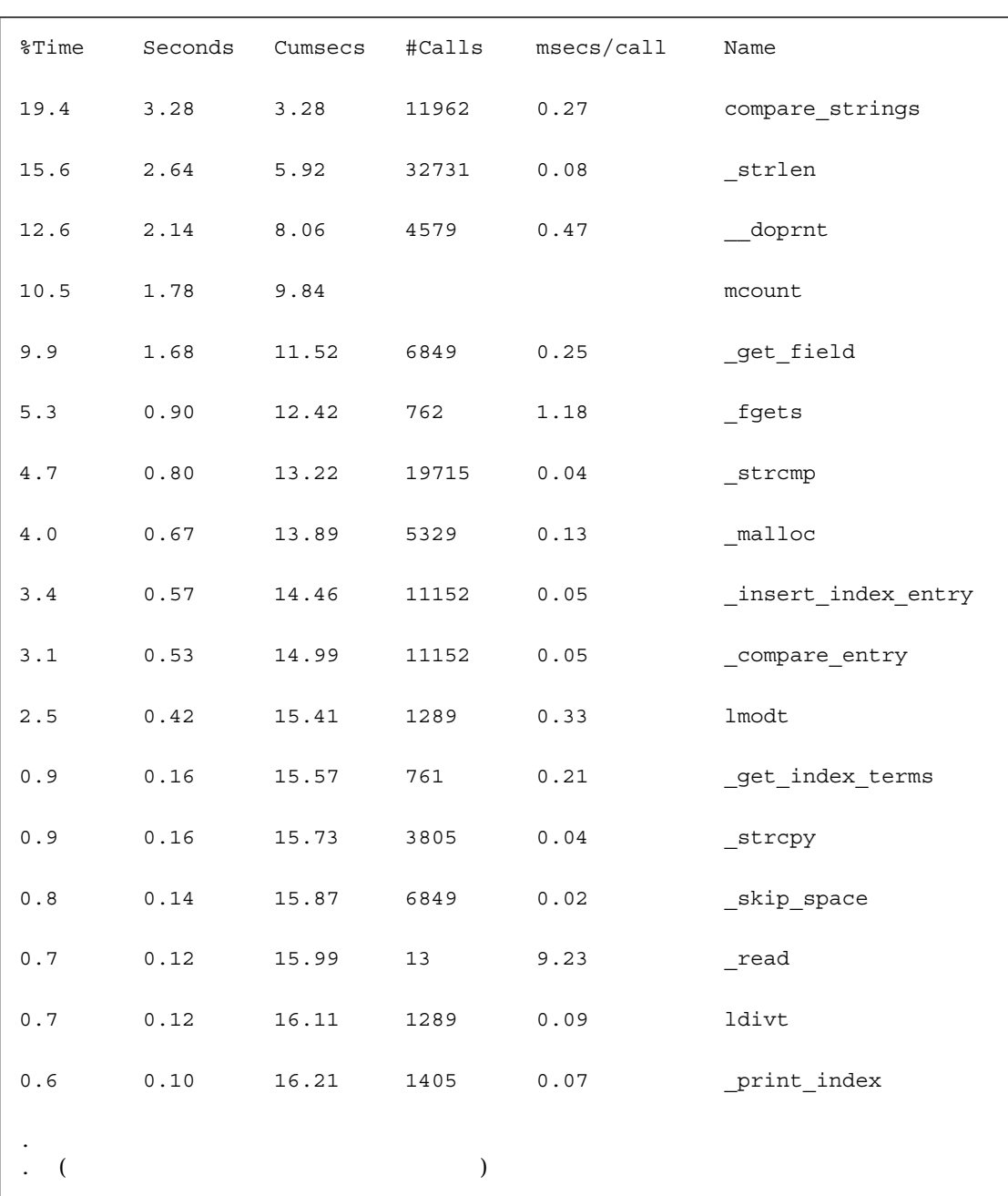

## prof

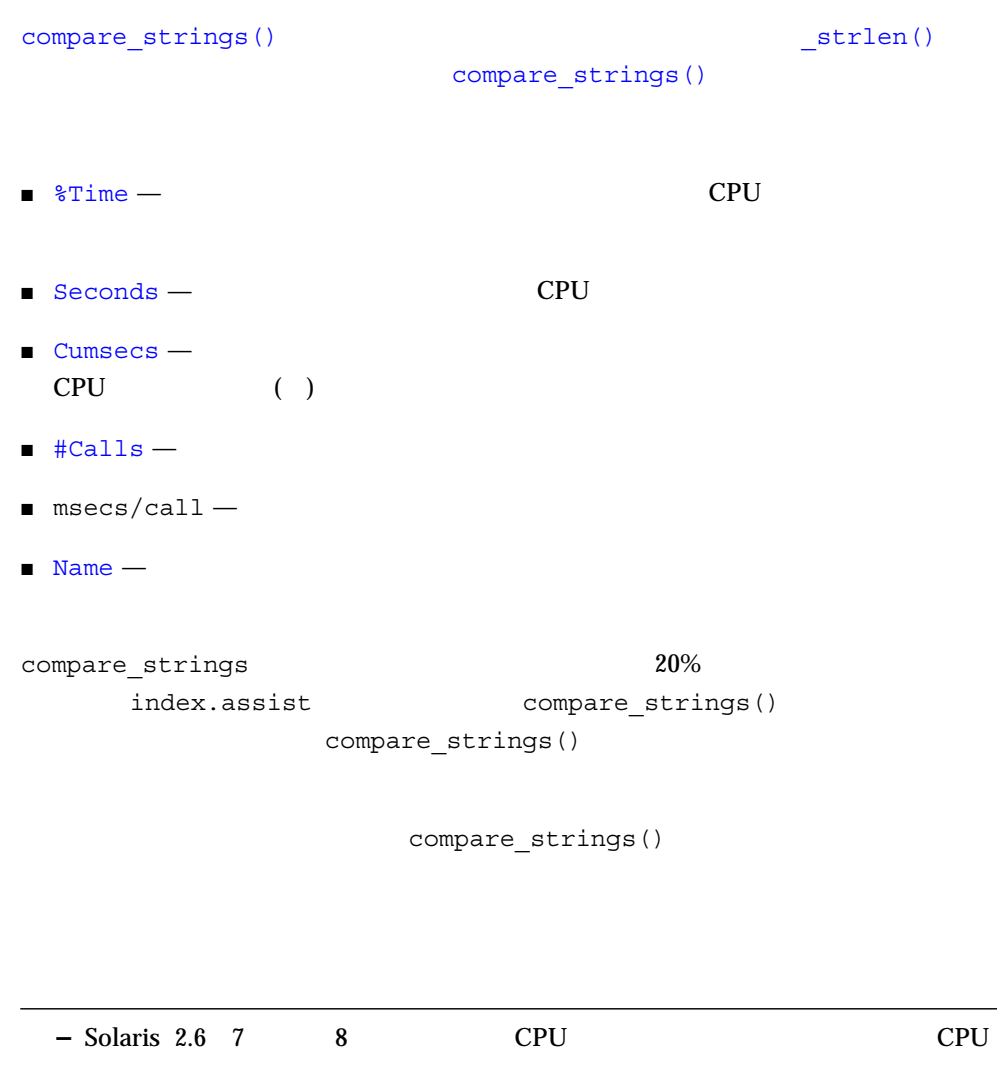

# gprof

prof  $\,$ 

ı

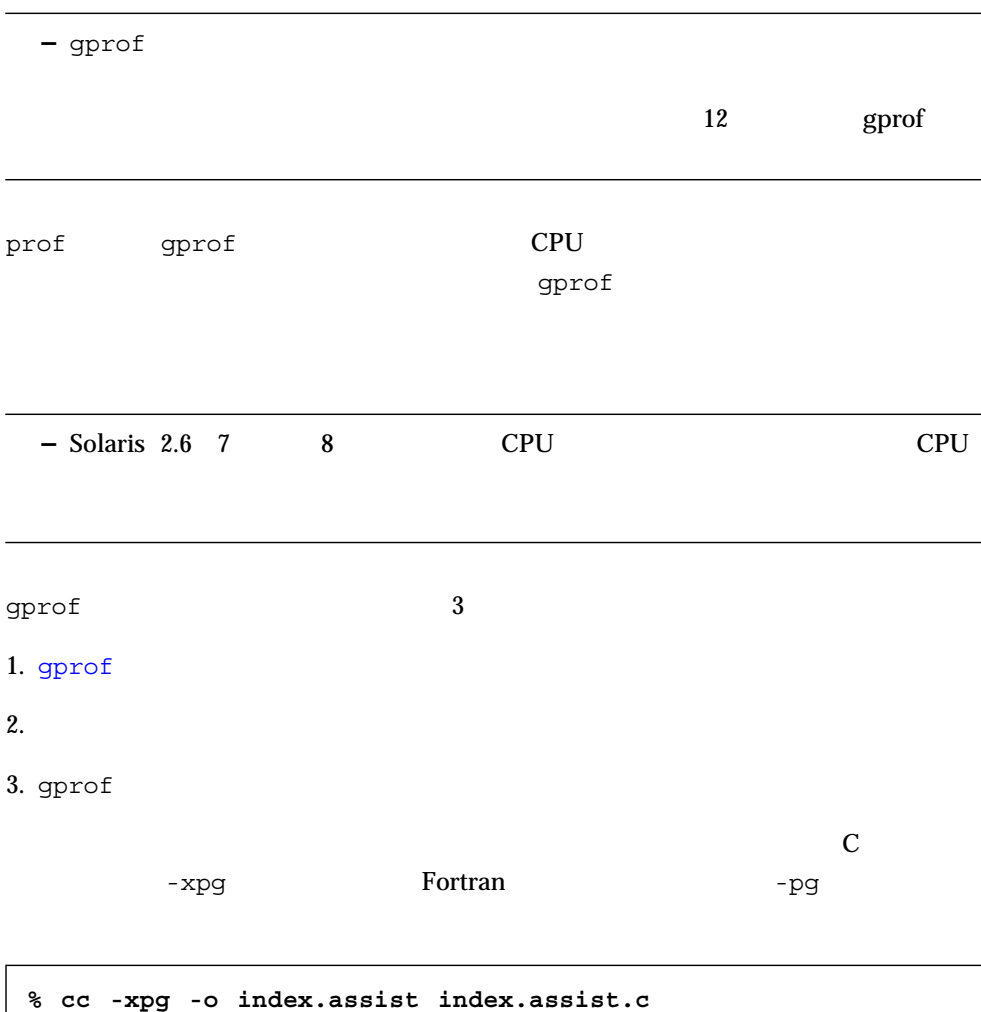

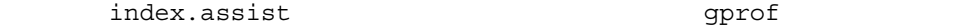

gmon.out

gmon.out

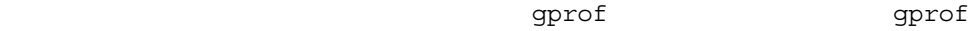

gprof g.output

```
% index.assist
% ls gmon.out
gmon.out
% gprof index.assist > g.output
```
gprof 2

 $\blacksquare$ 

■ prof

 $\mathtt{gprob}\xspace$ 

gprof

granularity: each sample hit covers 4 byte(s) for 0.07% of 14.74 seconds

 $4 \text{ byte(s)}$   $1$ 0.07 CPU 10

|       |           |      |             | called/total parents  |                     |        |
|-------|-----------|------|-------------|-----------------------|---------------------|--------|
| index | $\%$ time | self | descendents | called+self           | name                | index  |
|       |           |      |             | called/total children |                     |        |
|       |           |      |             |                       |                     |        |
|       |           | 0.00 | 14.47       | 1/1                   | start               | $[1]$  |
| $[2]$ | 98.2      | 0.00 | 14.47       | $\mathbf{1}$          | _main               | $[2]$  |
|       |           | 0.59 | 5.70        | 760/760               | _insert_index_entry | $[3]$  |
|       |           | 0.02 | 3.16        | 1/1                   | _print_index        | [6]    |
|       |           | 0.20 | 1.91        | 761/761               | _get_index_terms    | $[11]$ |
|       |           | 0.94 | 0.06        | 762/762               | $_f$ gets           | $[13]$ |
|       |           | 0.06 | $\bf 0.62$  | 761/761               | _get_page_number    | $[18]$ |
|       |           | 0.10 | $\bf 0.46$  | 761/761               | _get_page_type      | $[22]$ |
|       |           | 0.09 | 0.23        | 761/761               | _skip_start         | $[24]$ |
|       |           | 0.04 | 0.23        | 761/761               | _get_index_type     | $[26]$ |
|       |           | 0.07 | 0.00        | 761/820               | _insert_page_entry  | $[34]$ |
|       |           |      |             |                       |                     |        |
|       |           |      |             | 10392                 | _insert_index_entry | $[3]$  |
|       |           | 0.59 | 5.70        | 760/760               | _main               | $[2]$  |
| [3]   | 42.6      | 0.59 | 5.70        | $760 + 10392$         | _insert_index_entry | $[3]$  |
|       |           | 0.53 | 5.13        | 11152/11152           | _compare_entry      | $[4]$  |
|       |           | 0.02 | $0.01\,$    | 59/112                | $_{\text{free}}$    | $[38]$ |
|       |           | 0.00 | $0.00\,$    | 59/820                | _insert_page_entry  | $[34]$ |
|       |           |      |             | 10392                 | _insert_index_entry | $[3]$  |
|       |           |      |             |                       |                     |        |

 $index. assist$ 

■ fgets() 762 fgets() end-of-file

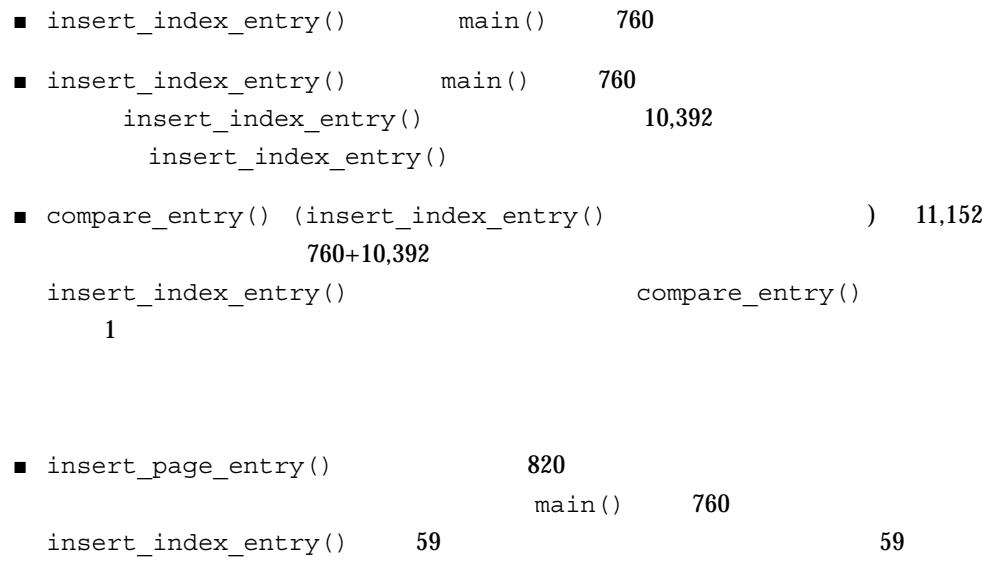

free()  $59$ 

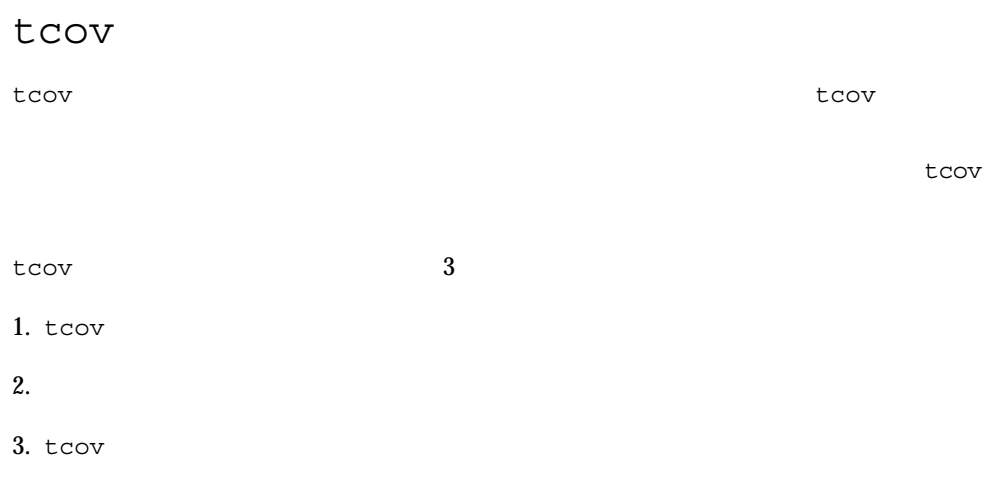

index.assist

 $t_{\rm COV}$ 

 $C++$   $E77$   $-a$ C index.assist.c index.assist.d index.assist index.assist.d **–** tcov **C**  $C++$  #line #file tcov #include -xa (C) -a ( $\qquad \qquad$   $\qquad \qquad$   $\qquad$  $+d$  c++  $\mathbf d$ index.assist.d TCOVDIR TCOVDIR index.assist.d index.assist.c index.assist % **cc -xa -o index.assist index.assist.c** % **index.assist** % **ls \*.d** index.assist.d

tcov **k** 

tcov index.assist.d index.assist.tcov

% **tcov index.assist.c** % **ls \*.tcov** index.assist.tcov

 $index.$ assist  $1$  C

insert index entry

```
struct index_entry *
11152-> insert_index_entry(node, entry)
       structindex_entry *node;
       struct index entry *entry;
       {
          int result;
          int level;
          result = compare_entry(node, entry);
          if (result == 0) \frac{1}{x} exact match */
                            /* Place the page entry for the duplicate */
                            /* into the list of pages for this node */
59 -> insert_page_entry(node, entry->page_entry);
          free(entry);
          return(node);
          }
11093-> if (result > 0)/* node greater than new entry -- */
                     /* move to lesser nodes */
3956-> if (node->lesser != NULL)
3626-> insert_index_entry(node->lesser, entry);
          else {
330 -> node->lesser = entry;
          return (node->lesser);
          }
          else /* node less than new entry -- *//* move to greater nodes */
7137-> if (node->greater != NULL)
6766-> insert_index_entry(node->greater, entry);
          else {
371 -> node->greater = entry;
          return (node->greater);
           }
       }
```
 $C$ insert index entry  $11,152$ tcov index.assist.tcov

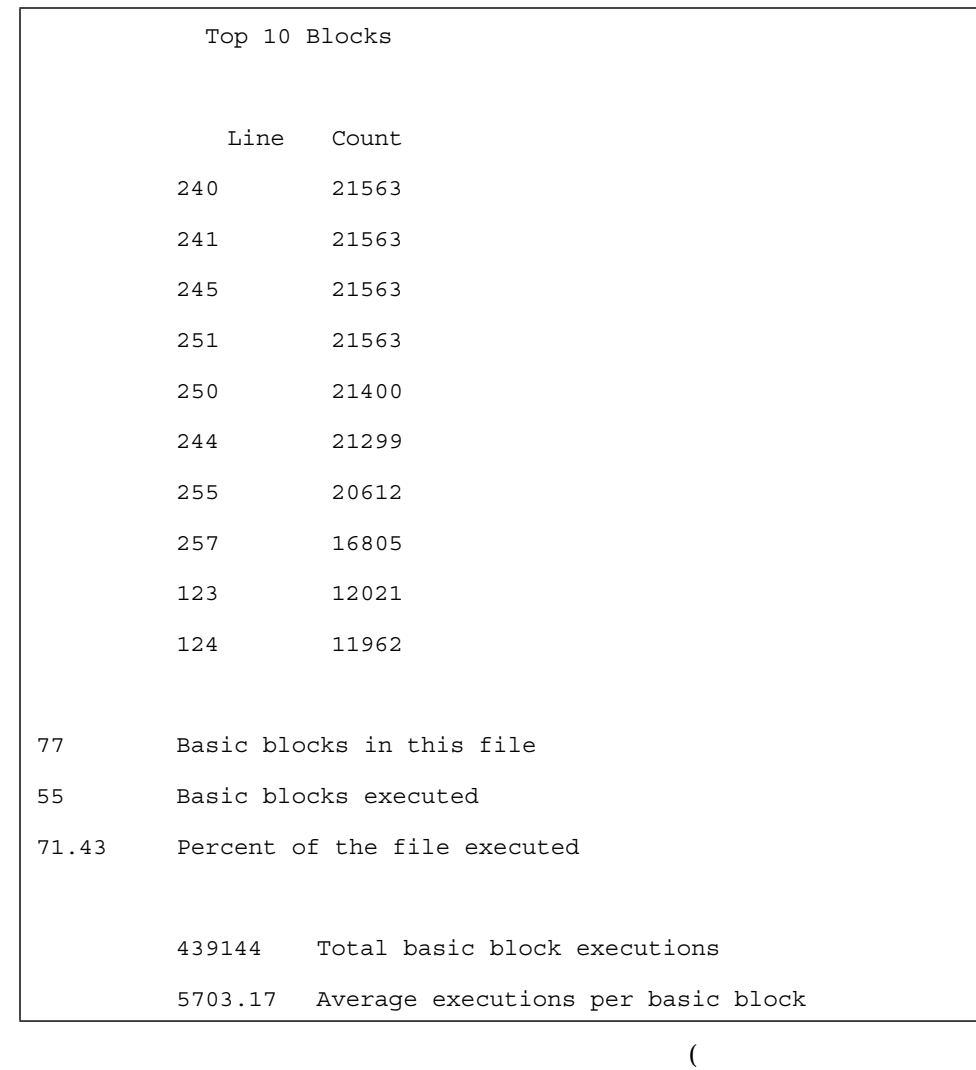

) and  $\mathbb{C}$  to  $\mathbb{C}$  to  $\mathbb{C}$  to  $\mathbb{C}$  to  $\mathbb{C}$  to  $\mathbb{C}$  to  $\mathbb{C}$ 

## tcov text to the state  $\sim$

tcov text which the state  $\sim$ 

 $-xa$  (C )  $-a$  (  $)$ % **cc -G -xa -o foo.so.1 foo.o**

```
tcov tcov Transaction Transaction Transaction Transaction Transaction Transaction Transaction Transaction Transaction Transaction Transaction Transaction Transaction Transaction Transaction Transaction Transaction Transact
```
tcov  $\frac{1}{2}$ 

tcov .d ロックメカニズムを使用します。tcov はこの目的のために単独ファイル  $/\text{tmp}/\text{tcov}.$ lock -xa (C  $)$  -a ( ) and  $\overline{1}$ 1 つしか実行すべきではありません。-xa または -a オプションを使ってコンパイ /tmp/tcov.lock プログラムが tcovによるプロファイリング用にリンクされると、-xa または -a オプ

 $xyz.f$   $xyz.d$ 

 $xyz.d$ xyz.d.lock xyz.d

 $xyz.d$ 

tcov exit: Failed to create lock file '/tmp\_mnt/net/rbbb/export/home/src/newpattern/foo.d.lock' for coverage data file '/tmp\_mnt/net/rbbb/export/home/src/newpattern/foo.d' after 5 tries. Is somebody else running this binary?

## tcov

以下のエラーメッセージが、tcov ランタイムルーチンによって報告されることがあ

■ このバイナリを実行するユーザーには、カバレージデータファイルに対する読み取

tcov\_exit: Could not open coverage data file '*coverage data file name*' because '*system error message string*'. tcov exit: Could not write coverage data file '*coverage data file name*' because '*system error message string*'.

tcov\_exit: Failed to create lock file '*lock file name*' for coverage data file '*coverage data file name*' after 5 tries. Is someone else running this executable?

 $\blacksquare$ 

 $2$ 

■ このバイナリを実行するユーザーには、カバレージデータファイルを含むディレク

 $\blacksquare$ 

tcov\_exit: Stdio failure, probably no memory left.

 $\blacksquare$ 

tcov\_exit: Coverage data file path name too long (*length* characters) '*coverage data file name*'.

■ tcov アイブラリ エクストリ エクストリ エクストリック こうしょう こうしょう こうしょう こうしょう こうしょう こうしょう こうしょう こうしょう こうしょう

tcov\_exit: Coverage data file '*coverage data file name*' is too short. Is it out of date?

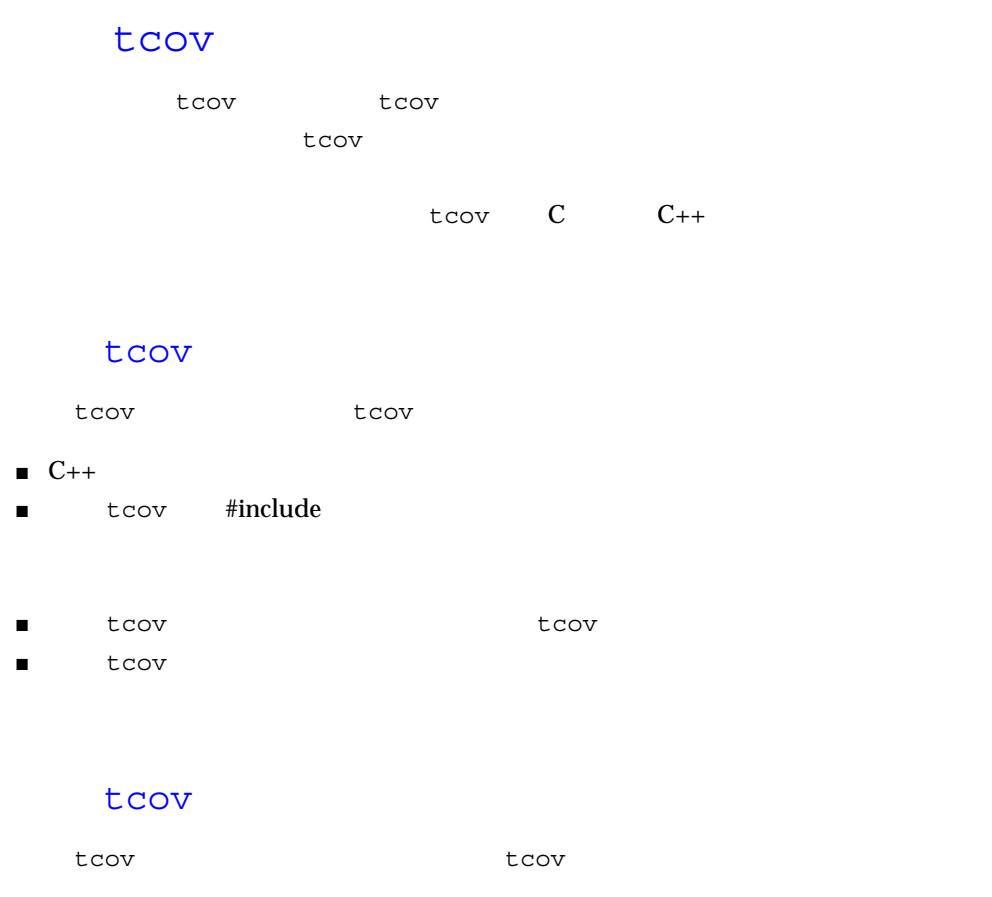

1. tcov

2.  $\blacksquare$ 

3. tcov

```
tcov にほんしょう にほんしゃ にほんしゃ にほんしゃ こうしょうしゅう こうしょうしゅう
        -xprofile=tcov
index.assist \sim
```
% **cc -xprofile=tcov -o index.assist index.assist.c**

tcov -xa

```
tcov tcov .d
\frac{1}{1} and \frac{1}{2} and \frac{1}{2} and \frac{1}{2} and \frac{1}{2} and \frac{1}{2} and \frac{1}{2} and \frac{1}{2} and \frac{1}{2} and \frac{1}{2} and \frac{1}{2} and \frac{1}{2} and \frac{1}{2} and \frac{1}{2} and \frac{1}{2} and \frac{1}{2} a
```
index.assist.c index.assist

% **index.assist** % **ls -dF \*.profile** index.assist.profile/ % **ls \*.profile** tcovd

 $)$ 

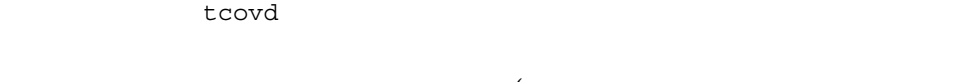

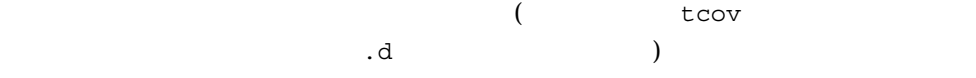

tcovd ファイルが保存されるディレクトリはない。 「プロファイルのバケット」 こうしょう

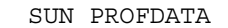

argv[0]

 $\overline{a}$ 

SUN\_PROFDATA\_DIR
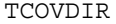

#### SUN PROFDATA DIR

### SUN\_PROFDATA\_DIR

TCOVDIR TCOVDIR SUN PROFDATA DIR

SUN\_PROFDATA\_DIR TCOVDIR

-xprofile=tcov

tcov

% **tcov -x index.profile index.assist.c** % **ls \*.tcov** index.assist.c.tcov

(  $\qquad \qquad \text{teov}$ )

**–** このスキーマはプロファイルフィードバックメカニズムによっても使用されま

tcov 2000 to 2000 to 2000 to 2000 to 2000 to 2000 to 2000 to 2000 to 2000 to 2000 to 2000 to 2000 to 2000 to 20

% **cc -G -xprofile=tcov -o foo.so.1 doo.o**

tcov text to the state and  $\sim$ 

tcov tcovd

tcovd.temp.lock

について しょうしゃ しょうしゃ しゅうしゃ しゅうしゃ しゅうしゃ しゅうしゃ しゅうしゃ しゅうしゅうしょう しゅうしゅうしょう しゅうしゅうしょう しゅうしゃ しゅうしゅうしょく しゅうしゃ しゅうしょく しゅうし

tcov\_exit: temp file exists, is someone else running this executable?

# tcov kontrol

tcov Russian しょうしょく コンパイルしゃ アイディングラム こうしょうしょう

**–** tcov

-xprofile=collect -xprofile=use

+ .profile

/home/joe /usr/bin/xyz /home/joe xyz.profile

■ SUN\_PROFDATA

SUN PROFDATA DIR SUN\_PROFDATA SUN\_PROFDATA\_DIR

■ SUN\_PROFDATA\_DIR

tcov

### ■ TCOVDIR

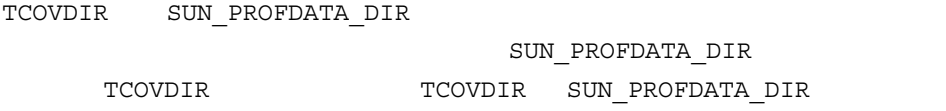

TCOVDIR -xprofile=tcov

tcov tcov

1. SUN PROFDATA

2. SUN\_PROFDATA\_DIR

 $\overline{c}$ 

SUN\_PROFDATA\_DIR SUN\_PROFDATA\_DIR (  $+$ .profile)

SUN\_PROFDATA\_DIR

 $($  /  $)$  2

/usr/bin/xyz /home/joe/../xyz.profile /home/joe

TCOVDIR SUN\_PROFDATA\_DIR

tcov (-xa -a

) TCOVDIR TCOVDIR TCOVDIR TCOVDIR という

イルセクトリアではなく、tcov カウンタファイルはなく、tcov カウンタファイルはなく、tcov カウンタファイルはなく、tcov カウンタファイルはなく、

SUN PROFDATA DIR TCOVDIR

SUN PROFDATA DIR TCOVDIR

-xprofile=tcov

<argv[0]>.profile

SUN PROFDATA \$SUN PROFDATA

SUN PROFDATA DIR

SUN\_PROFDATA SUN\_PROFDATA\_DIR

SUN\_PROFDATA\_DIR SUN PROFDATA

UNIX  $\blacksquare$ 

tcov

-xprofile=bucket tcov

SUN\_PROFDATA\_DIR TCOVDIR

## D

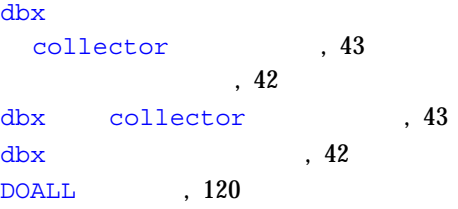

# E

er\_print  $, 81$ コマンド, 82 address\_space, 91 callerscallees, 84 cmetric\_list, 90 cmetrics, 84 csort, 85 disasm, 85 functions, 82 header, 91 help, 91 limit, 90 lwp\_list, 86 lwp select, 86 mapfile, 91 metric\_list, 88 metrics, 83 name, 90 object\_list, 87

objects, 83 object\_select, 87 osummary, 83 outfile, 91 overview, 91 quit, 91 sample list, 87 sample select, 87 script, 91 sort, 84 source, 86 src, 86 statistics, 91 thread\_list, 88 thread\_select, 88 Version, 91 コマンド行オプション, 82 使用, 81 定義, 81 メトリックキーワード, 89 er\_rm , ,  $\overline{\phantom{a}}$ 削除に使用, 34

# F

Fortran (105, 109)

# G

gprof, 144

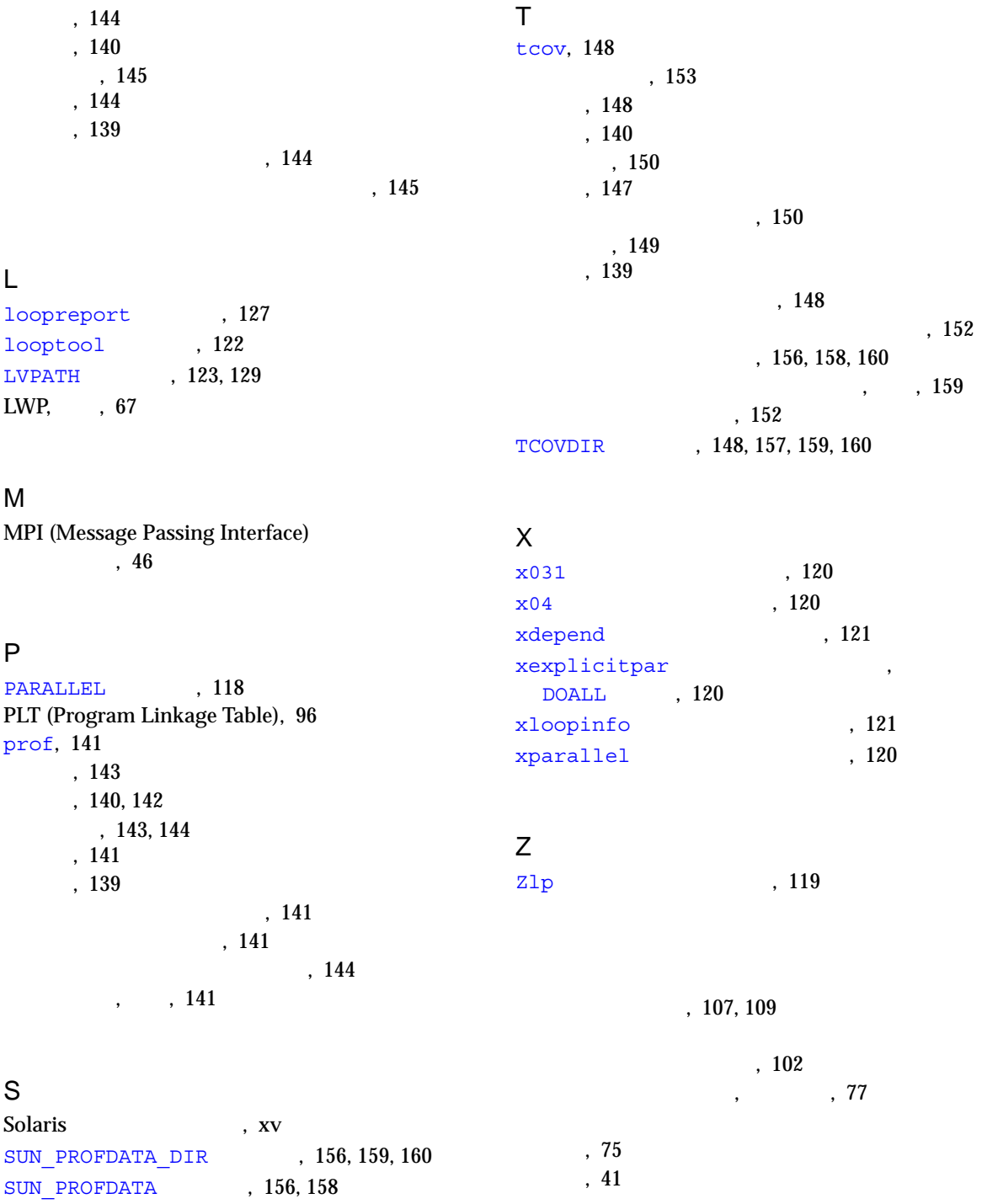

定義, 37  $($  ), 76 一意でない関数名, 104 イベント固有データ, 93  $, \qquad$   $, 138$ インライン化の対象となるループ, 137 最適化, 137  $, 105, 109$  $($  ( $)$  $($ セグメント属性 (アナライザ), 77 標本アナライザ, 51  $, 39$  $($ ,  $)$ , 74  $($ , 77  $-$  (  $\qquad$  ) 表示とソート順を選択, 62 エイリアス関数, 103 tcov, 153 , Fortran , 105, 109 , er print ティ, 82 カーネルトラップ, 97  $($ , 57  $, 59$  $($  ), 72 tcov  $tcov$ , 156 使用, 155 生成, 156 プログラムをコンパイル, 155 , 157 ロックファイル管理, 157  $\,$ , , 73 LVPATH, 123, 129 PARALLEL, 118 SUN\_PROFDATA, 156, 158 SUN PROFDATA DIR, 156, 159, 160 TCOVDIR, 148, 157, 159, 160 アウトライン, 107, 109  $, 104$ , 105, 109 エイリアス, 103  $\langle \rangle$  >, 108 再帰関数, 110  $, 104$ ストリップ済み関数, 110 ストリップ済み共有ライブラリ, 104 ソースコードへのマップ, 103 (Fortran), 105, 109 定義, 103 関数レベル, 114 , 99, 106, 109 , , , 99  $\overline{\phantom{0}}$  $\langle \, \rangle$  >, 107, 110 注釈付きソースコード, 113 ラッパー, 104  $, 102, 103$ 概要, 53 サンプリング間隔に関連した, 34 ロードオブジェクトメトリック, 交換, 52

関数リストを検索, 59 共有オブジェクト, 96 シングルスレッドプログラム, 96  $($ ,  $), 52, 71$ , 59 デフォルトメトリック, 53 表示メトリックとソート順の選択, 55 , 59  $\mathbf{R}$ er print  $, 89$ 注釈付き, 113 表示, 65 共通部分式の除去, 113 共有オブジェクト間の関数呼び出し, 96  $, \qquad$ , 35 ,  $144$  $, 40$  $\langle > \rangle$ , 108 高速トラップ, 97 , er\_print , 81  $\,$ , , 73 er print , 82 address\_space, 91 callerscallees, 84 cmetric\_list, 90 cmetrics, 84 csort, 85 disasm, 85 fsummary, 82 functions, 82 header, 91 help, 91 limit, 90 lwp\_list, 86 lwp select, 86 mapfile, 91 metric\_list, 88 metrics, 83 name, 90 object\_list, 87 objects, 83 object\_select, 87 osummary, 83 outfile, 91 overview, 91 quit, 91 sample\_list, 87 sample select, 87 script, 91 sort, 84 source, 86 src, 86 statistics, 91 thread\_list, 88 thread\_select, 88 Version, 91  $\mathcal{A}=\mathcal{A}+\mathcal{A}+\mathcal{$ , 112 x031, 120 x04, 120 xdepend, 121 xexplicitpar, DOALL , 120 xloopinfor, 121 xparallel, 120 , 99, 106, 109  $, 99$ コンパイラヒント, 133 stderr , 121 コードカバレージのために, 148  $, 120$ , 141, 144 並列実行用コード, 99 ループ解析のために, 119, 120 Zlp, 119

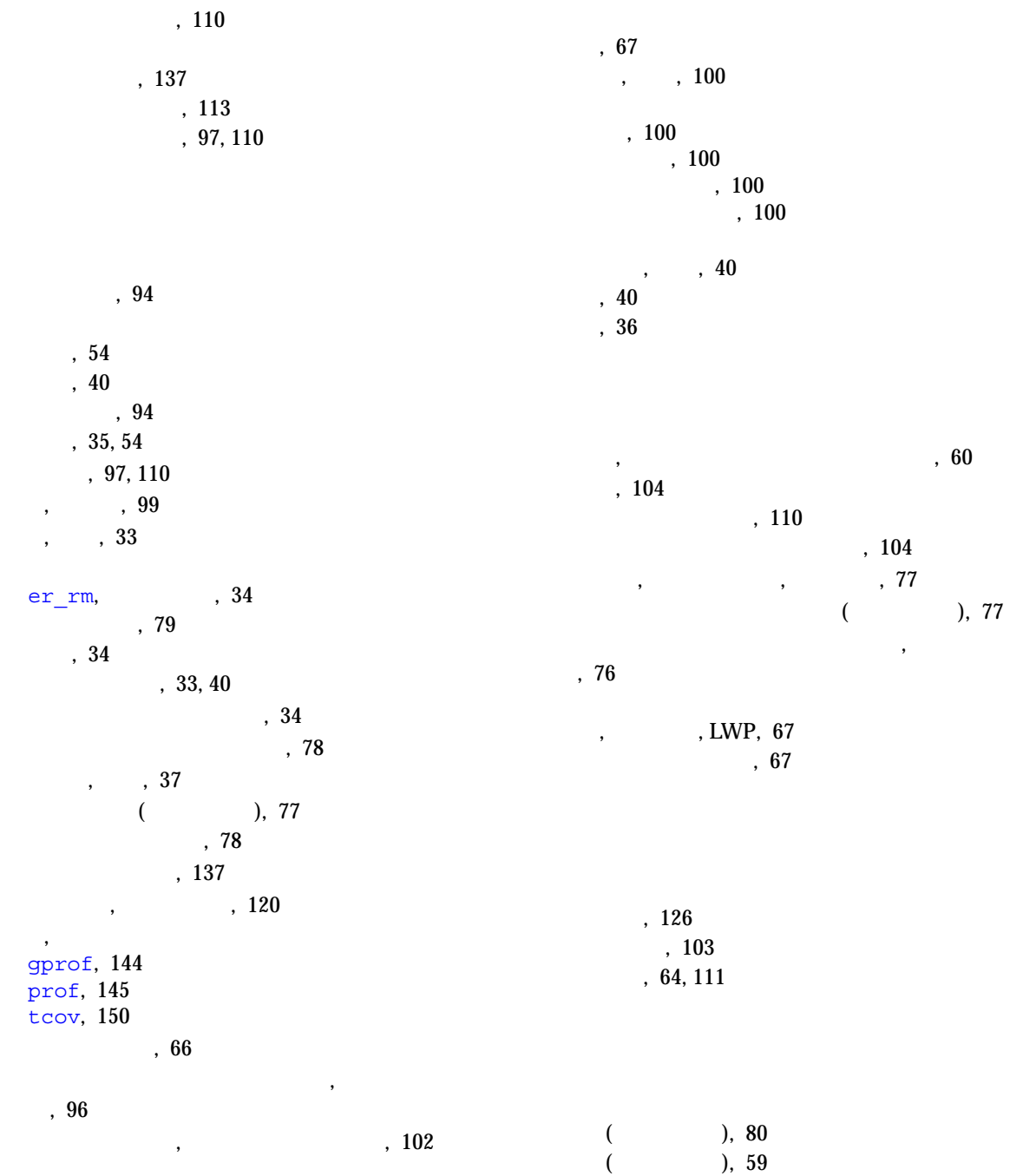

 $\sim$  (a), 79

索引 167

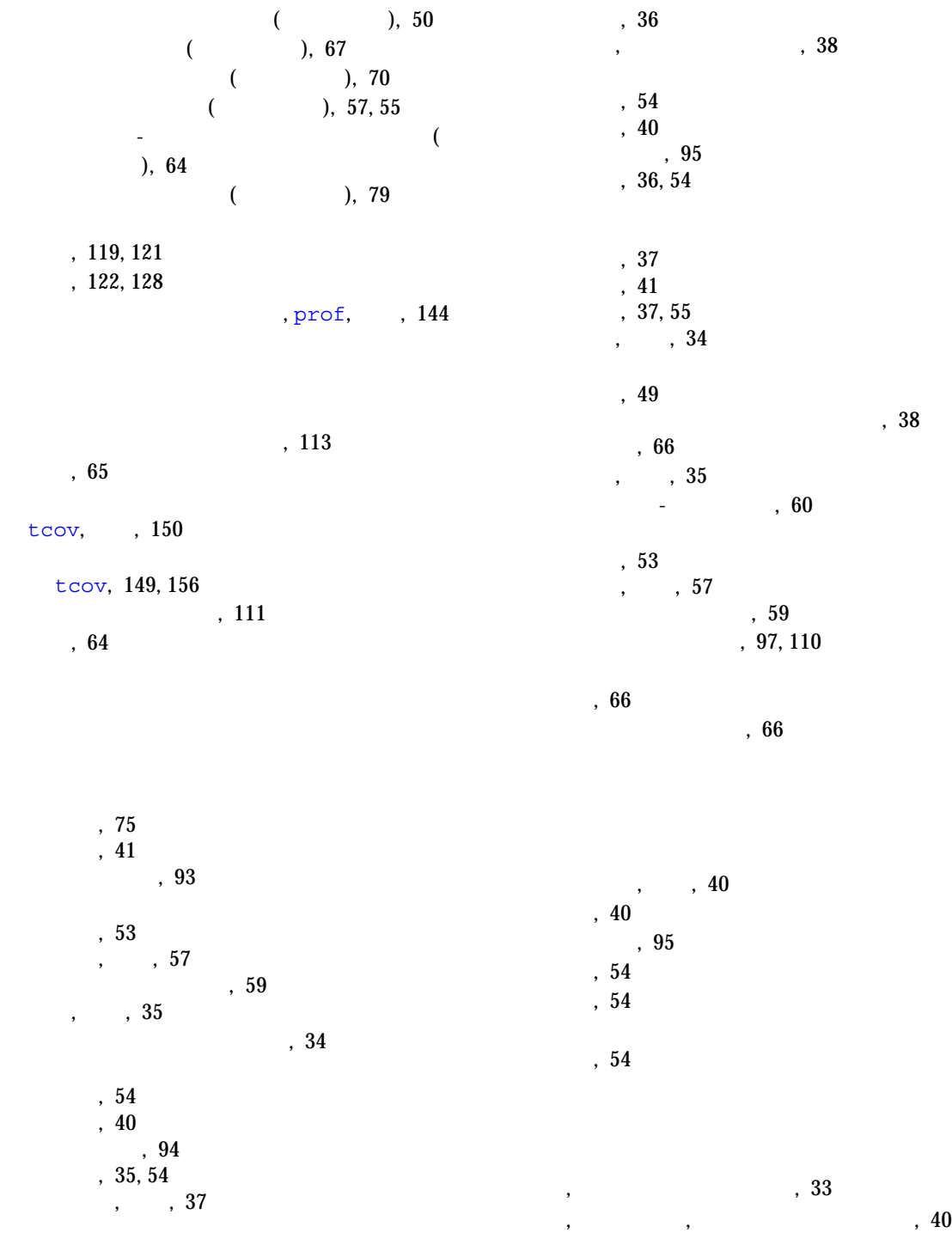

 $($  ), 126  $, 55$ 限界, 37 収集, 41 定義, 37, 55 排他メトリック, 定義, 34 解析, 49  $, 114$ 逆アセンブリ命令レベル, 115 データタイプ指定, 38 パフォーマンスデータ収集の設定, 38 ソース行レベル, 115  $, 114$  $, 49$  $, 40, 41$  $, \qquad , 41$ 収集した測定結果, 34  $, 34$ 選択, 67 定義, 34 表示, 72 プロセス時間, 表示, 73 プロセス時間の詳細な解析, 74 「セグメント属性」ウィンドウ, 77 アドレス空間表示, 76 「概要メトリック」ウィンドウ, 57  $, 59$ 概要を表示, 72 関数リスト, 52, 71 , 59 デフォルト, 53 メトリックとソート順の選択, 55  $, 50$  $, 50$ 実験を解除, 79 実験を追加, 78 実行統計表示, 77 コピー&ペースト, 78 標本アナライザを終了, 51 使用, 49 印刷, 80 検索, 59 実験ファイルの解除, 79 実験ファイルの追加, 79  $, 50$ , 67 , 67  $, 70$ メトリックの選択, 55  $, 1, 49$  $, 71$ デフォルト関数リスト, 53  $, 80$ ,  $71$ 「標本の詳細」ウィンドウ, 74 「ページ属性」ウィンドウ, 77 マップファイル, 生成, 69 メトリックの選択ダイアログ, 57 「呼び出し元-呼び出し先」ウィンドウ, 60 , 51 デフォルト表示, 71  $, 79$  $, 80$  $, 71$  $, 46$ dbx  $, 42$ MPI  $, 46$ 定義, 1, 33  $, 45$ 

有効と無効, 39 , 39 ンへ接続, 45  $, 39$ 標本コレクタを有効にする, 39  $, 41$  $, 133$ stderr, 121 DOALL, 120 カーネルトラップ, 97 共有オブジェクトと関数呼び出し, 96 高速トラップ, 97  $, 110, 97$ シングルスレッド, 96  $, 97, 110$ 明示的マルチスレッド, 98 呼び出しスタック, 内容, 95  $, 71$ ,  $62$ (PLT), 96 プログラムをマップファイルに記録, 71 アドレス空間テストとデータ領域, 102  $, \qquad$ , 73 標本の詳細な解析, 74  $\overline{\phantom{a}}$ tcov, 152, 157 , tcov, 156, 158, 160 , , 159 , prof, 141  $, 99$ 並列実行, 98 ,  $\hspace{1.6cm}$  ,  $\hspace{1.6cm}$  ,  $\hspace{1.6cm}$  ,  $\hspace{1.6cm}$  ,  $\hspace{1.6cm}$  77  $($ , 77 ページとセグメントのアドレス空間図, 切り替 , 76 包括メトリック, 定義, 35 , 99, 106, 109  $, \qquad , 99$  $\begin{array}{ccc} \bullet & \bullet & \bullet & \bullet \\ \bullet & \bullet & \bullet & \bullet \end{array}$ 生成, 69 プログラムを記録, 71  $\overline{\mathcal{O}}$ ), 70 マルチスレッド, 98 並列化指示, 99 明示的, 98  $\mathcal{R}$ を接続, 45  $\langle \hspace{0.1cm} \rangle$  , 107, 110 注釈付きソースコード, 113 明示的マルチスレッド, 98

並列化, 自動, コンパイル, 120  $\, , \qquad \qquad , \; 99$ イベント固有, 93 概要, 53

 $, \qquad$ , 57 関数リストを検索, 59 サンプリングレベルに関連した, 34 表示とソート順の選択, 55  $\mathcal{A}(\mathcal{A})$  $, 52$ 寄与, 定義, 35 サンプリング中に収集した, 34  $, 54$ 収集, 40 定義, 35, 54 実行統計, 定義, 37 デフォルト関数リスト, 53  $, 54$ 上級機能, 95 定義, 54 限界, 37 収集, 41 定義, 37, 55 排他的, 定義, 34  $, 49$  $, \qquad$  , 72 包括的, 定義, 35  $-$  , 60  $, 62$ 概要, 53 , , 57 関数リストを検索, 59  $, 66$  $\lambda$ ), 55, 57 メトリックをグループ化, 57  $qprof$ , 145 解釈, 145 定義, 95 テール呼び出し最適化の効果, 98 展開, 101 プログラム実行, 内容, 95  $, 101$  $-$ ), 60  $, 62$  $, 60$ ラッパー関数, 104  $\,$ , (71  $, 138$ 入れ子, 138 最適化, 138 実体のない, 137 作成, 119, 121 場所, 122, 128 LVPATH, 123 looptool , 122  $LVPATH$ , 123 エディタの「バージョン」メニュー, 126 エディタを選択, 125 起動, 122, 127 , 125 コマンド行で指定, 122  $, 126, 133$ , 119, 120 ソースコードを編集, 126

定義, 117 ヒントのオンラインヘルプ, 124 ファイルを開く, 124  $, 130$  $, 122$  $, 124$ ループルーチンの棒グラフ, 123 ループツールで使用できるエディタ, 125 ループの入れ替え, 138 ループの詰め込み, 138 ループの展開, 138 ループの分割, 138  $\begin{tabular}{ll} \bf{loop report} & , 127 \\ \tt{LVPATH} & , 129 \\ \end{tabular}$  ${\tt LVPATH}$ コンパイラヒント, 133 定義, 117 ループタイミングファイルの読み込み, 128  $, 130$ , 120, 119  $, prot$ ,  $141$ 概要, 53  $, 102, 103$  $, 102$ 選択, 67 定義, 102 内容, 102  $, 52$ 関数リストを検索, 59 ロケールとテキストエディタの対応, 66 tcov, 152

tcov, 157